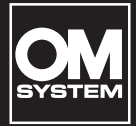

## **DIKTAFON S LINEÁRNÍM PCM ZÁZNAMEM ZVUKU**

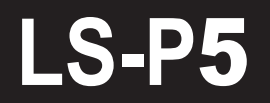

**Diktafon s lineárním PCM záznamem zvuku UŽIVATELSKÁ PŘÍRUČKA**

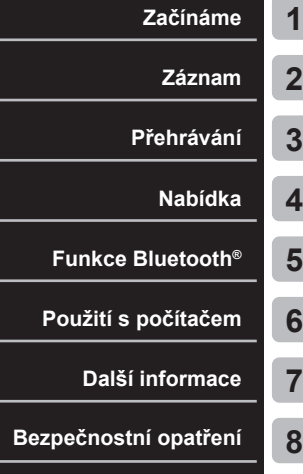

- Děkujeme, že jste si zakoupili diktafon od naší společnosti. Během používání tohoto diktafonu čtěte tento návod, aby bylo zajištěno jeho bezpečné a správné použití.
- Než začnete tento produkt používat, přečtěte si pozorně obsah kapitoly
	- "**8. [Bezpečnostní opatření](#page-166-0)**". Tyto pokyny si uschovejte k budoucímu nahlédnutí.
- Než začnete produkt používat, pozorně si přečtěte tento návod, a před provedením důležitých záznamů nahrajte zkušební zvuk, abyste se ujistili, že funguje normálně.
- Obrázky displeje a produktu, které jsou v tomto návodu zobrazeny, byly vytvořeny v průběhu vývoje a mohou se od vlastního produktu lišit.
- Nastanou-li z důvodu aktualizace firmwaru diktafonu změny nebo doplnění funkcí, obsah se bude lišit. Nejnovější informace získáte na našich webových stránkách.

## Obsah

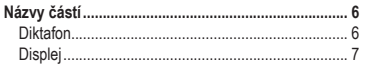

## **1 [Začínáme](#page-10-1)**

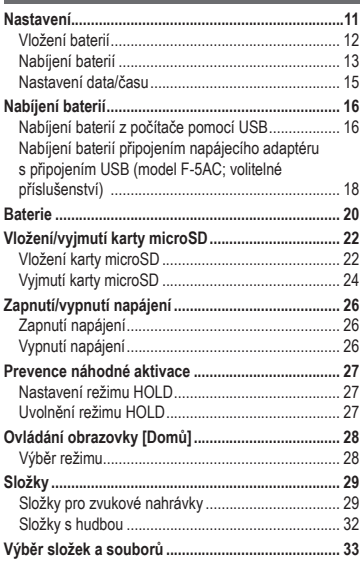

### **2 [Záznam](#page-34-1)**

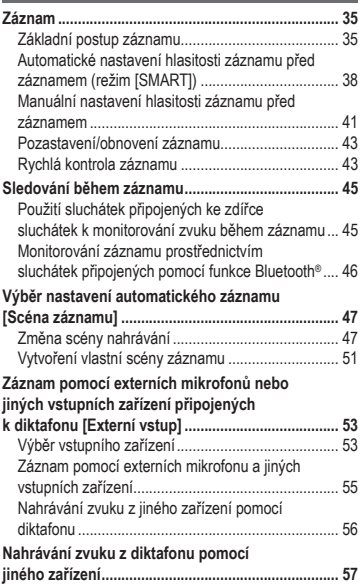

CS

## **3 [Přehrávání](#page-57-1)**

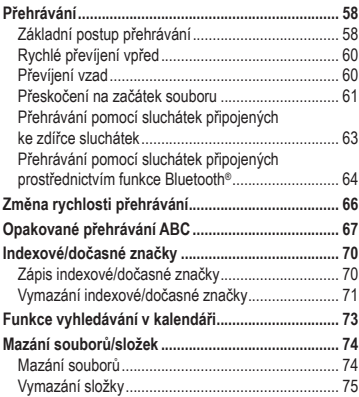

## **4 [Nabídka](#page-76-1)**

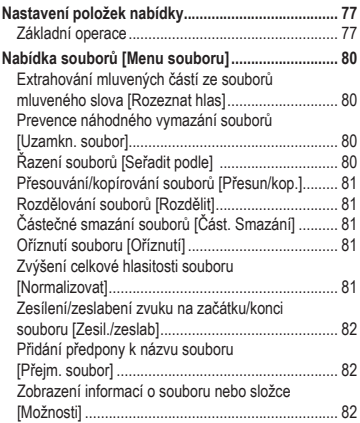

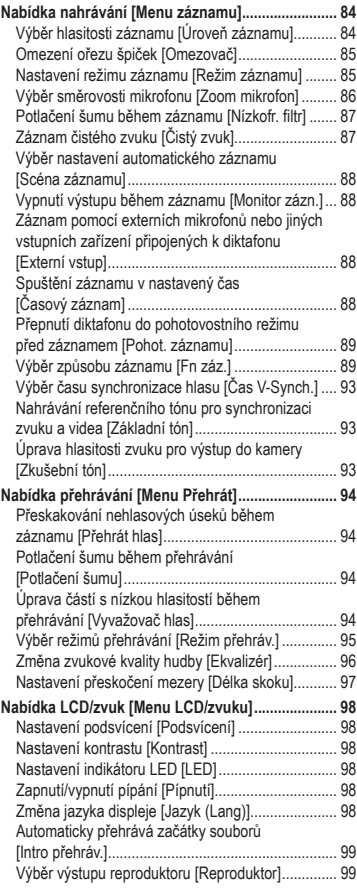

CS

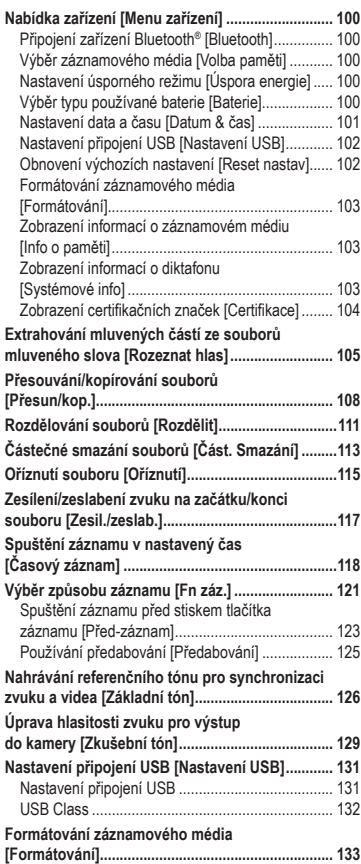

### **5 [Funkce Bluetooth](#page-134-1)®**

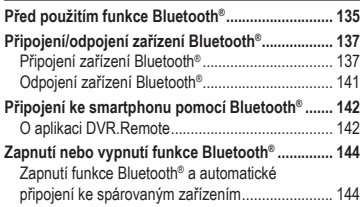

### **6 [Použití s počítačem](#page-144-1)**

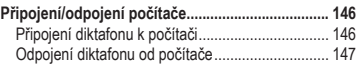

### **7 [Další informace](#page-147-1)**

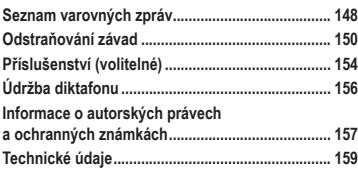

## **8 [Bezpečnostní opatření](#page-166-1)**

#### **Symboly použité v tomto návodu k obsluze**

#### **POZNÁMKA**

Popisuje opatření a činnosti, které by rozhodně při použití diktafonu neměly být prováděny.

#### **TIP**

Popisuje užitečné informace a rady, které vám pomohou diktafon co nejlépe využít.

☞

Označuje referenční stránky s popisem detailů nebo souvisejících informací.

CS

## <span id="page-5-0"></span>Názvy částí

## Diktafon

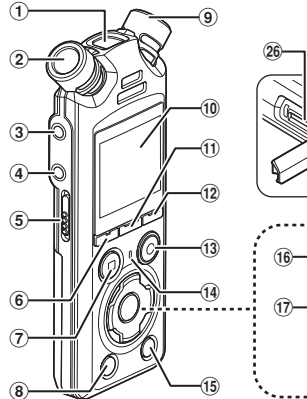

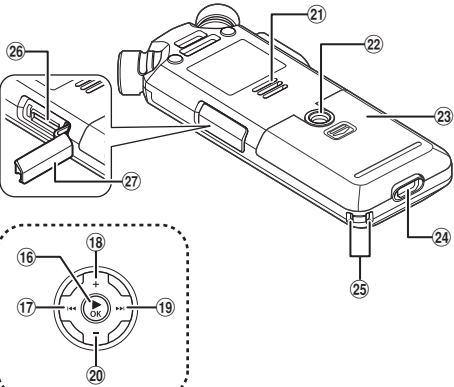

- 1 **Vestavěný střední mikrofon**
- 2 **Vestavěný stereofonní mikrofon (L)**
- 3 **Zdířka mikrofonu / linkového vstupu ( )**
- 4 **Zdířka sluchátek ( )**
- 5 **Přepínač** POWER/HOLD
- 6 **Tlačítko** F1
- 7 **Tlačítko** STOP **(**4**)**
- 8 **Tlačítko** ERASE
- 9 **Zabudovaný stereofonní mikrofon (R)**
- 0 **Displej**
- ! **Tlačítko** MENU/SCENE
- @ **Tlačítko** F2
- # **Tlačítko** REC **(záznam) (**s**) / Indikátor nahrávání**
- \$ **Indikátor** PEAK **/ Indikátor LED**
- % **Tlačítko** LIST
- ^ **Tlačítko** `OK
- & **Tlačítko** 0
- \* **Tlačítko** +
- **19 Tlačítko ▶▶**
- ) **Tlačítko** −
- **Zabudovaný reproduktor**
- = **Závit pro stativ**
- **(23) Kryt baterie**
- 24 Konektor USB
- e **Otvor na řemínek**
- 26 Slot na kartu microSD
- $\widehat{27}$  Kryt slotu na kartu microSD

CS

### <span id="page-6-0"></span>**Displei**

#### **Obrazovka [Domů]**

<span id="page-6-2"></span>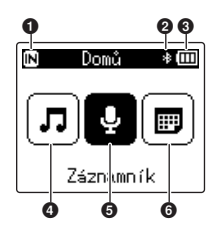

#### **Režim [Hledat kalendář]**

<span id="page-6-1"></span>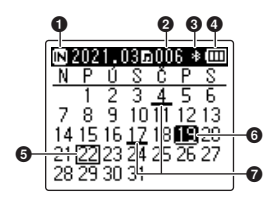

- **Indikátor záznamového média** [M]: Interní paměť [ $\square$ ]: Karta microSD
- **Indikátor Bluetooth®**
- **Indikátor baterie**
- **Režim [Hudba] (**☞ **[str.](#page-8-0) 9)**
- **Režim [Záznamník] (**☞ **[str.](#page-7-0) 8)**
- **Režim [Hledat kalendář] (**☞ **[str.](#page-6-1) 7)**
- **Indikátor záznamového média**
	- [ ]: Interní paměť
	- [□]: Karta microSD
- **Počet souborů uložených (zaznamenaných) ve vybraný den**
- **Indikátor Bluetooth®**
- **Indikátor baterie**
- **Dnešní datum**
- **Vybrané datum**
- **Datum záznamu souboru**

<span id="page-7-0"></span>4 **Režim [Záznamník]**

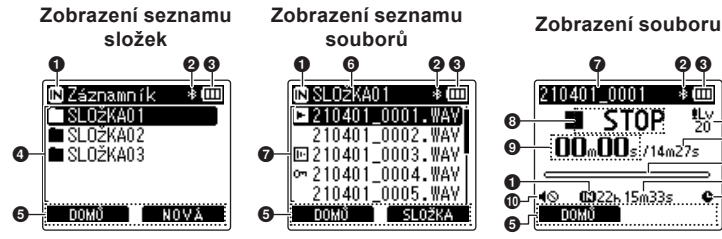

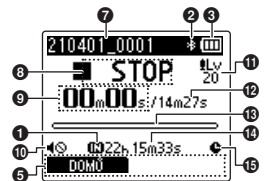

- 1 **Indikátor záznamového média**
	- [ $\overline{m}$ ]: Interní paměť
	- [ ]: Karta microSD
- 2 **Indikátor Bluetooth®**
- 3 **Indikátor baterie**
- 4 **Název složky**
- 5 **Zobrazení průvodce tlačítky funkcí**
- 6 **Název aktuální složky**

#### 7 **Název souboru**

- [**[3]**: Indikátor přehrávání
- [  $\overline{m}$ ]: Indikátor rozpoznávání hlasu
- [  $[-]$ : Indikátor zámku souboru
- 8 **Indikátor stavu diktafonu**
	- [ ]: Indikátor záznamu
	- [[I]]: Indikátor pozastavení záznamu
	- [ ]: Indikátor zastavení
	- [ ]: Indikátor přehrávání
	- [ ]: Indikátor rychlého přehrávání
	- [ ]: Indikátor pomalého přehrávání
	- [ $\blacktriangleright$ ]: Indikátor rychlého posunu vpřed
	- [41]: Indikátor rychlého posunu vzad
- 9 **Uplynulý čas záznamu (v režimu záznamu), čas přehrávání (v režimu přehrávání)**
- 0 **Indikátor vypnutí reproduktoru ( )**
- ! **Indikátor úrovně záznamu**
- @ **Délka souboru**
- $\bullet$  **Měřič hlasitosti (v režimu záznamu), indikátor pozice přehrávání (v režimu přehrávání)**
- \$ **Zbývající dostupný čas záznamu**
- % **Indikátor časovaného záznamu**

#### <span id="page-8-0"></span>4 **Režim [Hudba]**

#### **Zobrazení seznamu** 1 **Zobrazení souboru Zobrazení seznamu** 2

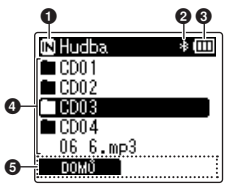

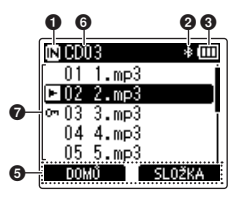

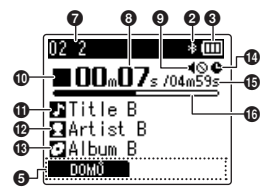

Když složka obsahuje soubory a složky

Když složka obsahuje pouze soubory

- 1 **Indikátor záznamového média**
	- [ $\overline{m}$ ]: Interní paměť
	- [ ]: Karta microSD
- 2 **Indikátor Bluetooth®**
- 3 **Indikátor baterie**
- 4 **Název složky nebo název souboru**
- 5 **Zobrazení průvodce tlačítky funkcí**
- 6 **Název aktuální složky**

#### 7 **Název souboru**

- [**[**]: Indikátor přehrávání
- [m]: Indikátor zámku souboru
- 8 **Uplynulý čas přehrávání**
- 9 **Indikátor vypnutí reproduktoru ( )**
- 0 **Indikátor stavu diktafonu**
	- [ ]: Indikátor zastavení
	- [ ]: Indikátor přehrávání
	- [ ]: Indikátor rychlého přehrávání
	- [ ]: Indikátor pomalého přehrávání
	- [ $\blacktriangleright$ ]: Indikátor rychlého posunu vpřed
	- [4]: Indikátor rychlého posunu vzad
- *O* Název skladby
- @ **Jméno interpreta**
- *R* Název alba
- **<sup>6</sup> Indikátor časovaného záznamu**
- % **Délka souboru**
- $\bf$  Indikátor pozice přehrávání

#### **TIP**

**•** Chcete-li zobrazit informace [**Datum & čas**] (☞ str. [101](#page-100-1)) a [**Zbývá**] (zbývající dostupný čas záznamu), stiskněte tlačítko STOP (4) na obrazovce [**Domů**] nebo na obrazovce se seznamem, nebo když jsou záznam a přehrávání pozastaveny. Další informace lze zobrazit stiskem tlačítek + nebo − pro přepínání zobrazení. Zobrazené informace se změní při každém stisku některého z tlačítek. Nastavení ukončíte druhým stiskem tlačítka STOP (■).

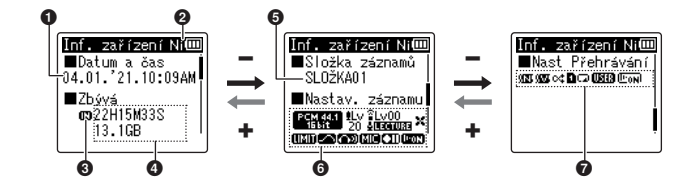

- 1 **Aktuální datum a čas**
- 2 **Indikátor baterie** [ ]: Ni-MH
	- [**M**]: Alkalické
- 3 **Indikátor záznamového média**
- 4 **Zbývající dostupná paměť Zbývající dostupný čas záznamu Zbývající dostupná paměť na paměťovém zařízení**
- 5 **Složka záznamů**
- 6 **Menu záznamu**
	- [  $[$   $[$   $]$   $[$   $]$   $[$   $]$   $[$   $]$   $[$   $]$   $[$  $]$  $[$  $]$  $[$  $]$  $[$  $]$  $[$  $]$  $[$  $]$  $[$  $]$  $[$  $]$  $[$  $]$  $[$  $]$  $[$  $]$  $[$  $]$  $[$  $]$  $[$  $]$  $[$  $]$  $[$  $]$  $[$  $]$  $[$  $]$  $[$  $]$  $[$  $]$  $[$  $]$  $[$  $]$  $[$  $]$  $[$  $]$  $[$  $]$  $[$  $]$  $[$  $]$  $[$  $]$  $[$  $]$  $[$ [ ]: Indikátor úrovně záznamu [ ]: Indikátor mikrofonu s funkcí zoom
	- [  $\text{I}$  | Indikátor scény záznamu [ ]: Indikátor nízkofrekvenčního filtru
	- [**[ ]]:** Indikátor funkce Omezovač
	- [ ]: Indikátor funkce Čistý zvuk [ ]: Indikátor funkce Monitor
	- záznamu
	- [  $\blacksquare$ ]: Indikátor externího vstupu [  $\textcolor{blue}{\textbf{[T]}}$ : Indikátor pohotovostního záznamu
	- [ [  $\blacksquare$  ]: Indikátor rozpoznávání hlasu
- 7 **Menu Přehrát**
	- [  $\sqrt{2}$ ]: Indikátor potlačení šumu
	- [ **WWI**]: Indikátor funkce Vyvažovač hlasů
	- [ ]: Indikátor náhodného přehrávání
	- [ ]: Indikátor oblasti přehrávání
	- [ ]: Indikátor opakování
	- [**[ ]]**: Indikátor ekvalizéru
	- [ ]: Indikátor funkce Přehrát hlas

## <span id="page-10-0"></span>Začínáme

## <span id="page-10-1"></span>Nastavení

Po vybalení připravte diktafon k použití podle následujících kroků.

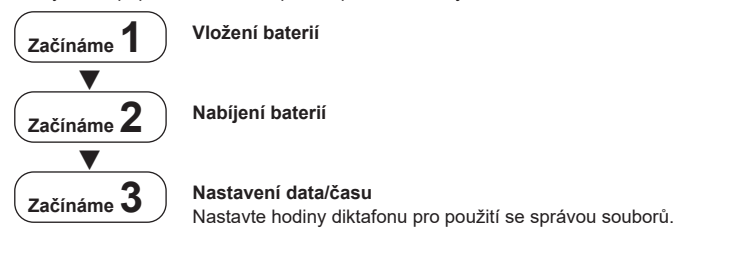

## <span id="page-11-1"></span><span id="page-11-0"></span>Vložení baterií

Před použitím diktafonu vložte dodávané baterie (BR404) do přihrádky pro baterii diktafonu.

**1 Posunutím otevřete kryt baterie.**

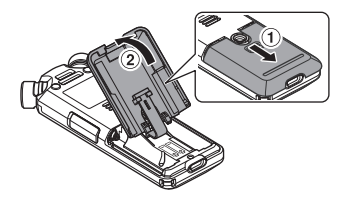

**2 Vložte baterie tak, aby jejich kladné a záporné póly byly správně zorientovány.**

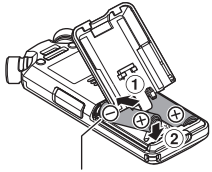

Baterie vkládejte záporným pólem napřed.

**3 Zcela zasuňte a zavřete kryt baterie.**

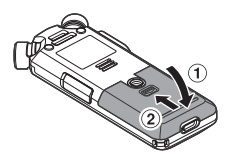

## <span id="page-12-1"></span><span id="page-12-0"></span>Nabíjení baterií

Dodávané baterie lze nabíjet připojením diktafonu k počítači pomocí dodávaného kabelu USB.

Diktafon lze používat s dodávanými bateriemi Ni-MH (BR404) nebo s alkalickými bateriemi jiných výrobců. V případě použití alkalických baterií vyberte pod položkou [**Baterie**] možnost [**Alkalické**] (☞ str. [100\)](#page-99-1).

#### **POZNÁMKA**

- **•** Nikdy nezkoušejte nabíjet alkalickou baterii, lithiovou baterii nebo jinou baterii s primárním článkem. Vytečení nebo přehřátí může způsobit nefunkčnost diktafonu.
- **3 Pomocí tlačítek** + **nebo** − **vyberte možnost [Ni-MH].**

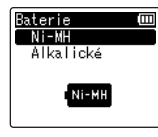

**1 Zapněte počítač.**

**2 Připojte diktafon k počítači pomocí dodávaného kabelu USB.**

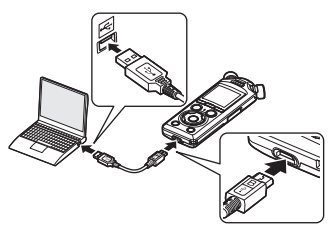

**•** Na diktafonu se zobrazí dialog [**Baterie**].

- **4 Stiskněte tlačítko** `OK**.**
- **5 Pomocí tlačítek** + **nebo** − **vyberte možnost [OK].**

### **6** Stiskem tlačítka **>OK dokončete nastavení.**

**•** Na diktafonu se zobrazí dialog [**Nabíjení**] a baterie se začnou nabíjet. Rozsvítí se indikátor LED.

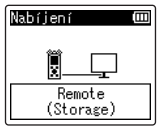

**•** Nabíjení je dokončeno, když se indikátor baterie změní na [[a].

Indikátor pro baterii

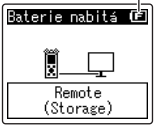

Doba nabíjení: asi 3 hodiny\*

- \* Přibližná doba nezbytná k plnému nabití zcela vybitých baterií při pokojové teplotě. Doba nabíjení baterií závisí na zbývající energii a na stavu baterií.
- **7 Odpojte kabel USB od diktafonu a počítače.**
	- **•** Budete vyzváni k nastavení data a času.

1**Začínáme**

CS

## <span id="page-14-0"></span>Nastavení data/času

**1** Stiskem tlačítka **>>** nebo **I vyberte položku, kterou chcete nastavit.**

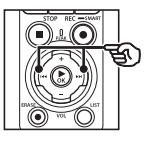

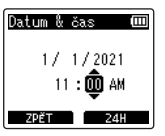

**2 Tlačítkem** + **nebo** − **změňte číslo.**

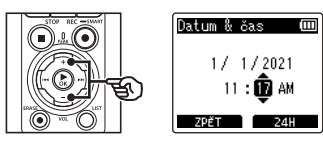

**•** Chcete-li změnit jinou položku, stisknutím tlačítka **>>I** nebo I přemístěte blikající kurzor a poté stisknutím tlačítka + nebo – změňte číslo.

**3** Stiskem tlačítka **▶OK dokončete nastavení.**

#### **TIP**

- Stisknutím tlačítka **>OK** během nastavování můžete nastavit dosud zadané položky a spustit hodiny.
- **•** Formát zobrazení času můžete změnit.

Postup popisuje kapitola "**[Nastavení](#page-100-1)  [data a času \[Datum & čas\]](#page-100-1)**" (☞ str. [101\)](#page-100-1).

## <span id="page-15-0"></span>Nabíjení baterií

Dodávané akumulátory lze nabíjet buď připojenim diktafonu k počítači pomocí dodávaného kabelu USB, nebo volitelným napájecím adaptérem, který se připojuje pomocí USB.

## Nabíjení baterií z počítače pomocí USB

Dodávané akumulátory lze nabíjet připojením diktafonu k počítači pomocí USB. Než budete pokračovat, ujistěte se, že jsou baterie správně vloženy do diktafonu (☞ [str.](#page-11-1) 12).

#### **POZNÁMKA**

- **•** Před nabíjením vložte přiložené akumulátory a nastavte položku [**Baterie**] na možnost [**Ni-MH**] (☞ [str.](#page-11-1) 12, str. [100\)](#page-99-1).
- **•** Nikdy nezkoušejte nabíjet alkalickou baterii, lithiovou baterii nebo jinou baterii s primárním článkem. Vytečení nebo přehřátí může způsobit nefunkčnost diktafonu.

### **1 Zapněte počítač.**

**2 Jakmile se ujistíte, že diktafon je zastavený nebo vypnutý, připojte jej k počítači pomocí kabelu USB.**

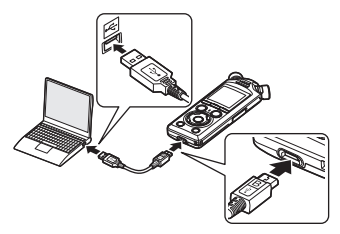

**•** Na diktafonu se zobrazí dialog [**Nabíjení**] a baterie se začnou nabíjet. Rozsvítí se indikátor LED.

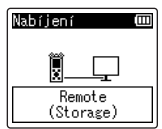

**•** Nabíjení je dokončeno, když se indikátor baterie změní na [[a]. Indikátor pro baterii

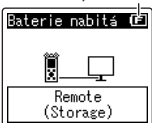

Doba nabíjení: asi 3 hodiny\*

\* Přibližná doba nezbytná k plnému nabití zcela vybitých baterií při pokojové teplotě. Doba nabíjení baterií závisí na zbývající energii a na stavu baterií.

#### **POZNÁMKA**

- **•** Aby se baterie nabíjely, počítač, ke kterému je diktafon připojený, musí být zapnutý. Baterie nelze nabíjet, když je napájení počítače VYPNUTO, nebo pokud je počítač v pohotovostním režimu, v režmu spánku nebo v režimu automatického vypnutí.
- **•** Při nabíjení baterií připojením k počítači nepoužívejte rozbočovač USB.
- Pokud blikají symboly [**[⊡**]\*' nebo [[**[]]]**\*2, baterie nelze nabíjet. Baterie nabíjejte při okolní teplotě v rozmezí od 5 do 35 °C.
	- \*1 [**[⊑**]] Okolní teplota je příliš nízká.
	- \*2 [<mark>⊡</mark>] Okolní teplota je příliš vysoká.
- **•** Pokud se výdrž baterií po úplném nabití znatelně zkrátí, použijte nové baterie.
- **•** Zcela zasuňte konektor USB. Nebude-li připojení provedeno řádně, přístroj nebude fungovat normálně.
- **•** Používejte pouze dodávaný kabel USB. Nikdy nepoužívejte kabel jiného výrobce, jinak hrozí poškození produktu. Dodávaný kabel by oddobně nikdy neměl být používán k propojení mezi zařízeními jiných výrobců.
- **•** Pokud nabíjení nezačne, vyberte v nabídce [**Nastavení USB**] > [**USB Class**] možnost [**Storage Class**] (☞ str. 132).
- **•** Pokud se baterie vybijí během nahrávání, nenahraje se žádný zvuk. Před zahájením nahrávání zkontrolujte, zda jsou baterie nabité (☞ [str.](#page-19-1) 20).

## <span id="page-17-0"></span>Nabíjení baterií připojením napájecího adaptéru s připojením USB (model F-5AC; volitelné příslušenství)

Dodávané baterie lze nabíjet připojením diktafonu k volitelnému napájecímu adaptéru USB F-5AC pomocí kabelu USB. Než budete pokračovat, ujistěte se, že jsou baterie správně vloženy do diktafonu (☞ [str.](#page-11-1) 12).

#### **POZNÁMKA**

- **•** Před nabíjením vložte přiložené akumulátory a nastavte položku [**Baterie**] na možnost [**Ni-MH**] (☞ [str.](#page-11-1) 12, str. [100\)](#page-99-1).
- **•** Používejte pouze dodaný síťový model napájecího adaptéru s připojením USB (F-5AC).
- **•** Nikdy nezkoušejte nabíjet alkalickou baterii, lithiovou baterii nebo jinou baterii s primárním článkem. Vytečení nebo přehřátí může způsobit nefunkčnost diktafonu.
- **1 V nastavení připojení USB vyberte možnost [AC adaptér] (**☞ **str. [131\)](#page-130-1).**

**2 Pomocí dodávaného kabelu USB připojte diktafon k napájecímu adaptéru.**

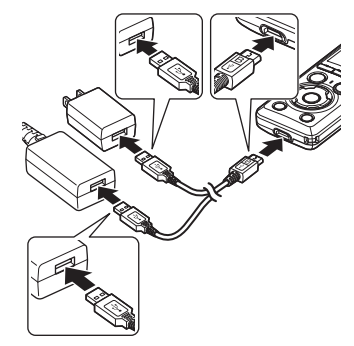

**3 Jakmile se ujistíte, že je diktafon zastavený nebo vypnutý, připojte napájecí adaptér k elektrické zásuvce.**

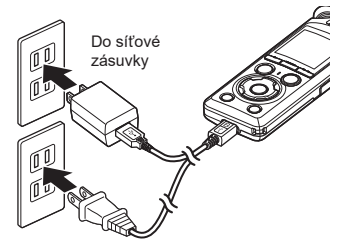

**•** Na diktafonu se zobrazí dialog [**Nabíjení**] a baterie se začnou nabíjet. Rozsvítí se indikátor LED.

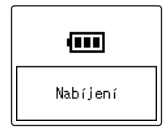

**•** Nabíjení je dokončeno, když se zobrazí zpráva [**Baterie nabitá**].

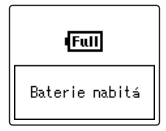

#### **TIP**

**•** Výběr možnosti [**Volitelný**] pro položku [**USB Connect**], pokud je pod nastavením [**USB Class**] vybraná možnost [**Composite**], vám umožní povolit nabíjení výběrem možnosti [**AC adaptér**] po připojení napájecího adaptéru (☞ str. [131\)](#page-130-1).

#### **POZNÁMKA**

- Pokud blikají symboly [**[⊡**]\*<sup>1</sup> nebo [[**[]]]**\*º, baterie nelze nabíjet. Baterie nabíjejte při okolní teplotě v rozmezí od 5 do 35 °C.
	- \*1 **[[e]**] Okolní teplota je příliš nízká.
	- \*2 [[m]] Okolní teplota je příliš vysoká.
- **•** Pokud se výdrž baterií po úplném nabití znatelně zkrátí, použijte nové baterie.
- **•** Zcela zasuňte konektor USB. Nebude-li připojení provedeno řádně, přístroj nebude fungovat normálně.
- **•** Používejte pouze dodávaný kabel USB. Nikdy nepoužívejte kabel jiného výrobce, jinak hrozí poškození produktu. Dodávaný kabel by oddobně nikdy neměl být používán k propojení mezi zařízeními jiných výrobců.
- **•** Pokud se baterie vybijí během nahrávání, nenahraje se žádný zvuk. Před zahájením nahrávání zkontrolujte, zda jsou baterie nabité (☞ [str.](#page-19-1) 20).

## <span id="page-19-1"></span><span id="page-19-0"></span>Indikátor pro baterii

Během vybíjení baterií se indikátor baterie na displeji mění následujícím způsobem:

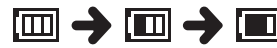

**•** [ ] indikuje nízký stav zbývajícího nabití baterií. Baterie nabijte nebo vyměňte za nové. Když se baterie vybijí, zobrazí se symbol [ $\sim$ ] a zpráva [**Nízký stav baterie**] a zařízení přestane fungovat.

#### Akumulátorové baterie

Při používání nabíjecích baterií NiMH (Nikl Metal Hydrid) (model BR404) si pečlivě přečtěte následující informace.

## 4 **Vybíjení**

Nabíjecí baterie se přirozeně vybíjejí, pokud se nepoužívají. Před použitím baterie zcela nabijte.

#### 4 **Provozní teplota**

Nabíjecí baterie jsou chemické výrobky. Jejich výkon se může lišit i při používání v doporučeném rozsahu provozní teploty. Tato odchylka je normální.

#### ■ Doporučený rozsah teploty

Při napájení diktafonu: 0 až 42 °C Při vlastním nabíjení: 5 až 35 °C Během dlouhodobého skladování:  $-20$  až 30 °C.

Používání dobíjacích baterií mimo výše uvedený rozsah teplot může způsobit pokles výkonu baterie nebo zkrácení její životnosti. Nebudete-li diktafon delší dobu používat, před uložením vyjměte nabíjecí baterie, aby se zabránilo vytečení nebo korozi.

#### 4 **Likvidace**

Akumulátorové baterie vždy likvidujte zákonně stanoveným způsobem. Před likvidací ne zcela vybitých akumulátorových baterií proveďte opatření proti zkratu, například zaizolujte póly páskou.

#### **POZNÁMKA**

- **•** Vzhledem k povaze nabíjecích baterií NiMH (Nikl Metal Hydrid) pravděpodobně nebude možné zcela nabít nové baterie a baterie, které nebyly delší dobu používány (měsíc nebo déle). Po trojnásobném nabití a vybití by se baterie měly nabíjet na plnou kapacitu.
- **•** Při nákupu nabíjecích baterií vždy vybírejte nabíjecí baterie Ni-MH modelu BR404. V případě použití baterií jiného výrobce nelze zaručit správnou funkci.
- **•** Délka nepřerušeného používání opakovaně použité nabíjecí baterie Ni-MH se zkracuje z důvodu opotřebení (☞ str. [161\)](#page-160-0).

#### Zásady pro používání baterií

- **•** Tento diktafon nepodporuje manganové baterie.
- **•** Před výměnou baterií vždy vypněte napájení. V případě vyjmutí baterií během nahrávání nebo během provádění některé operace, například mazání souboru, může dojít k poškození souborů.
- **•** Nastavení možností typu baterie a datum/čas se resetují, pokud jsou baterie vyjmuty příliš dlouho, nebo pokud jsou rychle vyjmuty a znovu vloženy. Informace o tom, jak postupovat, pokud jste vyzváni k výběru typu baterie nebo nastavení data/času, viz "**[Nabíjení baterií](#page-12-1)**" (☞ [str.](#page-12-1) 13) nebo "**[Nastavení data a času \[Datum & čas\]](#page-100-1)**" (☞ str. [101](#page-100-1)).
- **•** Nebudete-li diktafon delší dobu používat, před uložením vždy vyjměte baterie.
- **•** Při výměně baterií použijte alkalické baterie AAA se suchým článkem nebo nabíjecí baterie Ni-MH, model BR404.
- **•** I když indikátor baterie ukazuje [[m]], při přehrávání se zabudovaným reproduktorem při určité hlasitosti může dojít k poklesu výstupního napětí baterií a restartování diktafonu. V takovém případě snižte hlasitost.
- **•** Některé karty microSD mohou snižovat výdrž baterií (☞ str. [161\)](#page-160-0).
- **•** Délka nepřerušeného používání baterií se liší v závislosti na výkonu používaných baterií (☞ str. [161](#page-160-0)).
- **•** Po výměně baterií se automaticky zobrazí obrazovka [**Baterie**]. K zobrazení této obrazovky a nastavení typu baterie lze rovněž použít operaci nabídky (☞ str. [100\)](#page-99-1).

#### **Uživatelé v Německu**

Naše společnost uzavřela smlouvu s německou společností GRS (asociace pro likvidaci baterií), aby zajistila likvidaci šetrnou k životnímu prostředí.

1

CS

## <span id="page-21-0"></span>Vložení/vyjmutí karty microSD

Tento diktafon má vlastní vnitřní paměť a rovněž podporuje standardní karty microSD (microSD, microSDHC, microSDXC), které lze dokoupit samostatně.

## Vložení karty microSD

**1 Když je diktafon zastavený, otevřete kryt slotu karty microSD.**

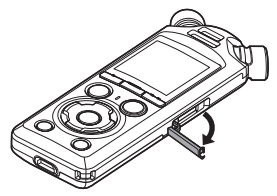

**2 Zasuňte kartu microSD ve správné poloze podle obrázku.**

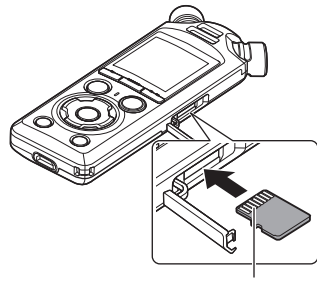

Konektory

**•** Kartu microSD zasunujte rovně, aby nedošlo ke vzpříčení.

- **•** Pokud zasunete kartu microSD nesprávně nebo nakřivo, mohlo by dojít k poškození povrchu jejích kontaktů nebo k uvíznutí ve slotu.
- **•** Na nedostatečně zasunutou kartu microSD (tak, aby zacvakla na místo), pravděpodobně nebude možné zaznamenávat data.
- **3 Zavřete kryt slotu karty microSD.**
	- **•** Po zasunutí karty microSD se zobrazí obrazovka pro výběr záznamového média.
- **4 Chcete-li nahrávat na kartu microSD, stiskněte tlačítko**  + **nebo** − **a vyberte možnost [Ano].**

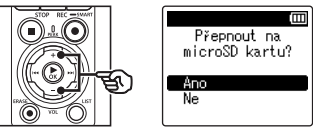

- **5** Stiskem tlačítka **>OK dokončete nastavení.**
	- **•** Zobrazí se obrazovka [**Domů**] (☞ [str.](#page-6-2) 7).

1

#### **TIP**

**•** Jako záznamové médium můžete rovněž vybrat interní paměť (☞ str. [100\)](#page-99-2).

#### **POZNÁMKA**

**•** Diktafon pravděpodobně nerozpozná kartu microSD naformátovanou (inicializovanou) pro počítač nebo jiné zařízení. Před použitím kartu microSD vždy inicializujte v diktafonu (☞ str. [133\)](#page-132-1).

## <span id="page-23-0"></span>Vyjmutí karty microSD

**1 Když je diktafon zastavený, otevřete kryt slotu karty microSD.**

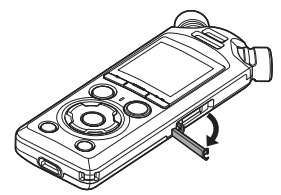

**2 Zatlačte na kartu microSD a potom nechte pomalu vrátit zpět.**

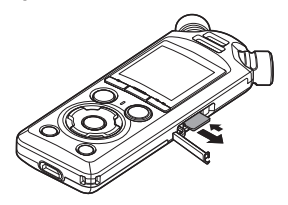

- **•** Karta microSD se vysune a zastaví. Vytáhněte kartu microSD špičkami prstů.
- **•** Pokud byla položka [**Volba paměti**] nastavena na možnost [**microSD karta**], po vyjmutí karty microSD se zobrazí zpráva [**Zvolena interní paměť**].
- **3 Zavřete kryt slotu karty microSD.**

#### **POZNÁMKA**

- **•** Karty MicroSD se mohou při vyjímání vysunout prudce, pokud po stisknutí karty příliš rychle přejedete prstem nebo jej uvolníte.
- **•** V závislosti na výrobci a typu karty nemusí být některé karty microSD, microSDHC a microSDXC plně kompatibilní s diktafonem a nemusí být správně rozpoznány.
- **•** Pro zjištění kompatibility karty microSD navštivte stránku zákaznické podpory na našich webových stránkách.

Upozorňujeme vás, že naše zákaznická podpora poskytuje informace o výrobcích karet microSD a typech karet, u kterých jsme ověřili funkčnost, ale neposkytuje uživatelům žádnou záruku ohledně jejich výkonu.

Rovněž upozorňujeme, že některé karty nemusí být diktafonem správně rozpoznány v případě změn specifikací výrobce.

- **•** Před použitím karty microSD si přečtěte návod na používání dodaný s kartou.
- **•** Pokud diktafon nerozpozná kartu microSD, zkuste ji vyjmout, znovu vložit a nechte diktafon, ať zkusí kartu rozpoznat znovu.

1

**•** U některých typů karet microSD může být rychlost zpracovávání nízká. Výkon zpracovávání může být rovněž omezen opakovaným zápisem nebo odstraňováním dat z karty microSD. V takovém případě znovu inicializujte kartu (☞ str. [133\)](#page-132-1).

## <span id="page-25-0"></span>Zapnutí/vypnutí napájení

## Zapnutí napájení

Chcete-li diktafon zapnout, posuňte přepínač **POWER/HOLD** ve směru šipky.

1

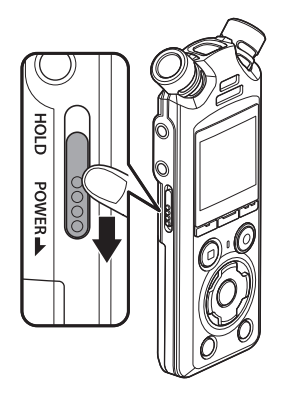

## Vypnutí napájení

Chcete-li diktafon vypnout, držte přepínač POWER/HOLD ve vyznačené poloze alespoň po dobu 0,5 sekundy.

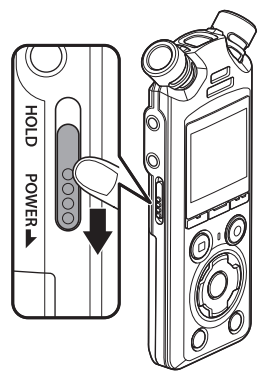

**•** Vypnutí diktafonu nemá vliv na datum/čas hlášené diktafonem nebo aktuální pozici přehrávání, uložené zvukové záznamy, nastavení diktafonu atp.

#### **TIP**

**•** Kdykoli diktafon nepoužíváte, vypněte napájení. Snížíte tím spotřebu baterie.

#### Režim úspory energie

Když je diktafon zastaven alespoň 10 minut (výchozí nastavení) po ZAPNUTÍ napájení, displej se vypne a diktafon automaticky přejde do režimu úspory energie (☞ str. [100\)](#page-99-3).

**•** Režim úspory energie lze zrušit stisknutím libovolného tlačítka.

CS

<span id="page-26-0"></span>Nastavením diktafonu do režimu HOLD bude zachována aktuální operace a budou deaktivovány operace tlačítek. Režim HOLD je užitečný pro prevenci nežádoucí operace náhodným stisknutím tlačítek při přenášení diktafonu v tašce nebo v kapse. Rovněž lze touto funkcí zabránit náhodnému zastavení diktafonu během záznamu.

## Nastavení režimu HOLD

Chcete-li zvolit režim HOLD, posuňte přepínač POWER/HOLD do polohy HOLD a přesvědčte, se zda se na displeji zobrazila zpráva [**Zamknuto**].

## Uvolnění režimu HOLD

Pro ukončení režimu HOLD přesuňte přepínač **POWER/HOLD** do polohy (A).

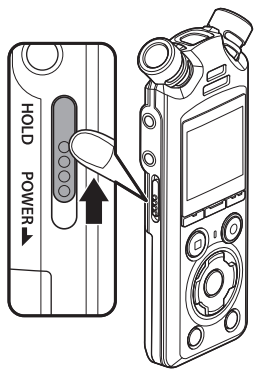

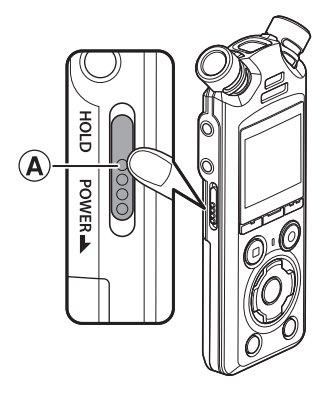

#### **POZNÁMKA**

- **•** Stisknutím libovolného tlačítka v režimu HOLD se na displeji zobrazí na 2 sekundy zobrazí zpráva [**Zamknuto**]. Žádná další operace se neprovede.
- **•** Nastavení režimu HOLD během přehrávání (nebo nahrávání) diktafonu nepřeruší přehrávání (ani nahrávání) a naopak zabrání provedení jakékoli jiné operace. (Diktafon se zastaví, když přehrávání nebo nahrávání skončí, např. z důvodu zaplnění paměti.)

## <span id="page-27-2"></span><span id="page-27-1"></span><span id="page-27-0"></span>Výběr režimu

Kromě funkce nahrávání nabízí diktafon také funkce přehrávače hudby. Zvolte požadovanou aplikaci výběrem jednoho z režimů diktafonu.

**1 Když je diktafon zastavený, stiskem tlačítka** F1 **(DOMŮ) se vrátíte na obrazovku [Domů].**

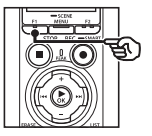

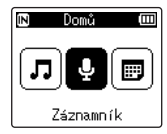

**2** Stiskem tlačítka **DD** nebo **II vyberte požadovaný režim.**

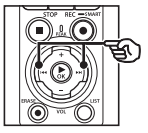

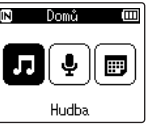

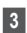

#### **3** Stiskněte tlačítko ▶**OK**.

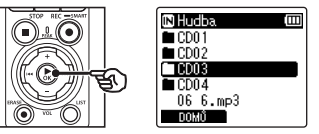

#### **Pokud je vybrána možnost [Záznamník]:**

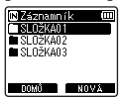

Diktafon přejde do režimu [**Záznamník**]. Zvuk lze zaznamenávat vestavěným mikrofonem. Soubory zaznamenané vestavěným mikrofonem lze rovněž přehrávat (☞ [str.](#page-34-2) 35, [str.](#page-57-2) 58).

#### **Pokud je vybrána možnost [Hudba]:**

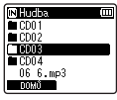

Diktafon přejde do režimu [**Hudba**]. V tomto režimu lze přehrávat hudební soubory přenesené do diktafonu (☞ [str.](#page-57-2) 58).

#### **Pokud je vybrána možnost [Hledat kalendář]**

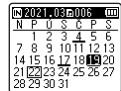

Diktafon přejde do režimu [**Hledat kalendář**]. V tomto režimu lze vyhledávat soubory zadáním data záznamu (☞ [str.](#page-72-1) 73).

<span id="page-28-1"></span><span id="page-28-0"></span>Diktafon vytvoří složky [**Záznamník**] a [**Hudba**] jak v interní paměti, tak na kartách microSD, první pro zvukové nahrávky a druhou jako příhodné umístění pro uchovávání hudebních souborů stažených z počítačů.

## <span id="page-28-2"></span>Složky pro zvukové nahrávky

Zvukové nahrávky se ukládají do podsložek přímo ve složce [**Záznamník**]. Vytvořit lze až 99 takových složek (☞ [str.](#page-29-0) 30). Před nahráváním vyberte složku.

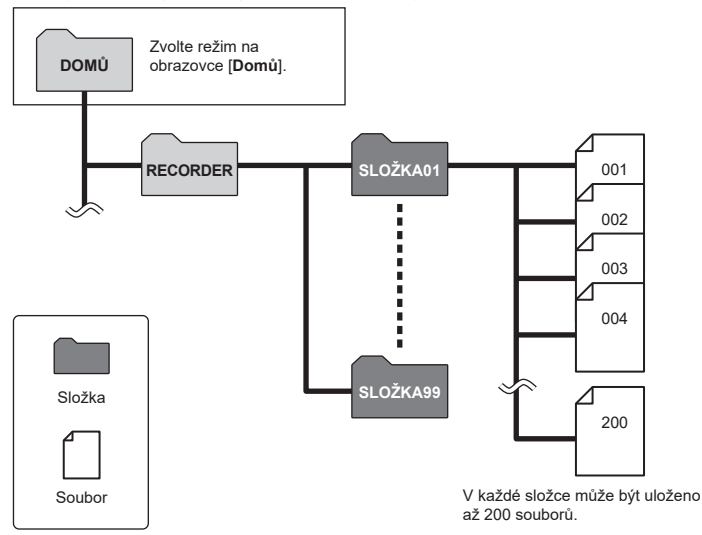

#### <span id="page-29-0"></span>Vytváření složek

Složky vytvářejte přímo pod složkou [**Záznamník**]. Složky lze pojmenovat podle typu nahrávaného zvuku.

**1 Na obrazovce [Domů] stiskněte tlačítko** 9 **nebo** 0 **a vyberte možnost [Záznamník] (**☞ **[str.](#page-27-1) 28).**

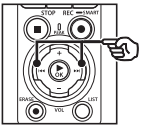

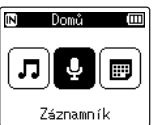

- **2** Stiskněte tlačítko ▶OK.
- **3 Stiskněte tlačítko** F2 **(NOVÁ).**

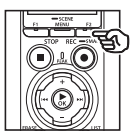

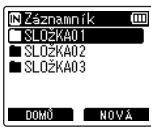

**4 Stiskem tlačítka** + **nebo** − **vyberte požadovanou předponu složky.**

#### **Předpony složek**

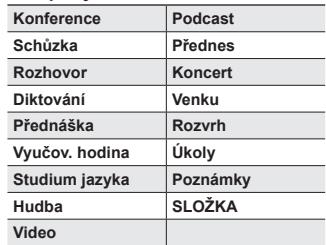

## **5** Stiskněte tlačítko ▶OK.

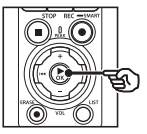

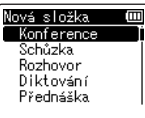

- **•** Na displeji zabliká zpráva [**Počkejte prosím**]. Po dokončení operace se zobrazí zpráva [**Složka byla vytvořena**].
- **•** Složky se pojmenovávají pomocí vybrané předpony následované dvojmístným číslem složky.

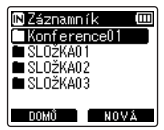

**Začínáme**

### **POZNÁMKA**

- **•** Zpráva [**Složka diktafonu je plná**] indikuje, že nelze vytvářet žádné další složky. Odstraňte nepotřebné složky (☞ [str.](#page-74-1) 75).
- **•** Do každé ze složek přímo pod složkou [**Záznamník**] lze uložit až 200 souborů. Pokud po dosažení tohoto limitu vytvoříte další nahrávky nebo rozdělíte soubory (☞ str. [111](#page-110-1)), pro uchovávání těchto souborů se vytvoří nová složka.

## <span id="page-31-0"></span>Složky s hudbou

Hudební soubory stažené z počítačů se ukládají do složky [**Hudba**]. Složka [**Hudba**] může mít až dvě úrovně podsložek.

1

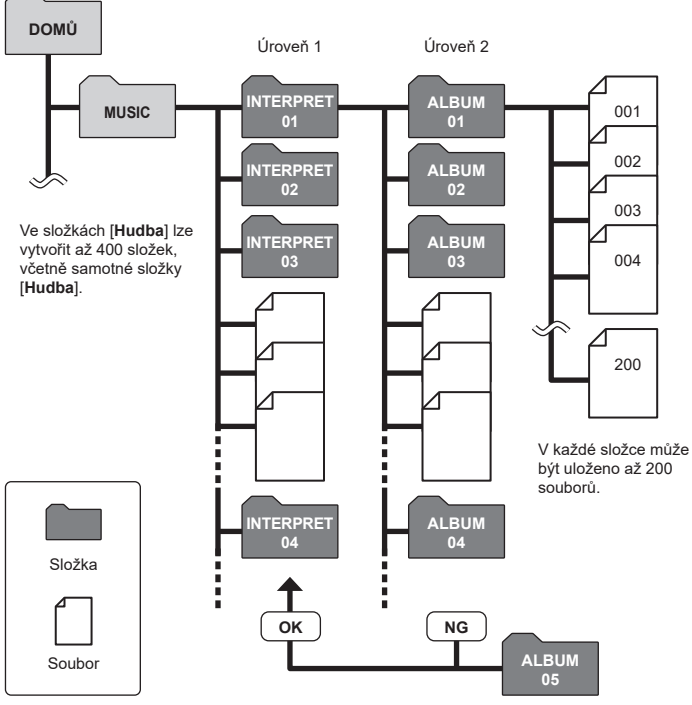

Diktafon nenajde soubory ve složkách zkopírovaných z počítače do druhé úrovně složek.

<span id="page-32-0"></span>Když je diktafon zastavený nebo když přehrává soubor, můžete vybrat jinou složku. Popis hierarchické struktury složek diktafonu viz "**[Složky](#page-28-1)**" (☞ [str.](#page-28-1) 29).

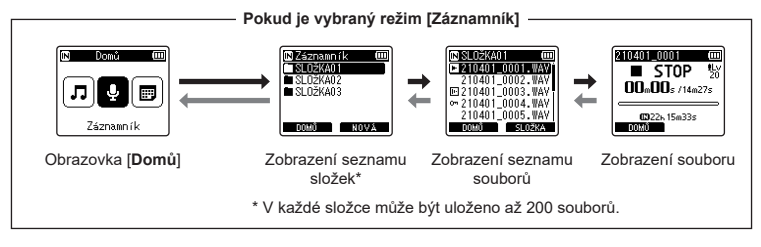

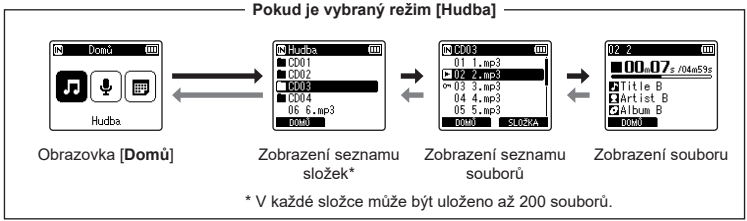

#### **→ Dopředu: tlačítko ▶ OK**

Každým stisknutím tlačítka  $\blacktriangleright$  OK se otevře aktuálně vybraná složka nebo soubor v seznamu a diktafon přejde na další (nižší) úroveň v hierarchii složek. Když se zobrazí seznam, můžete provést stejnou funkci stisknutím tlačítka **D** 

#### **Zpět: tlačítko** LIST

Každým stisknutím tlačítka LIST přejdete na předchozí (vyšší) úroveň v hierarchii složek. Když se zobrazí seznam, můžete provést stejnou funkci stisknutím tlačítka **I-4** 

#### **TIP**

**•** Při procházení hierarchie složek se můžete stisknutím a podržením tlačítka LIST vrátit na zobrazení souborů.

#### **Tlačítko** + **nebo** −

Slouží k výběru složky nebo souboru.

#### **Obrazovka [Domů]**

Slouží k výběru režimu diktafonu (☞ [str.](#page-27-2) 28).

#### **Zobrazení seznamu**

Zobrazí složky a soubory zaznamenané v diktafonu. Stisknutím tlačítka **F2** (**SLOŽKA**) se změní zobrazení seznamu další složky.

#### **Zobrazení souboru**

Zobrazí informace o vybraném souboru.

# <span id="page-34-0"></span>Záznam

## <span id="page-34-2"></span><span id="page-34-1"></span>Záznam

Zvukové nahrávky se ukládají do podsložek přímo ve složce [**Záznamník**] (☞ [str.](#page-28-2) 29). Lze vytvořit až 99 takových složek (☞ [str.](#page-29-0) 30).

## Základní postup záznamu

Chcete-li zahájit nahrávání, vyberte cílovou složku a stiskněte tlačítko REC (·).

#### **POZNÁMKA**

- **•** Pokud je položka [**Pohot. záznamu**] nastavena na možnost [**Zapnuto**], zvolte místo toho možnost [**Vypnuto**] (☞ [str.](#page-88-1) 89).
- **1 Na obrazovce [Domů] stiskněte tlačítko** 9 **nebo** 0 **a vyberte možnost [Záznamník] (**☞ **[str.](#page-27-2) 28).**

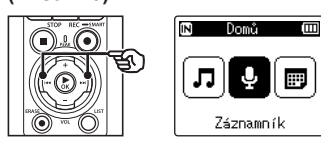

**2** Stiskněte tlačítko **▶OK**.

**3 Pomocí tlačítka** + **nebo** − **zvolte složku pro uložení nahrávky.**

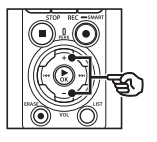

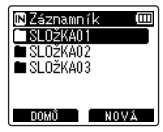

- **•** Každý nový soubor hlasového záznamu bude uložen do vybrané složky.
- **4 Nasměrujte zabudovaný mikrofon ve směru zvuku, který chcete zaznamenat.**

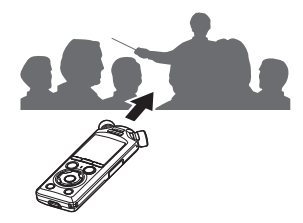

#### **5 Stiskem tlačítka** REC **(**s**) spusťte záznam.**

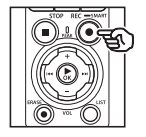

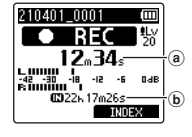

- a) Uplynulý čas záznamu
- b Zbývající dostupný čas záznamu
- **•** Indikátor nahrávání svítí.
- **•** Pokud na začátek nahrajete stručný obsah záznamu, usnadníte si tím pozdější hledání pomocí funkce [**Intro přehráv.**] (☞ [str.](#page-98-1) 99).
- **•** Chcete-li upravit hlasitost nahrávání, stiskněte tlačítko **DD** nebo **144**

#### **POZNÁMKA**

- **•** Upravte hlasitost nahrávání tak, aby nepřesahovala špičku měřiče hlasitosti. Pokud je špička měřiče hlasitosti překročena, indikátor PEAK se rozsvítí a nahraný zvuk může být zkreslený.
- **•** Chcete-li upravit hlasitost nahrávání, nejprve je třeba pod položkou [**Úroveň záznamu**] zvolit možnost [**Manuální**] (☞ [str.](#page-83-1) 84).

**6 Když chcete zastavit záznam, stiskněte tlačítko** STOP **(**4**).**

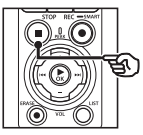

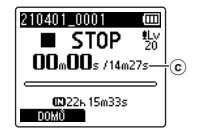

c Délka souboru

#### **TIP**

- **•** Když je diktafon zastavený, k úpravě kvality záznamu nebo výběru typu souboru lze použít [**Režim záznamu**] (☞ [str.](#page-84-1) 85).
- Stisk tlačítka REC (●) zahájí záznam, i když není vybraný režim [**Záznamník**], což vám umožňuje nahrávat zvuk bez prodlení. Výsledné nahrávky se ukládají do první podsložky (horní podsložky v seznamu složek) ve složce [**Záznamník**].

2
#### **POZNÁMKA**

- **•** Aby nedošlo k odříznutí začátku záznamu, zahajte záznam po rozsvícení indikátoru nahrávání nebo poté, co se na displeji objeví indikátor režimu.
- **•** Když je dostupná zbývající doba záznamu kratší než 60 sekund, začne indikátor LED blikat. Se zkracováním zbývající doby se blikání zrychluje (v okamžiku zbývajících 30 a 10 sekund).
- **•** Pokud se zobrazí zpráva [**Diktafonu je plná**], již nelze provést žádné další záznamy. Chcete-li pokračovat v záznamu, musíte vybrat jinou složku nebo odstranit nepotřebné soubory (☞ [str.](#page-73-0) 74).
- **•** Pokud se zobrazí zpráva [**Paměť plná**], v paměti diktafonu již není žádné volné místo. Chcete-li pokračovat v záznamu, musíte odstranit nepotřebné soubory (☞ [str.](#page-73-0) 74).
- **•** V případě používání karty microSD v diktafonu zkontrolujte, zda bylo vybráno nastavení požadovaného záznamového média ([**Interní paměť**] nebo [**microSD karta**]) (☞ str. [100\)](#page-99-0).
- **•** Při opakovaném zápisu nebo odstraňování ze záznamového média se může snížit výkon zpracovávání. V takovém případě inicializujte záznamové médium (☞ str. [133\)](#page-132-0).

Zvukovému souboru zaznamenanému tímto diktafonem bude automaticky přiřazen název souboru v následujícím formátu. You K názvu souboru můžete přidat předponu pomocí nabídky [**Menu souboru**] > [**Přejm. soubor**] (☞ [str.](#page-81-0) 82).

# **210101\_0001.MP3**  $1 2 3$

- 
- 1 **Datum záznamu**

Ukazuje rok, měsíc a den záznamu.

2 **Číslo souboru**

Přiřazená čísla souborů tvoří souvislou řadu bez ohledu na změnu záznamového média.

3 **Přípona**

Přípona souboru označující formát záznamu, ve kterém byl soubor zaznamenán diktafonem.

- Lineární formát PCM: WAV"
- **•** Formát FLAC: "FLAC"
- **•** Formát MP3: ".MP3"

# Automatické nastavení hlasitosti záznamu před záznamem (režim [SMART])

Po automatickém nastavení hlasitosti záznamu podle vstupní hlasitosti spusťte záznam.

**1 Na obrazovce [Domů] stiskněte tlačítko** 9 **nebo** 0 **a vyberte možnost [Záznamník] (**☞ **[str.](#page-27-0) 28).**

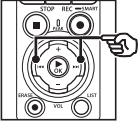

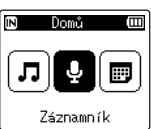

- **2 Stiskněte tlačítko** `OK**.**
- **3 Pomocí tlačítka** + **nebo** − **zvolte složku pro uložení nahrávky.**

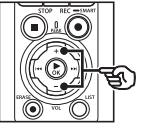

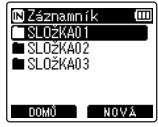

**•** Každý nový soubor hlasového záznamu bude uložen do vybrané složky.

#### **TIP**

**•** Chcete-li spustit automatické nastavení hlasitosti záznamu, i když není vybrán režim [**Záznamník**], stiskněte a podržte tlačítko REC (●). Nahrávky se ukládají do první podsložky (horní složky v seznamu složek) ve složce [**Záznamník**].

**4 Stiskněte a podržte tlačítko**  REC **(**s**).**

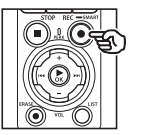

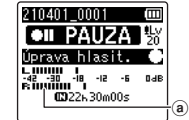

a Měřič úrovně (mění se podle hlasitosti záznamu a režimu)

#### **POZNÁMKA**

- **•** Pod položkou [**Úroveň záznamu**] > [**Int. mikrofon**] nebo [**Exter.Mikrofon**] je vybraná možnost [**Manuální**] (☞ [str.](#page-83-0) 84).
- **•** Nastavení [**Scéna záznamu**] nelze použít (☞ [str.](#page-46-0) 47).
- **•** Pokud měřič úrovně záznamu během záznamu překročí stupnici, rozsvítí se indikátor PEAK a v nahraném zvuku může být slyšet zkreslení. Zapnutí funkce [**Omezovač**] může předejít zkreslení zvuku v případě vstupu přesahujícího úrovně špiček (☞ [str.](#page-84-0) 85).

2

**5 Nasměrujte zabudovaný mikrofon ve směru zvuku, který chcete zaznamenat.**

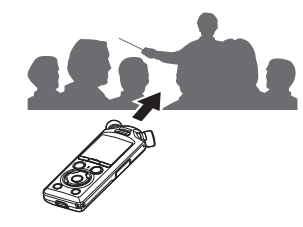

- **•** Hlasitost záznamu se upraví podle maximální zjištěné hlasitosti.
- **6 Stiskem tlačítka** STOP **(**4**) ukončíte automatické nastavení hlasitosti záznamu.**

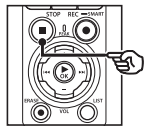

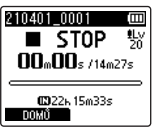

**•** Automatické nastavení hlasitosti záznamu se ukončí a diktafon se přepne na zobrazení souborů.

#### **TIP**

- **•** Pokud stisknete tlačítko REC ( $\bullet$ ), aniž byste předtím stiskli tlačítko **STOP** ( $\blacksquare$ ). automatické nastavení hlasitosti záznamu se ukončí a spustí se záznam při nastavené hlasitosti.
- **•** Aby zvuky způsobené ovládáním diktafonu neovlivňovaly hlasitost záznamu, diktafon ignoruje veškeré změny hlasitosti vstupu bezprostředně po zahájení automatického nastavení záznamu a před jeho ukončením.

#### **7 Stiskem tlačítka** REC **(**s**) spusťte záznam.**

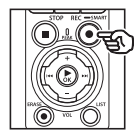

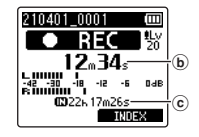

- b Uplynulý čas záznamu
- c Zbývající dostupný čas záznamu
- **•** Indikátor nahrávání se rozsvítí.
- **•** Pokud na začátek nahrajete stručný obsah záznamu, usnadníte si tím pozdější hledání pomocí funkce [**Intro přehráv.**] (☞ [str.](#page-98-0) 99).
- **8 Když chcete zastavit záznam, stiskněte tlačítko** STOP **(**4**).**

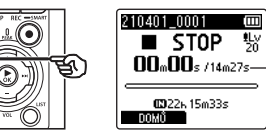

d

- d Délka souboru
- **•** Pokud mezitím nedošlo ke změně nastavení hlasitosti záznamu, nastavená hlasitost se použije i pro další nahrávky.

CS

# Manuální nastavení hlasitosti záznamu před záznamem

Po manuálním nastavení hlasitosti záznamu podle hlasitosti vstupu spusťte záznam.

- **1 Pod položkou [Pohot. záznamu] zvolte možnost [Zapnuto] (**☞ **[str.](#page-88-0) 89).**
- **2 Na obrazovce [Domů] stiskněte tlačítko** 9 **nebo** 0 **a vyberte možnost [Záznamník] (**☞ **[str.](#page-27-0) 28).**
- 
- **3** Stiskněte tlačítko ▶OK.
- **4 Pomocí tlačítka** + **nebo** − **zvolte složku pro uložení nahrávky.**

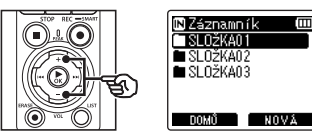

- **•** Každý nový soubor hlasového záznamu bude uložen do vybrané složky.
- **5 Stiskem tlačítka** REC **(**s**) zapněte režim pohotovosti k nahrávání.**

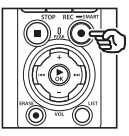

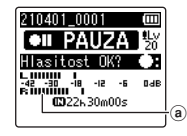

- a Měřič úrovně (mění se podle hlasitosti záznamu a režimu)
- **•** Indikátor nahrávání se rozsvítí.

**6 Nasměrujte zabudovaný mikrofon ve směru zvuku, který chcete zaznamenat.**

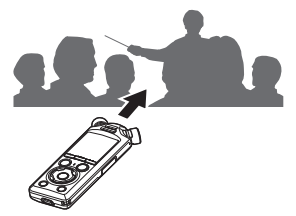

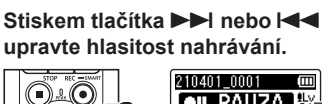

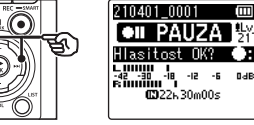

b Hlasitost nahrávání

#### **POZNÁMKA**

- **•** Pokud měřič úrovně záznamu překročí stupnici, rozsvítí se indikátor PEAK a v nahraném zvuku může být slyšet zkreslení. Upravte hlasitost nahrávání tak, aby měřič hlasitosti nepřekročil stupnici.
- **•** Chcete-li upravit hlasitost nahrávání, nejprve je třeba pod položkou [**Úroveň záznamu**] zvolit možnost [**Manuální**] (☞ [str.](#page-83-0) 84).

 $^\circledR$ 

#### **8 Stiskem tlačítka** REC **(**s**) spusťte záznam.**

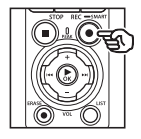

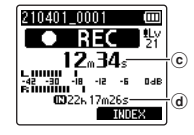

- c Uplynulý čas záznamu
- d Zbývající dostupný čas záznamu
- **•** Indikátor nahrávání se rozsvítí.
- **•** Pokud na začátek nahrajete stručný obsah záznamu, usnadníte si tím pozdější hledání pomocí funkce [**Intro přehráv.**] (☞ [str.](#page-98-0) 99).

#### **9 Když chcete zastavit záznam, stiskněte tlačítko** STOP **(**4**).**

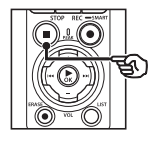

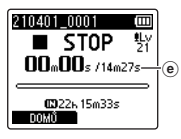

(e) Délka souboru

#### Záznam souborů delších než 2 GB v lineárním formátu PCM

Při záznamu souboru v lineárním formátu PCM bude záznam pokračovat, i když velikost souboru překročí 2 GB.

- Data budou rozdělena a uložena do samostatných souborů o velikosti až 2 GB. Během přehrávání budou tyto soubory zpracovávány jako vícenásobné.
- Pokud hranici 2 GB překročí dvoustý soubor, pro uchovávání souborů obsahujících zbytek záznamu se vytvoří nová složka. Pokud již bylo dosaženo limitu 99 složek, záznam se ukončí a nová složka se nevytvoří.

#### Záznam souborů FLAC nebo MP3 delších než 4 GB

Záznam ve formátech FLAC a MP3 se automaticky ukončí, jakmile soubor dosáhne maximální velikosti (zhruba 4 GB).

#### Záznam souborů ve formátu FLAC

Formát FLAC používá variabilní přenosovou rychlost souboru, takže indikace zbývajícího času nahrávání se může lišit od skutečně dostupného času nahrávání. Před záznamem se ujistěte, že je k dispozici dostatečná zbývající kapacita paměti.

# Pozastavení/obnovení záznamu

**1 Stiskněte tlačítko** REC **(**s**) během nahrávání.**

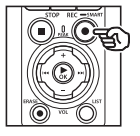

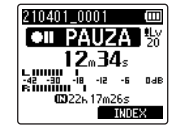

- **•** Záznam se pozastaví a na displeji se zobrazí blikající zpráva [75 **PAUZA**].
- **•** Po uplynutí 60 minut pozastavení bude záznam automaticky ukončen.
- **2 Když je záznam pozastaven, stiskněte znovu tlačítko**  REC **(**s**).**
	- **•** Záznam pokračuje od místa, na kterém byl pozastaven.

# Rychlá kontrola záznamu

Stiskem tlačítka **► OK** během záznamu ukončíte záznam a spustíte přehrávání.

**Záznam**

### Menu záznamu

K dispozici je řada nastavení záznamu, která umožňují přizpůsobit záznam různým podmínkám.

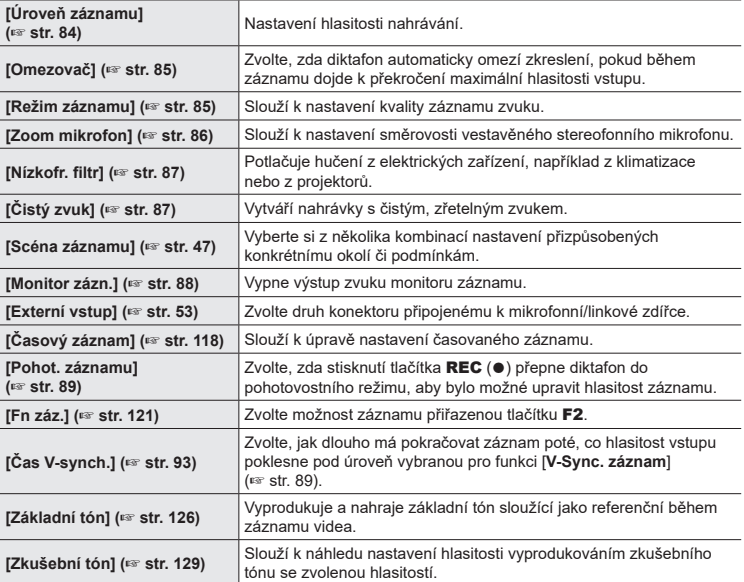

# Sledování během záznamu

Zvuk lze během záznamu monitorovat pomocí sluchátek nebo jiného zvukového zařízení připojených ke zdířce sluchátek ( ) nebo pomocí zařízení **Bluetooth**® připojených pomocí funkce **Bluetooth**®.

# Použití sluchátek připojených ke zdířce sluchátek k monitorování zvuku během záznamu

Prováděný záznam můžete sledovat ve sluchátkách připojených ke zdířce sluchátek diktafonu ( $\bigcap$ ). Hlasitost sledování záznamu můžete upravovat tlačítkem + nebo −.

- **•** Sluchátka jsou volitelná.
- **•** Místo sluchátek můžete použít reproduktory či jiná zařízení, která lze připojit pomocí zdířky sluchátek.

#### **POZNÁMKA**

- **•** Ujistěte se, že položka [**Monitor zázn.**] je nastavena na možnost [**Zapnuto**] (☞ [str.](#page-87-0) 88). Pokud je vybraná možnost [**Vypnuto**] výstup zvuku do sluchátek bude vypnutý.
- **1 Připojte sluchátka ke konektoru sluchátek na**  diktafonu  $(\bigcap)$ .

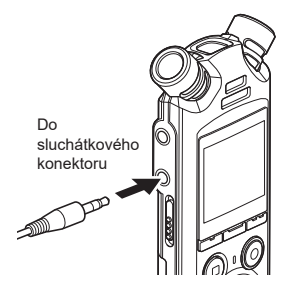

### **2 Upravte hlasitost po mocí tlačítka** + **nebo** −**.**

- **•** Upravte hlasitost během poslechu aktuálně nahrávaného zvuku.
- **•** Změna hlasitosti nemá vliv na hlasitost záznamu.

#### **POZNÁMKA**

- **•** Aby nebyl zvuk nepříjemně hlasitý, před připojením sluchátek nastavte hlasitost na [**00**].
- **•** Aby se zabránilo zpětné vazbě, během záznamu neumísťujte sluchátka do blízkosti mikrofonu.

**Záznam**

# Monitorování záznamu prostřednictvím sluchátek připojených pomocí funkce Bluetooth®

Záznam lze monitorovat pomocí sluchátek připojených k diktafonu prostřednictvím funkce **Bluetooth**®.

- **•** Sluchátka jsou volitelná.
- **•** Pomocí funkce **Bluetooth**® lze připojit i jiná zařízení. Informace o podporovaných profilech viz "**[Technické údaje Bluetooth](#page-158-0)®**" (☞ str. [159\)](#page-158-0).
	- **1 Propojte diktafon se sluchátky pomocí funkce Bluetooth®.**

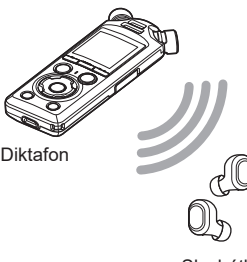

Sluchátka

- **•** Informace o připojení **Bluetooth**® viz "**[Připojení zařízení Bluetooth](#page-136-0)®**" (☞ str. [137\)](#page-136-0).
- **•** Úpravy hlasitosti nemají vliv na hlasitost záznamu.
- **2 Upravte hlasitost po mocí tlačítka** + **nebo** −**.**
	- **•** Upravte hlasitost během monitorování aktuálně nahrávaného zvuku.

#### **POZNÁMKA**

- **•** Výstup zvuku do sluchátek **Bluetooth**® není možný, pokud je pod položkou [**Menu záznamu**] > [**Režim záznamu**] vybrán 24bitový režim [**PCM**] nebo [**FLAC**]. Zvolte jinou než 24bitovou možnost (☞ [str.](#page-84-1) 85).
- **•** Aby nedošlo k nadměrné stimulaci sluchu, před nasazením sluchátek nastavte hlasitost na [**00**].
- **•** Abyste předešli zpětné vazbě, sluchátka během záznamu udržujte z dosahu mikrofonu.

#### **TIP**

**•** Pokud během záznamu zvuk nevystupuje do reproduktorů nebo jiných zařízení připojených k diktafonu pomocí funkce **Bluetooth**®, nastavte položku [**Monitor zázn.**] na možnost [**Vypnuto**] (☞ [str.](#page-87-0) 88).

2

# <span id="page-46-0"></span>Výběr nastavení automatického záznamu [Scéna záznamu]

# Změna scény nahrávání

V diktafonu jsou předregistrované šablony optimálních nastavení přizpůsobené různým způsobům záznamu, například přednáškám a diktování. Při výběru některé z těchto šablon můžete provést řadu nastavení doporučených pro svůj způsob záznamu jedinou operací.

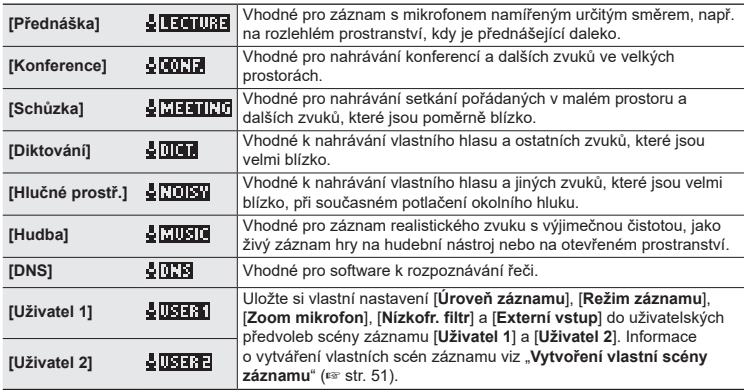

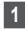

**1 Když je diktafon zastavený, stiskněte a podržte tlačítko**  MENU/SCENE**.**

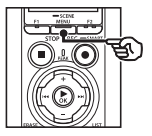

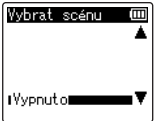

**2 Stiskem tlačítka** + **nebo** − **vyberte požadovaný způsob záznamu.**

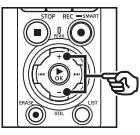

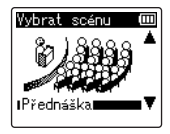

#### **TIP**

• Stiskem tlačítka **>>** zobrazte nastavení vybrané šablony. Stiskem tlačítka 0se vrátíte na obrazovku [**Vybrat scénu**].

#### **8** Stiskem tlačítka **▶OK dokončete nastavení.**

**•** Chcete-li zobrazit ikonu indikující vybranou scénu záznamu, když je diktafon zastavený, stiskněte tlačítko STOP (■) a poté přepínejte zobrazení stiskem tlačítka + nebo −.

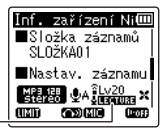

Scéna záznamu

#### **POZNÁMKA**

- **•** Když je aktivní [**Scéna záznamu**], nelze používat následující funkce:
	- **•** [**Rozeznat hlas**] > [**Se záznamem**] (☞ str. [105](#page-104-0))
	- **•** [**Fn záz.**] > [**Před-záznam**] (☞ str. [123](#page-122-0))
	- **•** [**Fn záz.**] > [**Předabování**] (☞ str. [125](#page-124-0))

#### Předregistrovaná nastavení [Scena zaznamu]

#### [**Přednáška**]

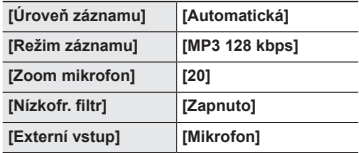

#### **[Konference]**

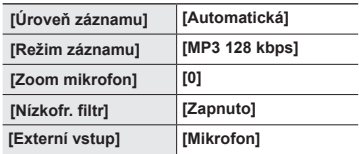

#### **[Schůzka]**

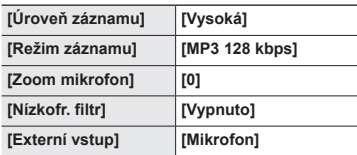

#### **[Diktování]**

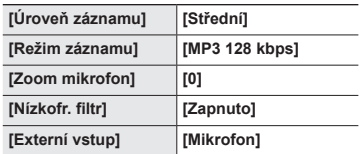

### **[DNS]**

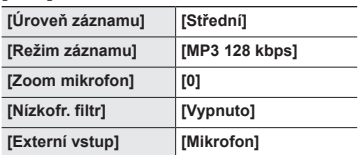

### [**Hlučné prostř.**]

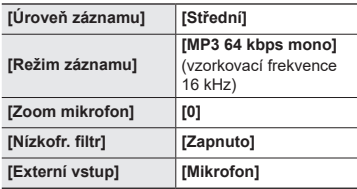

#### **[Hudba]**

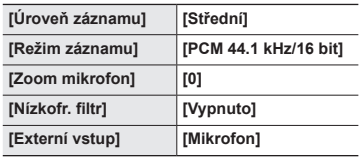

#### **POZNÁMKA**

**•** Při záznamu v režimu [**Hlučné prostř.**] namiřte zabudovaný mikrofon v levém nebo pravém horním rohu diktafonu na hovořícího a umístěte jej ve vzpřímené poloze co nejblíže vzdálenosti asi 3 cm od úst hovořícího.

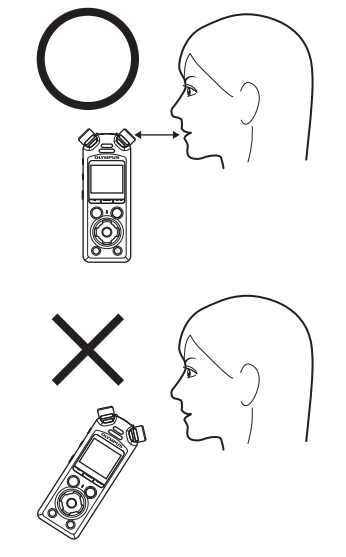

#### <span id="page-50-0"></span>Vytvoření vlastní scény záznamu

Uložte nastavení [**Úroveň záznamu**] (☞ [str.](#page-83-0) 84), [**Režim záznamu**] (☞ [str.](#page-84-1) 85), [**Zoom mikrofon**] (☞ [str.](#page-85-0) 86), [**Nízkofr. filtr**] (☞ [str.](#page-86-0) 87) a [**Externí vstup**] (☞ [str.](#page-52-0) 53) do předvoleb vlastních scén záznamu.

#### **POZNÁMKA**

- **•** Předvolby vlastních scén záznamu nelze vytvářet, pokud je pod položkou [**Scéna záznamu**] vybraná jiná možnost než [**Vypnuto**]. Nastavte položku [**Scéna záznamu**] na možnost [**Vypnuto**].
- **1 Během záznamu, nebo když je diktafon zastavený, stiskněte tlačítko** MENU/SCENE**.**

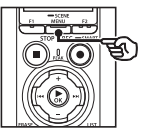

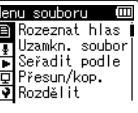

**2 Stiskem tlačítka** + **nebo** − **vyberte kartu [Menu záznamu].**

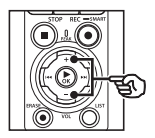

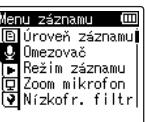

**8** Stiskem tlačítka **▶ OK** přesuňte **kurzor do seznamu položek nastavení.**

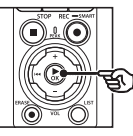

tenu záznamu Τm 回 Úroveň záznamu **J Omezovač** p∏ Režim záznamu<br>∏∏ Zoom mikrofon Nízkofr, filtr

**4 Tlačítkem** + **nebo** − **vyberte položku [Scéna záznamu].**

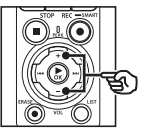

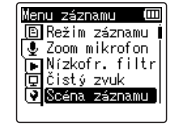

- **5** Stiskněte tlačítko ▶OK.
- **6 Stiskem tlačítka** + **nebo** − **vyberte možnost [Uložit scénu].**

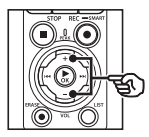

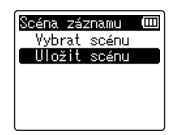

**7 Stiskněte tlačítko** `OK**.**

**Záznam**

**8 Tlačítkem** + **nebo** − **vyberte položku [Uživatel 1] nebo [Uživatel 2].**

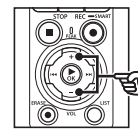

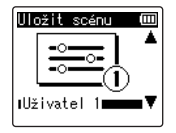

- **9** Stiskem tlačítka **CK dokončete nastavení.**
	- **•** Aktuální nastavení se uloží do předvolby [**Uživatel 1**] nebo [**Uživatel 2**].
- **10 Stiskem tlačítka** STOP **(**4**) opustíte obrazovku s nabídkou.**

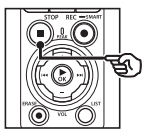

# <span id="page-52-0"></span>Záznam pomocí externích mikrofonů nebo jiných vstupních zařízení připojených k diktafonu [Externí vstup]

Umožňuje záznam zvuku z externího mikrofonu nebo zvukového zařízení připojeného pomocí zdířky mikrofonu / linkového vstupu diktafonu ( $\bullet$ ).

# <span id="page-52-1"></span>Výběr vstupního zařízení

V případě vstupních zařízení s konektory mikrofonu zvolte [**Mikrofon**], v případě zvukových zařízení či jiných zařízení s konektory linkového vstupu zvolte [**Linkový vstup**].

#### **POZNÁMKA**

- **•** Pokud nastavení mikrofonu / linkového vstupu neodpovídá typu zástrčky použité k připojení zařízení, zvuk se může nahrávat s příliš vysokou nebo příliš nízkou hlasitostí.
- **1 Během záznamu, nebo když je diktafon zastavený, stiskněte tlačítko** MENU/SCENE**.**

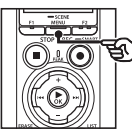

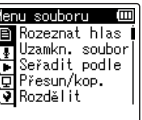

**2 Stiskem tlačítka** + **nebo** − **vyberte kartu [Menu záznamu].**

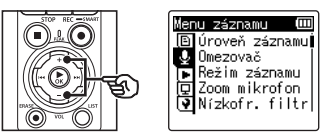

**3 Stiskem tlačítka** `OK **přesuňte kurzor do seznamu položek nastavení.**

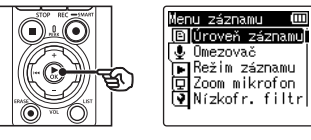

**4 Stiskem tlačítka** + **nebo** − **zvolte [Externí vstup].**

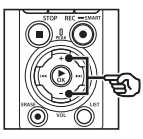

tenu záznamu Ē 回Nízkofr. filtr √e čistý zvuk j∎Scéna záznamu Monitor zázn. **M** Externí vstup

**Stiskněte tlačítko ▶OK.** 

**6 Stiskem tlačítka** + **nebo** − **vyberte [Mikrofon] nebo [Linkový vstup].**

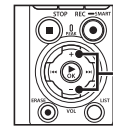

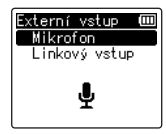

- **17** Stiskem tlačítka **▶OK dokončete nastavení.**
- **8 Stiskem tlačítka** STOP **(**4**) opustíte obrazovku s nabídkou.**
	- **•** Chcete-li zobrazit ikonu znázorňující možnost vybranou pro externí vstup, stiskněte tlačítko STOP (■), když je diktafon zastavený, a poté přepínejte zobrazení stiskem tlačítka + nebo −.

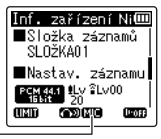

Externí vstup

#### **POZNÁMKA**

**•** Povolení funkce [**Externí vstup**] vybere pod položkou [**Scéna záznamu**] možnost [**Vypnuto**]. Nastavení položky [**Externí vstup**] nelze měnit, pokud je pod položkou [**Scéna záznamu**] vybraná jiná možnost než [**Vypnuto**].

### Záznam pomocí externích mikrofonu a jiných vstupních zařízení

Diktafon umožňuje nahrávat zvukový vstup z externích mikrofonůl a podobně. Informace o kompatibilních mikrofonech viz "**[Příslušenství \(volitelné\)](#page-153-0)**" (☞ str. [154](#page-153-0)).

#### **POZNÁMKA**

**•** Přesvědčte se, že je zařízení vybaveno konektorem mikrofonu, a pod položkou [**Externí vstup**] vyberte možnost [**Mikrofon**]. Informace o výběru vstupního zařízení viz "**[Výběr vstupního](#page-52-1)  [zařízení](#page-52-1)**" (☞ [str.](#page-52-1) 53).

**1 Připojte externí mikrofon ke zdířce mikrofonu / linkového vstupu diktafonu ( ).**

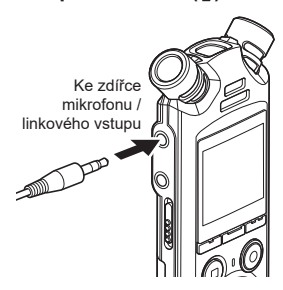

#### **2 Spusťte záznam.**

**•** Popisy operací záznamu viz "**[Záznam](#page-34-0)"** (☞ [str.](#page-34-0) 35).

#### **POZNÁMKA**

- **•** Nepřipojujte ani neodpojujte zařízení od zdířky během záznamu.
- **•** Lze použít mikrofony s vlastním napájením.
- **•** Pokud je nastaven stereofonní [**Režim záznamu**], záznam pomocí externího monofonního mikrofonu nahrává pouze do levého kanálu (☞ [str.](#page-84-1) 85).
- **•** Pokud je nastaven monofonní [**Režim záznamu**], v případě použití externího stereofonního mikrofonu se nahrává pouze vstup z levého kanálu (☞ [str.](#page-84-1) 85).

## Nahrávání zvuku z jiného zařízení pomocí diktafonu

Diktafon umožňuje nahrávat přehrávaný zvuk z hudebních přehrávačů a jiných zvukových zařízení pomocí linkového vstupu.

#### **POZNÁMKA**

**•** Přesvědčte se, že jsou zařízení a propojovací kabel vybaveny konektory linkového vstupu, a pod položkou [**Externí vstup**] vyberte možnost [**Linkový vstup**]. Informace o výběru vstupního zařízení viz "**[Výběr vstupního zařízení](#page-52-1)**" (☞ [str.](#page-52-1) 53).

#### **1 Připojte hudební přehrávač ke zdířce mikrofonu / linkového vstupu diktafonu ( ).**

Ke zdířce mikrofonu / linkového vstupu

Ke konektoru výstupu zvuku jiného zařízení

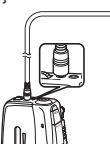

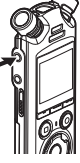

#### **2 Spusťte záznam.**

**•** Popisy operací záznamu viz "**[Záznam](#page-34-0)**" (☞ [str.](#page-34-0) 35).

#### **POZNÁMKA**

- **•** Nepřipojujte ani neodpojujte kabely od zdířky během záznamu.
- **•** Při záznamu z připojeného externího zařízení proveďte zkušební záznam a podle potřeby upravte hlasitost výstupu připojeného zařízení.

#### **TIP**

**•** Zvuk z jiného zařízení lze nahrávat, pokud propojíte vývod zvukového výstupu (zdířka sluchátek) jiného zařízení se zdířkou mikrofonu / linkového vstupu (®) diktafonu pomocí propojovacího kabelu KA333 (volitelné příslušenstvíl), který se používá k duplikaci.

2

# Nahrávání zvuku z diktafonu pomocí jiného zařízení

Nahrávejte zvuk z hudebních přehrávačů nebo jiných zvukových zařízení připojených ke zdířce sluchátek diktafonu  $(\bigcap)$ .

#### **1 Připojte jiné zařízení ke zdířce sluchátek diktafonu ( ).**

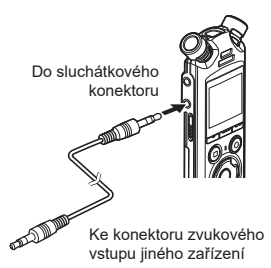

#### **TIP**

**•** Zvuk z diktafonu lze nahrávat na jiném zařízení po propojení konektoru sluchátek diktafonu s konektorem zvukového vstupu (zdířka mikrofonu / linkového vstupu) dalšího zařízení. K propojení lze použít kabel KA333 (volitelný).

# 2

# **2 Spusťte záznam.**

**•** Popisy operací záznamu viz "**[Záznam](#page-34-0)**" (☞ [str.](#page-34-0) 35).

#### **POZNÁMKA**

- **•** Nepřipojujte ani neodpojujte kabely od zdířky během záznamu.
- **•** Úpravy nastavení kvality přehrávání zvuku na diktafonu ovlivňují signály výstupu zvuku z konektoru sluchátek (☞ [str.](#page-93-0) 94 až [str.](#page-95-0) 96).

# Přehrávání

# Přehrávání

Kromě souborů zaznamenávaných diktafonem můžete rovněž přehrávat soubory ve formátech WAV, FLAC nebo MP3 přenesené z počítače.

## Základní postup přehrávání

**1 Vyberte soubor, který chcete přehrávat, ze složky, v níž se nachází (**☞ **[str.](#page-32-0) 33).**

#### **TIP**

**•** Soubory jsou ukládány do následujících umístění.

#### **Soubory zaznamenané zabudovaným mikrofonem:**

Ukládají se do složek přímo ve složce [**Záznamník**] (☞ [str.](#page-28-0) 29)

#### **Hudební soubory přenesené z počítače:**

Ukládají se do složek přímo ve složce [**Hudba**] (☞ [str.](#page-31-0) 32)

#### **2** Stiskem tlačítka **▶OK** spustíte **přehrávání.**

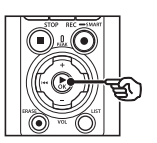

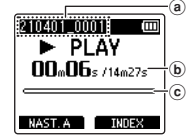

- (a) Název souboru
- b Uplynulý čas přehrávání / Délka souboru
- c Indikátor pozice přehrávání
- **•** Zvuk se přehrává pomocí zabudovaného reproduktoru diktafonu (☞ [str.](#page-31-0) 32).
- **3 Stiskem tlačítka** + **nebo** − **upravte hlasitost na požadovanou úroveň.**

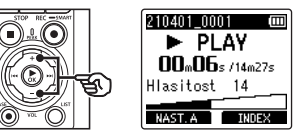

- **•** Hlasitost lze nastavit mezi [**00**] a [**30**]. Čím je číslo vyšší, tím vyšší je hlasitost.
- **•** Pokud je nastavena příliš vysoká hlasitost, může se zobrazit výstražná zpráva.

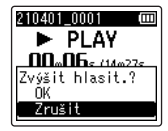

CS

#### **4 Stisknutím tlačítka** STOP **(**4**) ukončete přehrávání.**

- **•** Přehrávání se ukončí automaticky po dosažení konce souboru.
- **•** Funkce pokračování uloží aktuální pozici přehrávání, když se diktafon vypne. Při příštím zapnutí napájení lze pokračovat v přehrávání od pozice uložené v paměti.

# <span id="page-59-0"></span>Rychlé převíjení vpřed

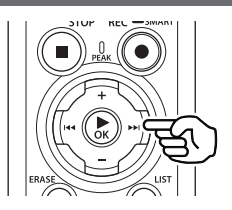

#### **Rychlý posun dopředu, když je diktafon zastavený**

Když je diktafon zastavený, stiskněte a podržte tlačítko **>>I**.

• Po uvolnění tlačítka **DD** se převíjení vpřed zastaví. Stisknutím tlačítka ▶OK spustíte přehrávání od aktuální pozice.

#### **Rychlý posun dopředu během přehrávání**

Během přehrávání stiskněte a podržte tlačítko **DD** 

- Poté, co pustíte tlačítko **>>**I, bude zahájeno přehrávání z aktuálního místa.
- **•** Rychlý posun vpřed se zastaví na indexové nebo dočasné značce v souboru (☞ [str.](#page-69-0) 70).
- **•** Rychlý posun dopředu se zastaví na konci souboru. Dalším stisknutím a podržením tlačítka  $\blacktriangleright$  se rychle posunete od začátku dalšího souboru.

# Převíjení vzad

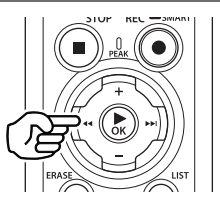

#### **Rychlý posun dozadu, když je diktafon zastavený**

Když je diktafon zastavený, stiskněte a podržte tlačítko  $\blacktriangleleft$ .

• Po uvolnění tlačítka l<a>se převíjení zpět zastaví. Stisknutím tlačítka **▶OK** spustíte přehrávání od aktuální pozice.

#### **Rychlý posun dozadu během přehrávání**

Během přehrávání stiskněte a podržte tlačítko **I<I** 

- Poté, co pustíte tlačítko l<4, bude zahájeno přehrávání z aktuálního místa.
- **•** Rychlý posun dozadu se zastaví na indexové nebo dočasné značce v souboru (☞ [str.](#page-69-0) 70).
- **•** Rychlý posun dozadu se zastaví na začátku souboru. Dalším stisknutím a podržením tlačítka  $\blacktriangleleft$  se rychle posunete od konce předchozího souboru.

# Přeskočení na začátek souboru

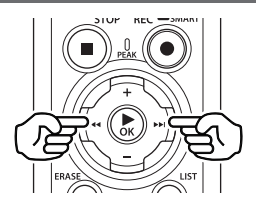

#### **Přeskočení na začátek dalšího souboru**

Stiskněte tlačítko **>>I**, když je diktafon zastavený nebo během přehrávání.

#### **Přeskočení na začátek aktuálního souboru**

Stiskněte tlačítko  $\blacktriangleleft$ . když je diktafon zastavený nebo během přehrávání.

#### **Přeskočení na začátek předchozího souboru**

Stiskněte tlačítko l<4. když je pozice přehrávání na začátku souboru.

**•** Chcete-li během přehrávání přeskočit na začátek předchozího souboru, stiskněte tlačítko **I-4** dvakrát za sebou.

#### **POZNÁMKA**

- **•** Při dosažení indexové nebo dočasné značky při přeskočení na začátek souboru během přehrávání bude přehrávání zahájeno od pozice značky. Při přeskočení na začátek souboru, když je diktafon zastavený, bude značka ignorována (☞ [str.](#page-69-0) 70).
- **•** Pokud je pod položkou [**Délka skoku**] nastavena jiná volba než [**Skok souboru**], přehrávání započne po přeskočení nastavené doby zpět nebo vpřed. Přehrávání nepřeskočí na začátek souboru.

#### Menu přehrávání

Na výběr máte z různých metod přehrávání přizpůsobených různému použití a preferencím.

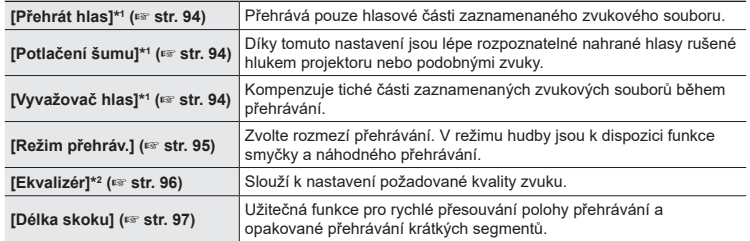

\*1 Funkce je aktivní pouze v režimu [**Záznamník**].

\*2 Funkce je aktivní pouze v režimu [**Hudba**].

# Přehrávání pomocí sluchátek připojených ke zdířce sluchátek

Můžete připojit sluchátka ke konektoru sluchátek diktafonu  $(\bigcap)$ a použít je k poslechu přehrávání.

- **•** Sluchátka jsou volitelná.
- **•** Místo sluchátek můžete použít reproduktory či jiná zařízení, která lze připojit pomocí zdířky sluchátek.

#### **POZNÁMKA**

- **•** Když jsou připojena sluchátka, z reproduktoru nevychází žádný zvuk.
- **1 Připojte sluchátka ke konektoru sluchátek na**  diktafonu ( $\bigcap$ ).

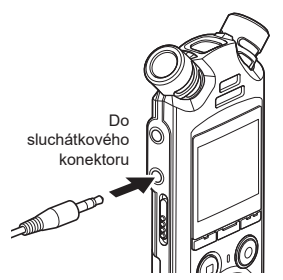

- **2** Stiskem tlačítka **▶OK** spustíte **přehrávání.**
- **3 Upravte hlasitost po mocí tlačítka** + **nebo** −**.**
	- **•** Upravte hlasitost během poslechu přehrávaného zvuku.

#### **POZNÁMKA**

- **•** Aby nedošlo k nadměrné stimulaci sluchu, před nasazením sluchátek nastavte hlasitost na [**00**].
- **•** Při poslechu záznamu ze sluchátek nenastavujte hlasitost příliš vysoko. Mohlo by dojít k poškození nebo ke ztrátě sluchu.
- **•** Pokud je nastavena příliš vysoká hlasitost, může se zobrazit výstražná zpráva.

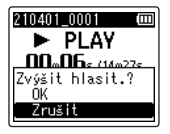

# Přehrávání pomocí sluchátek připojených prostřednictvím funkce Bluetooth®

Zvuk lze přehrávat na sluchátkách připojených pomocí funkce **Bluetooth**®.

- **•** Sluchátka jsou volitelná.
- **•** Pomocí funkce **Bluetooth**® lze připojit i jiná zařízení.
- **1 Propojte diktafon se sluchátky pomocí funkce Bluetooth®.**

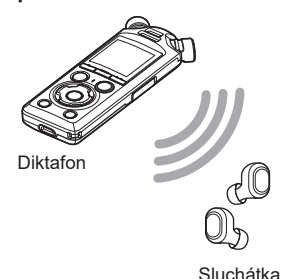

#### **POZNÁMKA**

- **•** Aby nedošlo k nadměrné stimulaci sluchu, před nasazením sluchátek nastavte hlasitost na [**00**].
- **•** Abyste předešli zpětné vazbě, sluchátka během záznamu udržujte z dosahu mikrofonu.

- **•** Informace o připojení **Bluetooth**® viz "**[Připojení zařízení Bluetooth](#page-136-0)®**" (☞ str. [137\)](#page-136-0).
- **2 Upravte hlasitost po mocí tlačítka** + **nebo** −**.**

#### Hudební soubory

K uchovávání hudby stažené z počítačů použijte složku [**Hudba**] (☞ [str.](#page-31-0) 32). Pokud hudební soubor přenesený do diktafonu nelze přehrát, zkontrolujte, zda se hodnoty jeho vzorkovací frekvence, počtu bitů a přenosové rychlosti nacházejí v doporučeném rozsahu. Níže jsou uvedeny kombinace vzorkovací frekvence, počtu bitů a přenosové rychlosti podporované pro přehrávání hudebních souborů diktafonem.

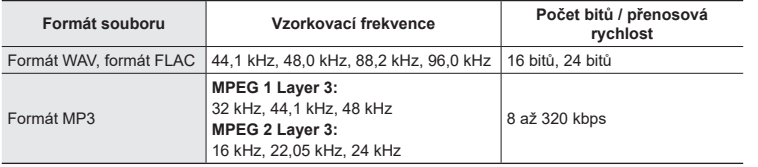

- **•** Soubory MP3 s variabilními přenosovými rychlostmi (s přenosovými rychlostmi variabilně převáděnými v jednom souboru) se nemusí přehrávat normálně.
- **•** Soubory WAV s lineárním PCM formátem jsou jediné soubory WAV, které může tento diktafon přehrávat. Přehrávání jiných souborů WAV není podporováno.
- **•** I když jsou soubory ve formátech, které jsou kompatibilní s diktafonem, nemusí být podporovány některé typy kódování.

<span id="page-65-0"></span>Změna rychlosti přehrávání je užitečná pro urychlení konferenčních prezentací nebo pro zpomalování méně zřetelných úseků při studiu jazyka.

**1 Během přehrávání stiskněte tlačítko** `OK**.**

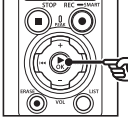

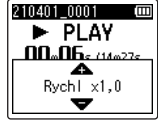

**2 Stiskněte tlačítko** + **nebo** −**.**

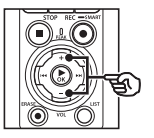

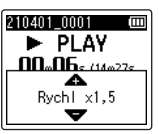

- **•** Rychlost přehrávání lze nastavit v rozmezí [**Rychl x0,5**] až [**Rychl x3,5**] v krocích po 0,1.
- **•** Rychlost přehrávání se zvyšuje při stisku tlačítka + a snižuje při stisku tlačítka −.
- **•** K normální rychlosti přehrávání se vrátíte nastavením hodnoty na [**Rychl x1,0**].

## **3** Stiskem tlačítka **>OK dokončete nastavení.**

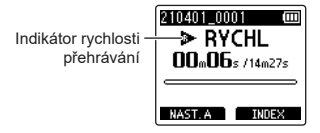

### **TIP**

**•** Při změně rychlosti přehrávání jsou operace přehrávání, například zastavení přehrávání, přeskočení na začátek souboru a zápis indexových/ dočasných značek stejné, jako při běžném přehrávání.

#### **POZNÁMKA**

- **•** Změněná nastavení rychlosti přehrávání jsou zachována i po vypnutí napájení.
- **•** Změna rychlosti přehrávání způsobuje rychlejší vybíjení baterií.

#### Omezení rychlého přehrávání

Některé soubory se nemusí přehrávat správně v závislosti na jejich vzorkovací frekvenci a přenosové rychlosti. V tomto případě bude třeba snížit rychlost přehrávání.

3

Tento diktafon je vybaven funkcí, která umožňuje opakovat část (segment) přehrávaného souboru. Kromě funkce opakování A-B dostupné u předchozích modelů lze opakovaný segment během přehrávání měnit.

#### Opakované přehrávání ABC

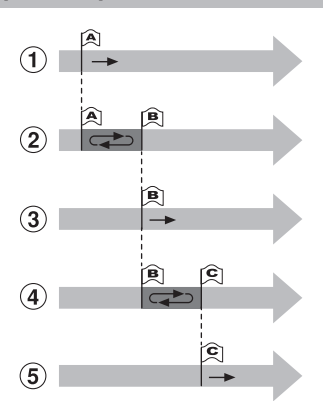

- 1 Během přehrávání vyberte počáteční bod pro opakované přehrávání (A).
- 2 Po výběru koncového bodu (B) bude zahájeno opakované přehrávání.
- 3 Když je během opakovaného přehrávání zrušen počáteční bod opakovaného přehrávání (A), stane se koncový bod segmentu (B) novým počátečním bodem a přehrávání pokračuje.
- 4 Po výběru koncového bodu (C) bude znovu zahájeno opakované přehrávání.
- 5 Opakováním tohoto postupu lze opakovaně vybírat nový segment pro opakované přehrávání až do konce souboru.
- **1 Vyberte soubor pro opakované přehrávání ABC a spusťte přehrávání.**
- **2 Když přehrávání dosáhne požadované počáteční pozice pro opakované přehrávání ABC, stiskněte tlačítko** F1 **(NAST. A).**

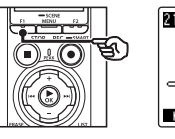

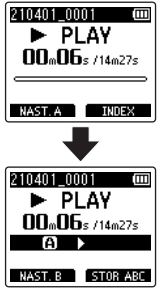

#### **TIP**

- **•** Můžete změnit rychlost přehrávání (☞ [str.](#page-65-0) 66) a rychle posunout záznam dopředu/ dozadu (☞ [str.](#page-59-0) 60), když indikátor l**in** bliká.
- **•** Pokud přehrávání dosáhne konec souboru, když indikátor [**B]** bliká, bude konec souboru považován za koncovou polohu segmentu a bude zahájeno opakované přehrávání.

**3 Když přehrávání dosáhne požadované koncové pozice pro opakované přehrávání ABC, stiskněte znovu tlačítko**  F1 **(NAST. B).**

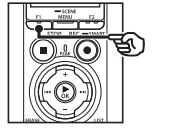

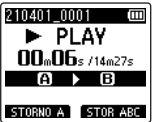

**•** Segment A-B je nastaven a bude zahájeno opakované přehrávání ABC.

**Zastavení opakovaného přehrávání ABC**: ☞ přejděte k bodu ] **Určení nových počátečních/ koncových bodů**: ☞ přejděte k  $b$ odu  $4$ 

**Určení nových počátečních/ koncových bodů**

**4 Během opakovaného přehrávání ABC stiskněte tlačítko** F1 **(ZRUŠIT A).**

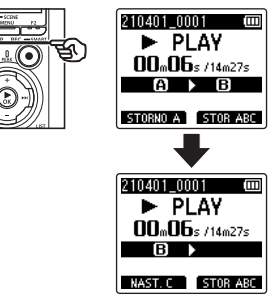

- Seament A-B bude zrušen. **[B]** se stane novým počátečním bodem a přehrávání pokračuje.
- **•** Můžete změnit rychlost přehrávání (☞ [str.](#page-65-0) 66) a rychle posunout záznam vpřed/vzad (☞ [str.](#page-59-0) 60).
- **5 Když přehrávání dosáhne požadované koncové pozice pro opakované přehrávání ABC, stiskněte tlačítko** F1 **(NAST. C).**

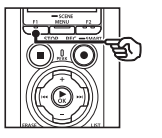

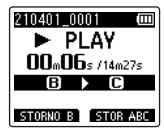

**•** Segment B-C je nastaven a bude zahájeno opakované přehrávání ABC.

#### **TIP**

• Opakováním kroků **[4]** a **5** lze podle potřeby měnit opakovaný segment.

**6 Stiskněte tlačítko** STOP **(**4**).**

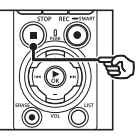

**•** Přehrávání se zastaví. Segment přehrávání určený pro tuto funkci je zachován.

#### **POZNÁMKA**

- **•** Koncovou pozici segmentu opakovaného přehrávání nelze změnit na pozici před počáteční pozicí.
- **•** Během opakovaného přehrávání ABC nelze zapisovat indexové nebo dočasné značky (☞ [str.](#page-69-0) 70).

#### Zrušení opakovaného přehrávání ABC

Stiskněte tlačítko F2 (**STOR ABC**).

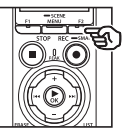

- **•** Stisknete-li toto tlačítko, když je opakované přehrávání ABC zastaveno, opakované přehrávání ABC bude zrušeno.
- **•** Stisknete-li toto tlačítko během opakovaného přehrávání ABC, bude zrušeno nastavení přehrávaného segmentu pro funkci a bude pokračovat standardní přehrávání.

#### **POZNÁMKA**

**•** Změníte-li soubor nebo přepnete-li na jiné okno zobrazení, opakované přehrávání ABC bude zrušeno.

Zápisem indexové nebo dočasné značky do souboru lze rychle přistupovat na požadovanou pozici v souboru stejným postupem jako při rychlém posunu dopředu, dozadu nebo přeskočení na začátek souboru. Indexové značky lze zapisovat do souborů vytvořených tímto diktafonem. V případě souborů vytvořených v jiných zařízeních než diktafony naší společnosti a souborů, do kterých indexové značky nelze zapsat, můžete do přehrávaného souboru ukládat dočasné značky pro dočasné zapamatování požadovaných pozic.

# <span id="page-69-0"></span>Zápis indexové/dočasné značky

- **1 Po výběru souboru, do kterého chcete přidat indexovou nebo dočasnou značku, spusťte přehrávání.**
- **2 Po dosažení požadované pozice stisknutím tlačítka**  F2 **(INDEX) zapište indexovou nebo dočasnou značku.**

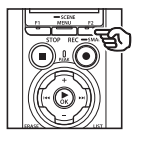

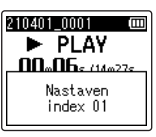

#### **POZNÁMKA**

- **•** Dočasné značky nejsou trvalé. Jsou automaticky vymazány, když vyberete jiný soubor, přenesete soubor do počítače nebo přesunete soubor v počítači.
- **•** Když jsou soubory vytvořené tímto diktafonem přehrány na počítači, zapsání indexových značek do souboru nemusí být možné.
- **•** Do jednoho souboru lze zapsat až 99 indexových/dočasných značek. Pokud se pokusíte zapsat více než 99 značek, zobrazí se zpráva [**Značky vyčerpány**].
- **•** Indexové/dočasné značky nelze zapisovat ani mazat v zamknutých souborech (☞ [str.](#page-79-0) 80).
- **•** Do souborů formátu FLAC nelze zapsat indexové značky.

#### **TIP**

**•** Indexové značky lze přidávat také během záznamu.

# Vymazání indexové/dočasné značky

Odstranění vybraných indexových/ dočasných značek

Odstraňte vybrané indexové/dočasné značky.

- **1 Vyberte soubor, který obsahuje indexovou/dočasnou značku, kterou chcete vymazat, a spusťte přehrávání.**
- **2** Pomocí tlačítka **DD** nebo **I vyberte indexovou/dočasnou značku, kterou chcete vymazat.**

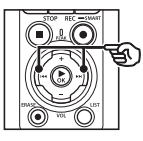

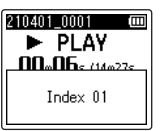

- **3 Když se na displeji zobrazí (po dobu 2 sekund) číslo indexové/ dočasné značky, kterou chcete vymazat, stiskněte tlačítko**  ERASE.
	- **•** Veškeré následující indexové/ dočasné značky v souboru budou automaticky přečíslovány.

#### Smazání všech indexových značek najednou

Můžete vymazat všechny indexové značky v souboru najednou.

- **1 Vyberte soubor obsahující indexové/dočasné značky, kterou chcete (**☞ **[str.](#page-32-0) 33).**
- **2 Po zobrazení obrazovky se soubory stiskněte tlačítko**  ERASE**, když je diktafon zastaven.**

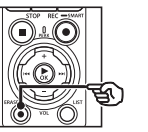

210401 0001 m L STOP Indexy v souboru Mazání ve složce Mazání souboru Zrušit

- **•** Po stisknutí tlačítka  $\blacktriangleleft$ , nebo pokud nebude po dobu 8 sekund provedena žádná operace, diktafon se vrátí do režimu zastavení.
- **3 Stiskem tlačítka** + **nebo** − **vyberte položku [Indexy v souboru].**

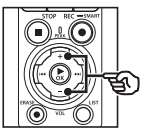

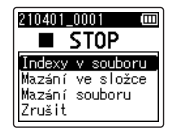

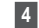

#### **4** Stiskněte tlačítko ▶OK.

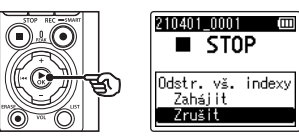

**5 Stiskem tlačítka** + **vyberte možnost [Zahájit].**

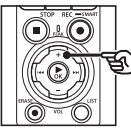

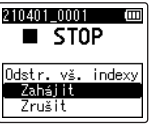

**6** Stiskněte tlačítko ▶OK.

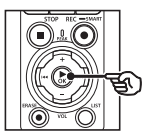

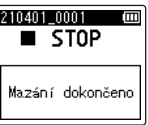

**•** Na displeji se zobrazí zpráva [**Mazání!**] a bude zahájeno mazání. Po dokončení procesu se na displeji zobrazí zpráva [**Mazání dokončeno**].

CS
# Funkce vyhledávání v kalendáři

Hlasové soubory můžete vyhledávat podle data záznamu. Pokud jste zapomněli ve které složce je soubor uložen, tato funkce k němu umožňuje rychle přistupovat zadáním data záznamu.

- **•** Lze vyhledávat pouze soubory uložené ve složce [**Záznamník**].
- **1 Když je diktafon zastavený, stiskem tlačítka** F1 **(DOMŮ) se vrátíte na obrazovku [Domů].**
- **2 Pomocí tlačítka** 9 **nebo**  0 **zvolte možnost [Hledat kalendář].**

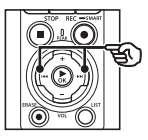

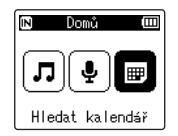

- **■3** Stiskněte tlačítko ▶OK.
- **4 Stisknutím tlačítka** +**,** −**,** 9 **nebo** 0 **vyberte požadované datum.**

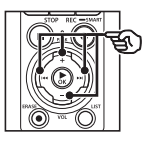

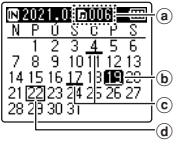

- a Počet souborů uložených (zaznamenaných) ve vybraný den
- b Vybrané datum
- c Datum záznamu souboru
- d Dnešní datum

**•** Data uložení souborů jsou podtržená.

#### Tlačítko **>>** / **i<4**:

Přechod na předchozí/další den. Stisknutím a podržením přeskočíte na další datum záznamu souboru. Tlačítko + / −:

Přechod na předchozí/další týden. Tlačítko F1 / F2:

Přechod na předchozí/další měsíc.

**•** Stisknutím tlačítka STOP (■) zrušíte nastavení a vrátíte se na obrazovku [**Domů**].

# **5** Stiskněte tlačítko **▶OK**.

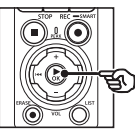

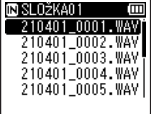

- **6 Stiskem tlačítka** + **nebo** − **vyberte požadovaný soubor.**
- $\blacksquare$  Stiskem tlačítka ▶ OK spustíte **přehrávání.**

Tato část obsahuje pokyny pro vymazání jednoho nepotřebného souboru ze složky, vymazání všech souborů v aktuální složce najednou nebo vymazání vybrané složky.

# <span id="page-73-0"></span>Mazání souborů

- **1 Vyberte soubor, který chcete vymazat (**☞ **[str.](#page-32-0) 33).**
- **2 Po zobrazení obrazovky se soubory stiskněte tlačítko**  ERASE**, když je diktafon zastaven.**

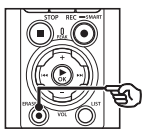

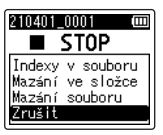

- Po stisknutí tlačítka l<4, nebo pokud nebude po dobu 8 sekund provedena žádná operace, diktafon se vrátí do režimu zastavení.
- **3 Stiskem tlačítka** + **nebo** − **vyberte možnost [Mazání ve složce] nebo [Mazání souboru].**

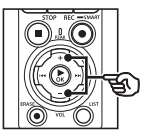

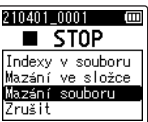

## [**Mazání ve složce**]:

Vymaže všechny soubory uložené ve stejné složce jako vybraný soubor.

#### [**Mazání souboru**]:

Vymaže pouze vybraný soubor.

**4 Stiskněte tlačítko** `OK**.**

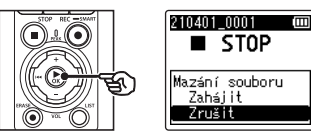

**5 Stiskem tlačítka** + **vyberte možnost [Zahájit].**

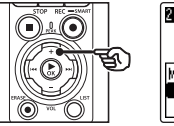

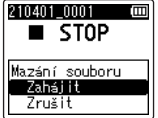

**6** Stiskněte tlačítko ▶OK.

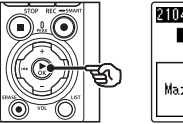

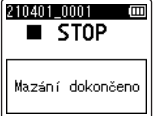

**•** Na displeji se zobrazí zpráva [**Mazání!**] a bude zahájeno mazání. Po dokončení procesu se zobrazí zpráva [**Mazání dokončeno**].

# Vymazání složky

- **1 Vyberte složku, kterou chcete vymazat (**☞ **[str.](#page-32-0) 33).**
- **2 Na obrazovce zobrazení složek stiskněte tlačítko** ERASE**, když je diktafon zastavený.**

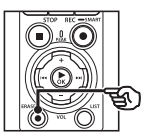

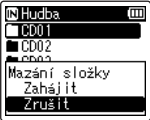

• Po stisknutí tlačítka l<4, nebo pokud nebude po dobu 8 sekund provedena žádná operace, diktafon se vrátí do režimu zastavení.

## **3 Stiskem tlačítka** + **vyberte možnost [Zahájit].**

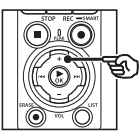

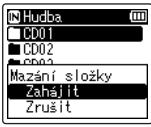

## **4** Stiskněte tlačítko ▶OK.

**•** Na displeji se zobrazí zpráva [**Mazání!**] a bude zahájeno mazání. Po dokončení procesu se zobrazí zpráva [**Mazání dokončeno**].

## **POZNÁMKA**

- **•** Po vymazání již nelze soubory obnovit, takže si vymazání souboru dobře rozmyslete.
- **•** Když je v diktafonu vložena karta microSD, zkontrolujte, zda je mazané záznamové médium [**Interní paměť**] nebo [**microSD karta**] (☞ str. [100](#page-99-0)).
- **•** Uzamčené soubory a soubory pouze ke čtení nelze smazat (☞ [str.](#page-79-0) 80).
- **•** Výchozí složky diktafonu [**Záznamník**] a [**Hudba**] nelze vymazat. Odstranění všech podsložek ze složky [**Záznamník**] povede k vytvoření nové podsložky s názvem [**SLOŽKA01**].
- **•** Ze složky [**Hudba**] lze vymazat podsložky mimo samotnou složku [**Hudba**].
- **•** Soubory, které diktafon nedokáže rozpoznat, ani složky obsahující tyto soubory nebudou vymazány. Aby bylo možné tyto soubory a složky vymazat, musí být diktafon připojen k počítači.
- **•** Před vymazáním souboru nebo složky nabijte nebo vyměňte baterie, aby se nevybily před dokončením mazání. Dokončení mazání může trvat přes 10 sekund. Abyste předešli poškození dat, před dokončením procesu mazání nikdy nezkoušejte provádět žádnou z následujících operací:
	- **•** Odpojení napájecího adaptéru
	- **•** Vyjmutí baterií
	- **•** Vyjmutí karty microSD (pokud bylo záznamové médium nastaveno na možnost [**microSD karta**]).

# Nabídka

# Nastavení položek nabídky

# Základní operace

Položky nabídky jsou uspořádány podle karet, což umožňuje rychle nastavovat požadované položky výběrem karty a potom přechodem na požadovanou položku na kartě. Při nastavování položky nabídky postupujte podle následujících pokynů.

**1 Když diktafon nahrává/ přehrává nebo je zastavený, stiskněte tlačítko** MENU/ SCENE**.**

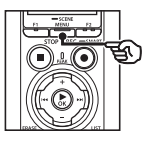

Menu souboru Rozeznat hlas Uzamkn. soubor Seřadit podle Přesun/kop. DRozdělit

## **TIP**

- **•** Některé nabídky obsahují položky, které lze nastavovat během záznamu/přehrávání (☞ [str.](#page-78-0) 79).
- **2 Stiskem tlačítka** + **nebo** − **vyberte kartu obsahující položku, kterou chcete nastavit.**

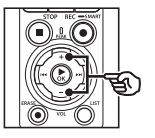

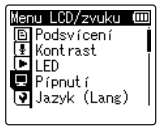

**•** Přesunutím kurzoru z jedné karty na jinou se mění zobrazená obrazovka nabídky.

**3 Stiskem tlačítka** `OK **přesuňte kurzor na požadovanou položku nastavení.**

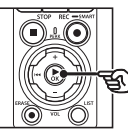

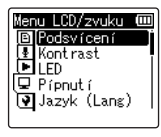

- **•** Tuto operaci lze rovněž provést pomocí tlačítka  $\blacktriangleright\blacktriangleright$ I.
- **4 Stiskem tlačítka** + **nebo** − **vyberte požadovanou položku nastavení.**

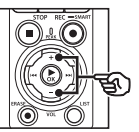

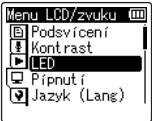

4

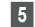

# **5** Stiskněte tlačítko ▶OK.

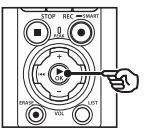

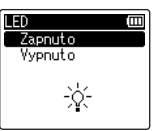

- **•** Zobrazí se nastavení vybrané položky.
- **•** Tuto operaci lze rovněž provést pomocí tlačítka →→I.

## **6 Stiskem tlačítka** + **nebo** − **změňte nastavení.**

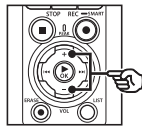

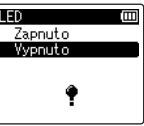

## **7 Stiskem tlačítka** `OK **dokončete nastavení.**

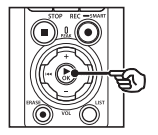

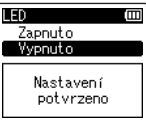

- **•** Zobrazí se zpráva o tom, že nastavení bylo zadáno.
- Stisknutím tlačítka l<amísto tlačítka **▶OK** můžete nastavení zrušit a vrátit se na předchozí obrazovku.

**8 Stiskem tlačítka** STOP **(** 4**) opustíte obrazovku s nabídkou.**

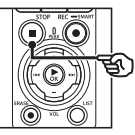

**•** Když je během záznamu nebo přehrávání zobrazena obrazovka nabídky, stisknutím tlačítka MENU/SCENE se vrátíte na předchozí obrazovku bez ukončení záznamu/přehrávání.

## **POZNÁMKA**

- **•** Pokud provádíte nastavení, když je diktafon zastavený, a během 3 minut neprovedete žádnou operaci, diktafon ukončí nabídku a vrátí se do režimu zastavení. V tomto případě nebude vybraná položka nastavení změněna.
- **•** Pokud provádíte nastavení během záznamu/přehrávání a během 8 sekund neprovedete žádnou operaci, diktafon opustí nabídku.

## <span id="page-78-0"></span>■ Položky nabídky, které lze **nastavovat během záznamu**

- **•** Úroveň záznamu
- **•** Zoom mikrofon
- **•** Nízkofr. filtr
- **•** Čistý zvuk
- **•** Monitor zázn.
- **•** Externí vstup
- **•** Podsvícení
- **•** LED

#### 4 **Položky nabídky, které lze nastavovat během přehrávání**

- **•** Možnosti
- **•** Potlačení šumu\* 1
- **•** Vyvažovač hlas\* 1
- **•** Režim přehráv.
- **•** Ekvalizér\*2
- **•** Délka skoku
- **•** Podsvícení
- **•** LED
- \*1 Funkce je aktivní pouze v režimu [**Záznamník**].
- \*2 Funkce je aktivní pouze v režimu [**Hudba**].

# Nabídka souborů [Menu souboru]

# Extrahování mluvených částí ze souborů mluveného slova [Rozeznat hlas]

Funkce extrahuje mluvené části zvukového souboru nebo souboru nahrávaného diktafonem. Další informace viz "**[Extrahování](#page-104-0)  [mluvených částí ze souborů mluveného](#page-104-0)  [slova \[Rozeznat hlas\]](#page-104-0)**" (☞ str. [105](#page-104-0)).

## <span id="page-79-0"></span>Prevence náhodného vymazání souborů [Uzamkn. soubor]

Funkce zámku souborů umožňuje zamknout důležité soubory, aby se zabránilo jejich náhodnému vymazání. Zamknutý soubor není vymazán ani při použití operace pro vymazání všech souborů ve složce (☞ [str.](#page-73-0) 74).

## **1 Vyberte soubor, který chcete uzamknout (**☞ **[str.](#page-32-0) 33).**

#### [**Zapnuto**]:

Soubor je uzamčen.

## [**Vypnuto**]:

Zámek souboru je zrušený.

# Řazení souborů [Seřadit podle]

Můžete měnit pořadí přehrávání souborů ve složce.

**1 Stiskem tlačítka** + **nebo** − **vyberte možnost [Název souboru], [Vzestup datum] nebo [Sestup datum].**

#### [**Název souboru**]:

Automaticky seřadí soubory podle názvu souboru.

#### [**Vzestup datum**]:

Automaticky seřadí soubory podle data (datum/čas záznamu) od nejstarších po nejnovější.

#### [**Sestup datum**]:

Automaticky seřadí soubory podle data (datum/čas záznamu) od nejnovějších po nejstarší.

## **POZNÁMKA**

**•** Když je vybrána položka [**Název souboru**], soubory jsou uvedeny podle názvu na základě prvních 20 znaků každého názvu.

## **2 Stiskem tlačítka** + **nebo** − **vyberte možnost [Záznamník] nebo [Hudba].**

## [**Záznamník**]:

Seřadí všechny soubory ve složce [**Záznamník**].

## [**Hudba**]:

Seřadí všechny soubory ve složce [**Hudba**].

**Nabídka**

# Přesouvání/kopírování souborů [Přesun/kop.]

Soubory uložené ve vnitřní paměti nebo na kartě microSD je možné v rámci paměti přesouvat nebo kopírovat.

Postup viz "**Přesouvání/kopírování [souborů \[Přesun/kop.\]](#page-107-0)**" (☞ str. [108\)](#page-107-0).

## Rozdělování souborů [Rozdělit]

Velké soubory nebo soubory s dlouhými časy záznamu lze pro snadnější správu a úpravy rozdělit.

Postup viz "**[Rozdělování souborů](#page-110-0)  [\[Rozdělit\]](#page-110-0)**" (☞ str. [111\)](#page-110-0).

# Částečné smazání souborů [Část. Smazání]

Můžete vymazat nepotřebné části souboru.

Postup viz "**[Částečné smazání souborů](#page-112-0)  [\[Část. Smazání\]](#page-112-0)**" (☞ str. [113\)](#page-112-0).

# Oříznutí souboru [Oříznutí]

Soubor lze oříznout na požadovanou část a potom znovu uložit.

Postup viz "**[Oříznutí souboru \[Oříznutí\]](#page-114-0)**" (☞ str. [115](#page-114-0)).

# Zvýšení celkové hlasitosti souboru [Normalizovat]

Zvýšení celkové úrovně hlasitosti tak, že nejvyšší úroveň hlasitosti nahraného souboru se stane hraniční hodnotou ořezu (bez zkreslení), a následné uložení do nového souboru.

**1 Stiskem tlačítka** + **vyberte možnost [Zahájit].**

#### **TIP**

- **•** Po úpravě bude soubor pojmenován "Jméno souboru**\_1**".
- **•** Pokud aktuální složka obsahuje 200 souborů, vytvoří se pro další soubory nová složka.

#### **POZNÁMKA**

- **•** Upravovat lze pouze soubory ve formátech PCM nebo MP3 nahrané tímto diktafonem.
- **•** Efekt normalizace nelze použít pro následující typy souborů.
	- **•** Soubory původně nahrané při vysoké úrovni hlasitosti.
	- **•** Soubory, ve kterých jsou zaznamenány náhlé hlasité zvuky.
	- **•** Soubory obsahující velké výkyvy hlasitosti.

# Zesílení/zeslabení zvuku na začátku/konci souboru [Zesil./zeslab]

Efekt zesílení/zeslabení o délce přibližně 1 sekundy lze aplikovat na začátek/konec souboru a soubor uložit pod jiným názvem. Postup viz "**[Zesílení/zeslabení zvuku na](#page-116-0)  [začátku/konci souboru \[Zesil./zeslab.\]](#page-116-0)**" (☞ str. [117](#page-116-0)).

**Nabídka**

## Přidání předpony k názvu souboru [Přejm. soubor]

Slouží k přidávání předpon k názvům souborů.

- **1 Než provedete operaci přejmenování, nejprve vyberte složku obsahující soubor, který chcete přejmenovat (**☞ **[str.](#page-32-0) 33).**
- **2 Když je diktafon zastaven, stiskněte tlačítko** MENU/ SCENE**.**
- **■3** Stiskem tlačítka ▶ OK přesuňte **kurzor do seznamu položek nastavení.**
- **4 Stiskem tlačítka** + **nebo** − **vyberte možnost [Přejm. soubor].**
- **Stiskněte tlačítko ▶OK.**
- **6 Stiskem tlačítka** + **nebo** − **vyberte předponu, kterou chcete přidat k názvu souboru.**

#### **Dostupné předpony**

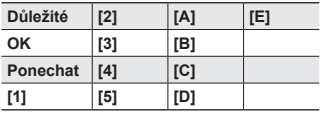

## **7 Stiskněte tlačítko** `OK**.**

**•** Vybraná předpona bude přidána k názvu souboru.

#### **TIP**

- **•** Funkce [**Přejm. soubor**] je dostupná pouze v režimu [**Záznamník**].
- **•** Uzamčené soubory (☞ [str.](#page-79-0) 80) nelze přejmenovat.

# Zobrazení informací o souboru nebo složce [Možnosti]

Z obrazovky nabídky lze zobrazit informace o souboru nebo složce.

#### **Info o souboru**

- **1 Stiskem tlačítka** + **nebo** − **přepněte obrazovku.**
	- **•** Zobrazí se informace pro položky [**Název**], [**Datum**], [**Velikost**], [**Bit Rate]`**<sup>1</sup>, [**Interpret**]`<sup>2</sup> a [Album]`<sup>2</sup>.
	- \*1 Pokud jste vybrali souboe ve formátu lineární PCM nebo FLAC, položka [**Bit Rate**] bude zobrazovat vzorkovací frekvenci a počet bitů.
	- \*2 Pokud soubor neobsahuje žádné informace o značkách, zobrazí se [**NEZNÁMÝ\_INTERPRET**] a [**NEZNÁMÉ\_ALBUM**].

CS

## **Informace o složce**

- **2 Stiskem tlačítka** + **nebo** − **přepněte obrazovku.**
	- **•** Zobrazí se informace pro položky [**Název**], [**Soubor**] (počet souborů) a [**Složka**] (počet složek).
	- **•** Položka [**Složka**] se nezobrazí v režimu [**Záznamník**].
	- **•** Zobrazené počty souborů nezahrnují soubory ve formátech, které diktafon nemůže rozpoznat.

# Nabídka nahrávání [Menu záznamu]

# <span id="page-83-0"></span>Výběr hlasitosti záznamu [Úroveň záznamu]

Úroveň záznamu (citlivost) můžete pro účel záznamu dle potřeby měnit.

## [**Vysoký**]:

Nejvyšší citlivost záznamu. Vhodné k nahrávání přednášek, velkých konferencí a dalších situaci se vzdálenými nebo tichými zdroji zvuku.

## [**Střední**]:

Vhodné k nahrávání diskuzí a schůzek v malých skupinách.

## [**Nízký**]:

Nejnižší citlivost záznamu. Vhodné pro záznam diktátu.

## [**Manuální**]:

Umožňuje nastavit citlivost záznamu ručně na kteroukoli ze 40 úrovní.

## [**Automatická**]:

Úroveň záznamu se stále automaticky mění podle hlasitosti vstupního zvuku. Vhodné k nahrávání všech zvuků.

## **TIP**

**•** Chcete-li čistě zaznamenat hlas mluvčítko, nastavte položku [**Úroveň záznamu**] na [**Střední**] a umístěte zabudovaný mikrofon diktafonu blízko úst mluvčího (do vzdálenosti 5 až 10 cm).

## **POZNÁMKA**

- **•** Pokud je [**Úroveň záznamu**] nastavena na jinou možnost než [**Manuální**], hlasitost záznamu se nastavuje automaticky, ale v případě nadměrně hlasitého vstupního zvuku se v záznamu může objevit šum.
- **•** Pokud je nastavena položka [**Úroveň záznamu**], nastavení [**Scéna záznamu**] se automaticky změní na možnost [**Vypnuto**].

## Nastavení úrovně záznamu

**1 Upravte úroveň záznamu stisknutím tlačítka** 9 **nebo**  0 **během záznamu nebo když je záznam pozastaven.**

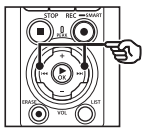

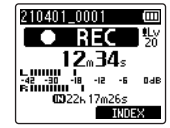

**•** Zvýšením čísla pod položkou [**Úroveň záznamu**] se zvyšuje úroveň záznamu a prodlužuje se pozice indikátoru měřidla úrovně.

## **POZNÁMKA**

- **•** Pokud se zobrazí [**OV**], nahraný zvuk bude zkreslený. Upravte hlasitost záznamu tak, aby se zpráva [**OV**] nezobrazila.
- **•** [**Úroveň záznamu**] nelze nastavit během záznamu, pokud je nastavena možnost [**Scéna záznamu**].

**Nabídka**

# Omezení ořezu špiček [Omezovač]

Automatické omezení ořezu způsobeného vstupem nadměrně hlasitých zvuků během záznamu.

#### [**Hudba**]:

Toto nastavení zvolte pro zlepšení čistoty hlasitosti zvuku. Toto nastavení je vhodné pro hudební nahrávky.

#### [**Hlas**]:

Toto nastavení vyberte pro vyrovnání hlasitosti zvuku. Zvuk je možné nahrávat s předem určenou hlasitostí pro vytváření vyvážených nahrávek. Toto nastavení je vhodné pro hlasové nahrávky.

#### [**Vypnuto**]:

Tato pozice slouží k úpravě vstupní hlasitosti bez použití funkce korekce.

## **POZNÁMKA**

- **•** Tato funkce je dostupná, pouze pokud je položka [**Úroveň záznamu**] nastavena na možnost [**Manuální**] (☞ [str.](#page-83-0) 84).
- **•** Pokud je zvuk na vstupu příliš hlasitý, šum se může vyskytnout, i když vyberete nastavení [**Hudba**] nebo [**Hlas**]. V některých případech se také nemusí rozsvítit indikátor PEAK, který ukazuje hlasitý vstup. V zájmu správného nahrávání doporučujeme před použitím diktafonu otestovat funkci nahrávání a úroveň hlasitosti.

# <span id="page-84-0"></span>Nastavení režimu záznamu [Režim záznamu]

Upřednostnit můžete kvalitu zvuku nebo čas záznamu. Vyberte režim záznamu, který nejlépe odpovídá vašemu účelu použití.

## **1 Stiskem tlačítka** + **nebo** − **vyberte formát záznamu.** [**PCM**]:

Toto je nekomprimovaný zvukový formát, který je používán mimo jiné u hudebních disků CD.

#### [**FLAC**]:

Toto je bezeztrátově komprimovaný zvukový formát. Velikost souboru v tomto formátu je menší než ve formátu PCM.

#### [**MP3**]:

Toto je běžný ztrátově komprimovaný zvukový formát. Velikost souboru v tomto formátu je nejmenší.

## **2 Stiskem tlačítka** + **nebo** − **vyberte bitovou rychlost nahrávání.**

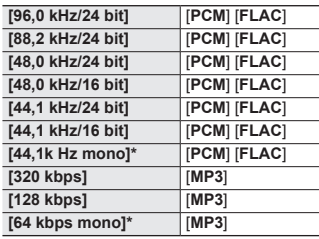

\* Monofonní záznam

#### **TIP**

- **•** Se zvyšováním hodnoty rychlosti záznamu se zvyšuje kvalita zvuku.
- **•** Nastavení vyšší rychlosti záznamu se zvyšuje velikost souboru. Před nahráváním zkontrolujte, zda zbývá dostatek volné paměti.
- **•** Aby bylo možné nahrávat konference a prezentace jasně, doporučujeme nastavit [**Režim záznamu**] na jinou možnost než [**mono**].

## **POZNÁMKA**

- **•** Pokud je [**Režim záznamu**] nastaven na stereo, záznam s připojeným monofonním mikrofon se ukládá pouze do levého kanálu.
- **•** Nastavení položky [**Režim záznamu**] zvolí pro položky [**Scéna záznamu**] a [**Fn záz.**] > [**Předabování**] možnost [**Vypnuto**].
- **•** Výběr položky [**PCM**] nebo [**FLAC**] nastaví položky [**Rozeznat hlas**] > **[Se záznamem**] a [**Fn záz.**] > [**Předzáznam**] na možnost **[Vypnuto**].
- **•** Pokud je nastaven formát [**FLAC**], nezobrazuje se počet sekund zbývající dostupné doby záznamu.

# Výběr směrovosti mikrofonu [Zoom mikrofon]

Mikrofon zabudovaný v diktafonu umožňuje směrovost od stereofonního záznamu s širokým pokrytím po vysoce směrový záznam.

**1 Stiskem tlačítka** + **nebo** − **upravte směrovost zabudovaného stereofonního mikrofonu.**

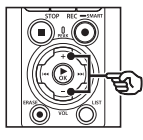

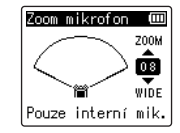

- **•** Nastavení lze upravit v rozsahu [**00**] až [**20**].
- **•** Tlačítko + zvyšuje směrovost.
- **•** Tlačítko − umožňuje záznam s širším pokrytím stereofonního prostoru.
- **•** Omezením směrovosti a rozšířením rozsahu zachycení zvuku bude záznam více stereofonní.

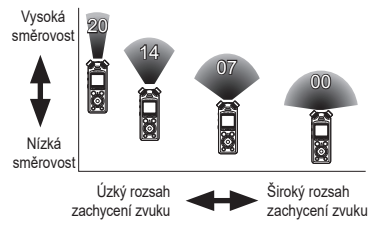

**Nabídka**

## **POZNÁMKA**

**•** Pokud je nastavena funkce [**Zoom mikrofon**], položka [**Scéna záznamu**] se nastaví na možnost [**Vypnuto**]. Funkci [**Zoom mikrofon**] nelze nastavit během záznamu, pokud je nastavena [**Scéna záznamu**].

# Potlačení šumu během záznamu [Nízkofr. filtr]

Filtr šumu diktafonu umožňuje vytvářet záznamy s potlačeným hukotem z klimatizací nebo nízkofrekvenčních zařízení, například z projektorů.

#### [**Zapnuto**]:

Zapne nízkofrekvenční filtr.

#### [**Vypnuto**]:

Vypne nízkofrekvenční filtr.

#### **POZNÁMKA**

**•** Pokud je nastavený [**Nízkofr. filtr**], nastavení [**Scéna záznamu**] se automaticky změní na [**Vypnuto**]. [**Nízkofr. filtr**] nelze nastavit během záznamu, pokud je nastavena [**Scéna záznamu**].

# Záznam čistého zvuku [Čistý zvuk]

Vytváří nahrávky s čistým, zřetelným zvukem.

#### [**Zapnuto**]:

Vytváření nahrávek s čistým, zřetelným zvukem.

#### [**Vypnuto**]:

Nahrávání zvuku, který věrně kopíruje zdroj.

## **POZNÁMKA**

**•** [**Čistý zvuk**] je k dispozici pouze se zabudovaným mikrofonem.

**Nabídka**

# Výběr nastavení automatického záznamu [Scéna záznamu]

V diktafonu jsou předregistrované šablony optimálních nastavení přizpůsobené různým způsobům záznamu, například přednáškám a diktování. Při výběru některé z těchto šablon můžete provést řadu nastavení doporučených pro svůj způsob záznamu jedinou operací.

Postup viz "**[Výběr nastavení](#page-46-0)  [automatického záznamu](#page-46-0)  [Scéna [záznamu\]](#page-46-0)**" (☞ [str.](#page-46-0) 47).

## Vypnutí výstupu během záznamu [Monitor zázn.]

Umožňuje nakonfigurovat diktafon tak, aby vypnul výstup do externích reproduktorů a jiných připojených zařízení během záznamu.

#### [**Zapnuto**]:

Zvuk vystupuje během záznamu do připojených zařízení.

#### [**Vypnuto**]:

Zvuk nevystupuje během záznamu do připojených zařízení.

## **POZNÁMKA**

**•** Výstup zvuku do sluchátek **Bluetooth**® není možný, pokud je pod položkou [**Menu záznamu**] > [**Režim záznamu**] vybrán 24bitový režim [**PCM**] nebo [**FLAC**]. Zvolte jinou než -24bitovou možnost (☞ [str.](#page-84-0) 85).

# Záznam pomocí externích mikrofonů nebo jiných vstupních zařízení připojených k diktafonu [Externí vstup]

Umožňuje záznam zvuku z externího mikrofonu nebo zvukového zařízení připojeného pomocí zdířky mikrofonu / linkového vstupu diktafonu ( $\bullet$ ). Postup viz "**[Záznam pomocí externích](#page-52-0)  [mikrofonů nebo jiných vstupních](#page-52-0)  [zařízení připojených k](#page-52-0) diktafonu [\[Externí](#page-52-0) vstup]**" (☞ [str.](#page-52-0) 53).

# Spuštění záznamu v nastavený čas [Časový záznam]

Umožňuje spuštění a ukončení záznamu v určený čas.

Postup viz "**[Spuštění záznamu v](#page-117-0)  [nastavený čas \[Časový](#page-117-0) záznam]**" (☞ str. [118\)](#page-117-0).

# Přepnutí diktafonu do pohotovostního režimu před záznamem [Pohot. záznamu]

Diktafon lze nakonfigurovat, aby ieden stisk tlačítka REC ( $\bullet$ ) aktivoval pohotovostní režim místo bezprostředního zahájení nahrávání. Když je diktafon v pohotovostním režimu, můžete upravit hlasitost záznamu a opětovným stiskem tlačítka REC (●) spustit záznam.

#### [**Zapnuto**]:

Stisk tlačítka REC ( $\bullet$ ) přepne diktafon do pohotovostního režimu, aby bylo možné upravit hlasitost záznamu. Opětovným stiskem tlačítka REC ( $\bullet$ ) spustíte záznam.

#### [**Vypnuto**]:

Záznam se spustí ihned po stisku tlačítka REC (●). Diktafon se nepřepne do pohotovostního režimu.

#### **TIP**

**•** Informace o vytváření záznamů pomocí režimu [**Pohot. záznamu**] viz "**[Manuální nastavení hlasitosti](#page-40-0)  [záznamu před záznamem](#page-40-0)**" (☞ [str.](#page-40-0) 41).

# Výběr způsobu záznamu [Fn záz.]

Tlačítku F2 lze přiřadit řadu možností záznamu k rychlému vyvolání. Postup viz "**[Výběr způsobu záznamu](#page-120-0)  [Fn [záz.\]](#page-120-0)**" (☞ str. [121\)](#page-120-0).

#### Spuštění záznamu před stiskem tlačítka záznamu [Před-záznam]

V případě použití předběžného záznamu se záznam zahájí přibližně dvě sekundy před stiskem tlačítka REC (●). Pokud byste např. nahrávali ptačí zpěv a stiskli tlačítko REC (●) v okamžiku, kdy uslyšíte první notu, záznam by ve skutečnosti začal krátce předtím, než pták začal zpívat.

Postup viz "**[Spuštění záznamu před](#page-122-0)  [stiskem tlačítka záznamu \[Před](#page-122-0)[záznam\]](#page-122-0)**" (☞ str. [123](#page-122-0)).

## <span id="page-88-0"></span>Funkce záznamu se synchronizací hlasu [V-Sync. záznam]

Synchronizované nahrávání hlasu je funkce, která automaticky zahájí nahrávání, když diktafon detekuje zvuk, který je hlasitější než zvolená hlasitost synchronizace hlasu (úroveň detekce); když se hlasitost sníží, nahrávání se automaticky zastaví. Při kopírování hudby z jiného zařízení připojeného k diktafonu použijte funkci synchronizovaného záznamu hlasu k rozpoznávání tichých intervalů mezi hudebními stopami a uložte každou stopu jako samostatný soubor.

- 4 **Nastavení úrovně hlasové synchronizace pro synchronizovaný záznam hlasu**
- **1 Stiskněte tlačítko** F2 **(SYNC) a připravte se na nahrávání.**
- **2** Stiskem tlačítka **▶▶** nebo **I upravte úroveň synchronizace hlasu.**

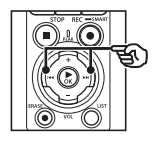

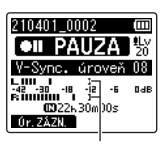

Úroveň hlasové synchronizace (přesunuje se vlevo/vpravo podle nastavené úrovně)

- **•** Úroveň synchronizace hlasu lze upravit v rozmezí [**01**] až [**20**].
- **•** Zvýšením čísla nastavení se zvyšuje citlivost aktivace, což umožňuje, aby záznam aktivovaly tišší zvuky.

#### **TIP**

**•** Stisknutím tlačítka F1 změníte hlasitost nahrávání (☞ [str.](#page-83-0) 84) během nastavování úrovně hlasové synchronizace v režimu [**Manuální**]. Diktafon se přepne do přejde režimu nastavení úrovní hlasitosti záznamu. Dalším stiskem tlačítka F1 se vrátíte do režimu nastavení úrovně synchronizace hlasu.

## **3 Stiskněte tlačítko** REC **(**s**).**

- **•** Na displeji se zobrazí blikající zpráva [**Standby**] a indikátor záznamu bliká.
- **•** Když je vstup hlasitější, než úroveň hlasové synchronizace, nahrávání bude spuštěno automaticky.

#### **TIP**

- **•** Diktafon automaticky ukončí záznam a vrátí se do nahrávacího pohotovostního režimu, pokud vstupní zvuk zůstane pod úrovní synchronizace hlasu déle než dobu nastavenou pod položkou [**Čas V-Synch.**] (☞ [str.](#page-92-0) 93). Vždy, když diktafon přejde do pohotovostního režimu, aktuální soubor se uzavře. Při další detekci zvuku nahrávání pokračuje do nového souboru.
- **•** Stiskem tlačítka STOP (  4) ukončíte relaci nahrávání se synchronizací hlasu.

## Použití předabování [Předabování]

Během poslechu přehrávaného zvuku můžete předabovat soubor. Předabovaný soubor se uloží pod jiným názvem. Tato funkce je užitečná při komponování hudby nebo cvičení hry na hudební nástroj. Postup viz "**[Používání předabování](#page-124-0)  [\[Předabování\]](#page-124-0)**" (☞ str. [125\)](#page-124-0).

## Funkce hlasového ovládání záznamu **IVCVA1**

Synchronizované nahrávání hlasu (VCVA) je funkce, která automaticky zahájí nahrávání, jakmile diktafon detekuje zvuk hlasitější než zvolená úroveň (úroveň detekce), a pokud se hlasitost sníží, nahrávání se automaticky zastaví. Tato funkce slouží k automatickému vynechání nepotřebných tichých segmentů při záznamu (například dlouhá ticha během konferencí) a k úspoře paměti.

- 4 **Nastavení úrovně hlasové aktivace při nahrávání aktivovaném hlasem**
- **1 Stiskněte tlačítko** F2 **(VCVA) a připravte se na nahrávání.**

**2** Stiskem tlačítka **DD** nebo 0 **upravte úroveň hlasové aktivace.**

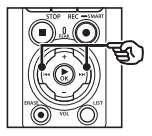

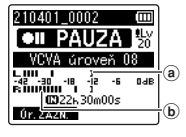

- a) Úroveň hlasové aktivace (přesunuje se vlevo/vpravo podle nastavené úrovně)
- b Měřič úrovně (mění se podle hlasitosti záznamu zvuku)
- **•** Nastavení lze upravit v rozsahu [**01**] až [**20**].

## **3 Stiskem tlačítka** REC **(**s**) spusťte záznam.**

**•** Jakmile se zvuk ztiší pod nastavenou citlivost aktivace, záznam bude automaticky na 1 sekundu pozastaven. Na displeji se zobrazí blikající zpráva [**Standby**]. Indikátor nahrávání začne svítit, když je záznam aktivován, a bliká, když je záznam pozastaven.

## **TIP**

- **•** Zvýšením čísla nastavení se zvyšuje citlivost aktivace funkce VCVA, což umožňuje, aby záznam aktivovaly tišší zvuky.
- **•** Upravte úroveň hlasové aktivace funkce VCVA podle podmínek záznamu (podle vysokých úrovní okolního hluku apod.).
- **•** Aby se zabránilo chybě, doporučujeme předem provést zkušební záznam a upravit úroveň hlasové aktivace.
- **•** Stisknutím tlačítka F1 změníte hlasitost nahrávání (☞ [str.](#page-83-0) 84) během nahrávání VCVA v režimu [**Manuální**]. Diktafon přejde na režim nastavení úrovně záznamu. Dalším stisknutím tlačítka F1 se vrátíte do režimu nastavení úrovně hlasové aktivace.

# <span id="page-92-0"></span>Výběr času synchronizace hlasu [Čas V-Synch.]

Vyberte, jak dlouho diktafon pokračuje v záznamu, pokud hlasitost vstupu poklesne pod úroveň nastavenou pod položkou [**V-Sync. záznam**] (☞ [str.](#page-88-0) 89).

- **1 Když je diktafon zastaven, stiskněte tlačítko** MENU/ SCENE**.**
- **2 Stiskem tlačítka** + **nebo** − **vyberte kartu [Menu záznamu].**
- **■3** Stiskem tlačítka **▶OK** přesuňte **kurzor do seznamu položek nastavení.**
- **4 Stiskem tlačítka** + **nebo** − **zvolte položku [Čas V-Synch.].**
- **5** Stiskněte tlačítko **CK**.
- **6 Stiskem tlačítka** + **nebo** − **změňte nastavení.**
	- [**1 vteřina**], [**2 vteřiny**], [**3 vteřiny**], [**5 vteřin**]: Slouží k nastavení času rozpoznání. Diktafon se přepne do pohotovostního režimu, když je vstup (hlasitost záznamu) pod přednastavenou úrovní alespoň po nastavený čas rozpoznávání.
- $\blacksquare$  Stiskem tlačítka ▶ OK **dokončete nastavení.**
- **8 Stiskem tlačítka** STOP **(** 4**) opustíte obrazovku s nabídkou.**

# Nahrávání referenčního tónu pro synchronizaci zvuku a videa [Základní tón]

Referenční tóny, označované také jako "základní tóny." lze nahrávat pro účely střihu, kdy pomáhají se synchronizací zvuku a videa v případě, že má zvuk z diktafonu nahradit zvuk nahraný kamerou (☞ str. [128](#page-127-0)).

Postup viz "**[Nahrávání referenčního](#page-125-0)  [tónu pro synchronizaci zvuku a videa](#page-125-0)  [\[Základní tón\]](#page-125-0)**" (☞ str. [126\)](#page-125-0).

# Úprava hlasitosti zvuku pro výstup do kamery [Zkušební tón]

Použití zkušebního tónu pro přizpůsobení výstupní hlasitosti optimální hlasitosti záznamu kamery před záznamem pomáhá zabránit praskání a zkreslení. Postup viz "**[Úprava hlasitosti zvuku](#page-128-0)** 

**[pro výstup do kamery \[Zkušební tón\]](#page-128-0)**" (☞ str. [129](#page-128-0)).

# Nabídka přehrávání [Menu Přehrát]

# <span id="page-93-0"></span>Přeskakování nehlasových úseků během záznamu [Přehrát hlas]

Funkce [**Přehrát hlas**] umožňuje přehrávat pouze mluvené části mluveného obsahu nahraného diktafonem.

## **POZNÁMKA**

- **•** Mluvené části souboru musí být předem extrahovány (☞ str. [105](#page-104-0)).
- **•** Funkce [**Přehrát hlas**] je povolena pouze v režimu [**Záznamník**].

#### [**Zapnuto**]:

Nehlasové úseky souboru budou automaticky přeskočeny a přehrány budou pouze mluvené úseky.

#### [**Vypnuto**]:

Funkce přehrávání hlasu je deaktivována.

# Potlačení šumu během přehrávání [Potlačení šumu]

Pomocí funkce [**Potlačení šumu**] můžete potlačit šum, když je nahraný hlas obtížně rozpoznatelný.

#### [**Vysoký**][**Nízký**]:

Omezí okolní šum pro kvalitnější přehrávání zvuku.

# [**Vypnuto**]:

Funkce potlačení šumu je deaktivována.

#### **POZNÁMKA**

- **•** Funkce [**Potlačerní šumu**] je povolena pouze v režimu [**Záznamník**].
- **•** Při použití funkce [**Potlačení šumu**] se budou baterie vybíjet rychleji.

# Úprava částí s nízkou hlasitostí během přehrávání [Vyvažovač hlas]

#### Ořezává nízkofrekvenční a

vysokofrekvenční složky a kompenzuje tiché části zaznamenaných zvukových souborů během přehrávání.

Touto funkcí lze zvýšit hlasitost a čistotu tichých částí rozhovorů.

## [**Zapnuto**]:

Upravuje tiché části zaznamenaných zvukových souborů během přehrávání tak, aby byly hlasitější.

#### [**Vypnuto**]:

Funkce vyvážení hlasu je deaktivována.

CS

## **POZNÁMKA**

- **•** Funkce [**Vyvažovač hlas**] je povolena pouze v režimu [**Záznamník**].
- **•** Při použití funkce [**Vyvažovač hlas**] se budou baterie vybíjet rychleji.

# Výběr režimů přehrávání [Režim přehráv.]

K dispozici je několik režimů přehrávání pro různé styly poslechu.

```
1 Stiskem tlačítka + nebo −
vyberte možnost [Záznamník] 
nebo [Hudba].
```
#### **Pokud byla vybrána možnost [Záznamník]**

**2 Stiskem tlačítka** + **nebo** − **vyberte možnost [Soubor] nebo [Složka].**

#### [**Soubor**]:

Zastaví přehrávání po přehrání aktuálního souboru.

[**Složka**]:

Postupně přehraje všechny soubory v aktuální složce a po přehrání posledního souboru zastaví přehrávání.

**Pokud byla vybrána možnost [Hudba]**

## **3 Stiskem tlačítka** + **nebo** − **vyberte možnost [Oblast přehr], [Opakovat] nebo [Náhodně].**

#### [**Oblast přehr**]:

Umožňuje určit rozsah souborů pro přehrávání.

#### [**Opakovat**]:

Opakovaně přehrává soubory v nastaveném rozsahu.

#### [**Náhodně**]:

Náhodně přehrává soubory v nastaveném rozsahu.

**4 Stiskem tlačítka** + **nebo** − **vyberte nastavení.**

> **Pokud byla vybrána možnost [Oblast přehr]:**

> [**Soubor**], [**Složka**], [**Všechny**]: Určete rozsah souborů pro přehrávání.

#### **Pokud byla vybrána možnost [Opakovat] nebo [Náhodně]:** [**Zapnuto**]:

Soubory v určeném rozsahu přehrávání jsou přehrávány opakovaně nebo náhodně.

#### [**Vypnuto**]:

Zruší opakované a náhodné přehrávání.

### **POZNÁMKA**

- **•** Pokud je položka [**Oblast přehr**] nastavena na možnost [**Soubor**], po přehrání posledního souboru ve složce se displeji zobrazí zpráva [**Konec**] a přehrávání se zastaví na počáteční pozici posledního souboru.
- **•** Pokud je položka [**Oblast přehr**] nastavena na možnost [**Složka**], po přehrání posledního souboru ve složce se zobrazí zpráva [**Konec**] a přehrávání se zastaví na prvním souboru ve složce.
- **•** Pokud je položka [**Oblast přehr**] nastavena na možnost [Všechny], po přehrání posledního souboru v aktuální složce se přehrává první soubor v další složce. Když přehrávání dosáhne posledního souboru v diktafonu, zobrazí se zpráva [**Konec**] a přehrávání se zastaví na počáteční pozici prvního souboru v diktafonu.

# Změna zvukové kvality hudby **[Ekvalizér]**

Nastavení ekvalizéru diktafonu lze měnit pro dosažení požadované kvality zvuku hudby.

**Pokud byla vybraná možnost [Uživatel]**

- **1 Stiskněte tlačítko**9**.**
- **2** Stiskem tlačítka **DD** nebo **III vyberte frekvenční pásmo.**
	- **•** Můžete nastavit různé úrovně pro frekvenční pásma [**60 Hz**], [**250 Hz**], [**1 kHz**], [**4 kHz**] a [**12 kHz**].

## **3 Stiskem tlačítka** + **nebo** − **nastavte úroveň.**

- **•** Úrovně lze nastavit na hodnoty mezi [**−6**] a [**+6**], v krocích po 1 dB.
- **•** Zvýšením nastavení úrovně se zvýrazní příslušné frekvenční pásmo.
- **•** Chcete-li přepnout na jiné frekvenční pásmo, zopakujte kroky 2 a 3 .

#### **POZNÁMKA**

**•** Funkce [**Ekvalizér**] je povolena pouze v režimu [**Hudba**].

# Nastavení přeskočení mezery [Délka skoku]

Funkce [**Délka skoku**] vám umožňuje přeskočit přednastavenou délku vpřed (přeskočit vpřed) nebo vzad (přeskočit vzad) v souboru během přehrávání. Tato funkce je užitečná pro rychlé posouvání pozice přehrávání nebo pro opakované přehrávání krátkého úseku.

## **1 Stiskem tlačítka** + **nebo** − **vyberte možnost [Skok vpřed] nebo [Skok vzad].**

#### [**Skok vpřed**]:

Spustí přehrávání po přesunutí pozice pro přehrávání vpřed o nastavenou hodnotu.

#### [**Skok vzad**]:

Spustí přehrávání po přesunutí pozice přehrávání zpět o nastavenou hodnotu.

#### **2 Stiskem tlačítka** + **nebo** − **vyberte nastavení.**

**Pokud byla vybrána možnost [Skok vpřed]**: [**Skok souboru**], [**Skok 10 vteřin**], [**Skok 30 vteřin**], [**Skok 1 minuta**], [**Skok 5 minut**], [**Skok 10 minut**]

**Pokud byla vybrána možnost [Skok zpět]**: [**Skok souboru**], [**Skok 1 vteřina**] až [**Skok 3 vteřiny**], [**Skok 5 vteřin**], [**Skok 10 vteřin**], [**Skok 30 vteřin**], [**Skok 1 minuta**], [**Skok 5 minut**]

#### **POZNÁMKA**

**•** Při přeskočení dopředu/dozadu přes indexovou/dočasnou značku nebo počáteční pozici souboru dojde k zastavení na značce nebo na počáteční pozici.

#### Přehrávání s funkcí přeskočení dopředu/dozadu

## **1** Stiskem tlačítka **▶OK** spustíte **přehrávání.**

## **2 Stiskněte tlačítko** 9 **nebo**  0 **během přehrávání.**

**•** Přehrávání se spustí po přeskočení dopředu nebo dozadu o nastavenou délku.

# Nabídka LCD/zvuk [Menu LCD/zvuku]

# Nastavení podsvícení [Podsvícení]

Při stisknutí některého tlačítka se podsvícení displeje rozsvítí na předem nastavenou dobu.

[**5 vteřin**], [**10 vteřin**], [**30 vteřin**], [**1 minuta**]:

Slouží k nastavení doby, po kterou zůstává zapnuté podsvícení.

[**Vypnuto**]:

4

Vypne podsvícení.

# Nastavení kontrastu [Kontrast]

Lze nastavit 12 různých úrovní kontrastu.

**•** Nastavení lze upravit v rozmezí [**01**] až [**12**].

# Nastavení indikátoru LED [LED]

Umožňuje vypnout indikátor LED (záznam/ PEAK).

## [**Zapnuto**]:

Indikátor LED je zapnutý.

## [**Vypnuto**]:

Indikátor LED je vypnutý.

## **TIP**

**•** I když položku [**LED**] nastavíte na možnost [Vypnuto], bude indikátor LED blikat při přenosu souborů mezi diktafonem a počítačem.

# Zapnutí/vypnutí pípání [Pípnutí]

Diktafon pípá při stisknutí tlačítek nebo při varování na funkční chyby. Můžete určit, zda má diktafon tyto zvuky vydávat.

[**Zapnuto**]: Pípání je aktivováno.

#### [**Vypnuto**]: Pípání je deaktivováno.

# Změna jazyka displeje [Jazyk (Lang)]

Můžete vybrat jazyk displeje diktafonu.

**•** [**Čeština**], [**Dansk**], [**Deutsch**], [**English**], [**Español**], [**Français**], [**Italiano**], [**Nederlands**], [**Polski**], [**Русский**], [**Svenska**], [繁體中⽂].

# Automaticky přehrává začátky souborů [Intro přehráv.]

Vždy, když vyberete soubor na obrazovce seznamu souborů, může diktafon automaticky přehrát prvních několik sekund ze začátku souboru. Tato funkce je užitečná při vyhledávání souboru, protože umožňuje zkontrolovat obsah souborů.

#### [**3 vteřiny**], [**5 vteřin**], [**10 vteřin**]:

Vždy, když vyberete soubor, automaticky se přehraje jeho začátek.

#### [**Vypnuto**]:

Vypne funkci [**Intro přehráv.**].

# Výběr výstupu reproduktoru [Reproduktor]

Pokud nejsou připojena sluchátka, můžete vestavěný reproduktor zapnout nebo vypnout. V případě nastavení [**Vypnuto**] nebude z reproduktoru vycházet zvuk, i když budou sluchátka náhodně odpojena. Toto nastavení zabraňuje možnému rušení ve veřejné dopravě.

#### [**Zapnuto**]:

Zvuk přehráváný diktafonem vychází ze sluchátek, když jsou sluchátka připojená, nebo ze zabudovaného reproduktoru, když sluchátka nejsou připojená.

#### [**Vypnuto**]:

Zvuk přehrávaný diktafonem nevychází ze zabudovaného reproduktoru, i když jsou sluchátka odpojená.

# Nabídka zařízení [Menu zařízení]

# Připojení zařízení Bluetooth® **[Bluetooth]**

Tato funkce je kompatibilní s technologií **Bluetooth**® a umožňuje vám připojit diktafon k zařízení, které je kompatibilní s tímto standardem.

Podrobnosti viz "**[Před použitím funkce](#page-134-0)  [Bluetooth](#page-134-0)®**" (☞ str. [135\)](#page-134-0).

## <span id="page-99-0"></span>Výběr záznamového média [Volba paměti]

Když je v diktafonu vložena karta microSD, můžete se zvolit, zda použít vnitřní paměť nebo kartu microSD (☞ [str.](#page-21-0) 22).

#### [**Interní paměť**]:

Nahrává do vnitřní paměti diktafonu. [**microSD karta**]:

Nahrává na kartu microSD.

# Nastavení úsporného režimu [Úspora energie]

Po zapnutí se diktafon po uplynutí předem nastavené doby automaticky přepne do úsporného režimu. Úsporný režim ukončíte stiskem libovolného tlačítka.

[**5 minut**], [**10 minut**], [**30 minut**], [**1 hodina**]: Vyberte požadovanou dobu.

[**Vypnuto**]:

Deaktivuje úsporný režim. Pamatujte, že ponecháte-li diktafon zapnutý, baterie se rychle vybijí.

## Výběr typu používané baterie **[Baterie]**

Nastavte odpovídající typ používaných baterií.

#### [**Ni-MH**]:

Toto nastavení vyberte, pokud používáte nabíjecí baterie Ni-MH BR404.

#### [**Alkalické**]:

Toto nastavení vyberte, pokud používáte alkalické baterie se suchým článkem.

4

# Nastavení data a času [Datum & čas]

Pokud nastavíte datum a čas, budete moci zjistit, kdy byl který soubor nahrán, v informacích o jednotlivých souborech pod položkou [**Možnosti**] v nabídce.

### **1** Stiskem tlačítka **DD** nebo **Idd vyberte požadovanou položku nastavení.**

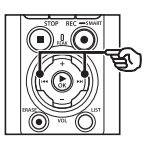

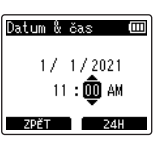

**2 Tlačítkem** + **nebo** − **změňte číslo.**

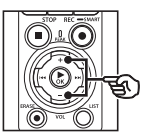

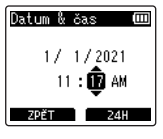

- **•** Chcete-li změnit jinou položku, stisknutím tlačítka **>>I** nebo **I<4** přemístěte blikající kurzor a poté stisknutím tlačítka + nebo – změňte číslo.
- **3** Stiskem tlačítka **>OK dokončete nastavení.**

## **TIP**

**•** Během nastavení hodiny nebo minuty se každým stisknutím tlačítka F2 mění zobrazení mezi formátem AM/PM a 24hodinovým formátem.

#### **Příklad: 10:38 PM**

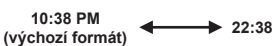

**•** Při nastavení roku, měsíce nebo data se opakovaným stisknutím tlačítka F2 mění pořadí zobrazení data.

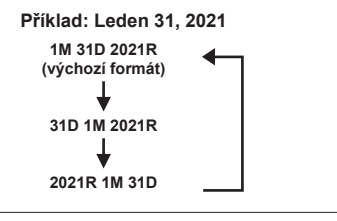

## **POZNÁMKA**

- **•** Pokud jsou z diktafonu vyjmuty baterie, po zapnutí se automaticky zobrazí obrazovka [**Datum & čas**].
- **•** I když není diktafon delší dobu používán, je po vybití baterií nutné datum a čas zadat znovu.

**Nabídka**

# Nastavení připojení USB [Nastavení USB]

Nastavení [**PC**] umožňuje připojit diktafon k počítači pro přenášení souborů. Nastavení [**AC adaptér**] umožňuje připojit diktafon k napájecímu adaptéru s připojením USB (model F-5AC; volitelné příslušenství) nebo k počítači pro nabíjení nabíjecích baterií. Nastavení třídy USB lze změnit podle požadavků různých aplikací USB.

Postup viz "Nastavení připojení USB **[\[Nastavení USB\]](#page-130-0)**" (☞ str. [131\)](#page-130-0).

# Obnovení výchozích nastavení [Reset nastav]

Funkce [**Reset nastav**] obnoví výchozí (tovární) nastavení všech funkcí diktafonu. Nastavení času a číslování souborů zůstane zachováno.

## **1 Stiskem tlačítka** + **vyberte možnost [Zahájit].**

#### **Menu záznamu:**

Úroveň záznamu: Manuální Omezovač: Hudba Režim záznamu: PCM: 44,1kHz/16bit Zoom mikrofon: 00 Nízkofr. filtr: Vypnuto Čistý zvuk: Vypnuto Scéna záznamu: Vypnuto Monitor zázn.: Zapnuto Externí vstup: Mikrofon Časový záznam: Vypnuto Pohot. záznamu: Vypnuto Fn záz.: Vypnuto Čas V-Synch.: 2 vteřiny Základní tón: Vypnuto

#### **Menu Přehrát:**

Přehrát hlas: Vypnuto Potlačení šumu: Vypnuto Vyvažovač hlas: Vypnuto Režim přehrávání:

Záznamník:

 Oblast přehr / Soubor Hudba:

 Oblast přehr / Složka Opakovat / Vypnuto Náhodně / Vypnuto

Ekvalizér: Vypnuto Délka skoku: Skok vpřed: Skok souboru Skok vzad: Skok souboru

#### **Menu LCD/zvuku:**

Podsvícení: 10 vteřin Kontrast: Úroveň 06 LED: Zapnuto Pípnutí: Zapnuto Jazyk (Lang): English Intro přehráv.: Vypnuto Reproduktor: Zapnuto

#### **Nabídka zařízení:**

Bluetooth: Vypnuto Volba paměti: Interní paměť Úspora energie: 10 minut Battery: Ni-MH Nastavení USB: USB Connect: PC USB Class: Storage Class

# Formátování záznamového média [Formátování]

Zformátováním záznamového média budou vymazány všechny existující soubory. Před formátováním přeneste všechny důležité soubory do počítače. Postup viz "**[Formátování záznamového](#page-132-0)  [média \[Formátování\]](#page-132-0)**" (☞ str. [133\)](#page-132-0).

# Zobrazení informací o záznamovém médiu [Info o paměti]

V nabídce displeje lze zobrazit kapacitu a zbývající velikost paměti záznamového média.

## **POZNÁMKA**

**•** Část paměťové kapacity média je využita jako oblast pro správu, takže skutečná využitelná kapacita bude o něco menší, než zobrazená kapacita.

# Zobrazení informací o diktafonu [Systémové info]

Informace o diktafonu ziistíte na obrazovce nabídky.

• Zobrazí se informace [**Model**], [**Verze**] (verze systému) a [**Výrobní číslo**].

# Zobrazení certifikačních značek [Certifikace]

Zobrazení produktových certifikací diktafonu.

CS

# <span id="page-104-0"></span>Extrahování mluvených částí ze souborů mluveného slova [Rozeznat hlas]

Funkce extrahuje mluvené části zvukového souboru nebo souboru nahrávaného diktafonem.

**•** Funkci [**Rozeznat hlas**] lze použít pouze v režimu [**Záznamník**].

## **POZNÁMKA**

- **•** Pokud chcete z uložených souborů extrahovat mluvenou část, vyberte předem složku [**Záznamník**].
- **1 Když je diktafon zastaven, stiskněte tlačítko** MENU/ SCENE**.**
- **2** Stiskem tlačítka **▶OK** přesuňte **kurzor do seznamu položek nastavení.**
	- **3 Stiskněte tlačítko** `OK**.**
- **4 Stiskem tlačítka** + **nebo - vyberte možnost [Volba souboru] nebo [Se záznamem].**

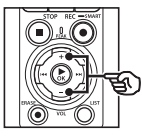

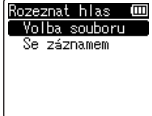

#### [**Volba souboru**]:

Výběr souboru, ve kterém chcete extrahovat mluvenou část.

#### [**Se záznamem**]:

Extrahování mluvené části během nahrávání.

**5** Stiskem tlačítka **▶OK** se **přesunete k příslušenému nastavení.**

## **Pokud je vybraná možnost [Volba souboru]**

1 Stiskem tlačítka + nebo − vyberte požadovaný soubor, ve kterém chcete detekovat hlas.

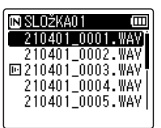

- $(2)$  Stiskněte tlačítko  $\blacktriangleright$ OK.
	- Na displeji se zobrazí průběh operace v procentech.
	- Po dokončení procesu se na displeji zobrazí zpráva [**Rozpoznávání hlas dokončeno**].
- $\overline{3}$  Stiskem tlačítka **STOP** ( $\blacksquare$ ) opustíte obrazovku nabídky.
	- Soubory vytvořené pomocí detekce hlasu isou v seznamu souborů označeny ikonami.

Soubor vytvořený pomocí detekce hlasu

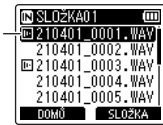

#### **TIP**

**•** Po dokončení detekce hlasu se volba [**Přehrát hlas**] v nabídce [**Menu přehrát**] se přepne na možnost [**Zapnuto**]. Chcete-li si poslechnout původní zvuk souborů vytvořených pomocí detekce hlasu před provedením detekce hlasu, nastavte položku [**Přehrát hlas**] na možnost [**Vypnuto**] (☞ [str.](#page-93-0) 94).

#### **Pokud je vybraná možnost [Se záznamem]**

1 Stiskem tlačítka + nebo − vyberte možnost [**Zapnuto**] nebo [**Vypnuto**].

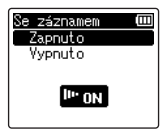

• Uloží se pouze hlasové části souborů nahraných, když je položka [**Se záznamem**] nastavena na možnost [**Zapnuto**].

- $(2)$  Stiskněte tlačítkoe  $\triangleright$ OK
	- Po dokončení procesu se na zobrazí zpráva [**Nastavení potvrzeno**].
	- Chcete-li zobrazit ikonu indikující, zda je detekce hlasu aktivní. stiskněte tlačítko **STOP** (■), když je diktafon zastavený, a poté přepínejte zobrazení pomocí tlačítka + nebo −.

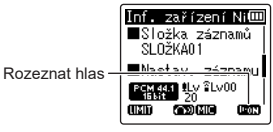

## **TIP**

- **•** Chcete-li pokračovat v normálním nahrávání včetně nehlasového zvuku, položku [**Se záznamem**] nastavte na možnost [**Vypnuto**].
- **•** Chcete-li přehrávast pouze hlasovou část zvuku nahraného, když byla položka [**Se záznamem**] nastavena na možnost [**Zapnuto**], zvolte pro položku [**Přehrát hlas**] v nabídce [**Menu přehrát**] na možnost [**Zapnuto**]. Chcete-li si poslechnout původní zvuk, včetně nehlasové části, zvolte pro položku [**Přehrát hlas**] možnost [**Vypnuto**]  $(s\$  [str.](#page-93-0) 94).

## **POZNÁMKA**

- **•** Pokud zvolíte složku, která neobsahuje uložený soubor, zobrazí se zpráva [**Žádný soubor**]. Aby bylo možné tuto operaci provést, musíte nejdříve vybrat složku, která obsahuje soubor.
- **•** Tento diktafon pravděpodobně nebude moci řádně extrahovat netiché části ze souborů s obsahem nemluveného slova, například ze záznamů hudebních představení.
- **•** Tento diktafon pravděpodobně nebude moci řádně extrahovat mluvené části, které měly při záznamu nízkou hlasitost (odečet měřidla hlasitosti -12 dB nebo méně) nebo z důvodu okolního šumu.
- **•** Čas potřebný pro extrahování se zvyšuje úměrně velikosti nahraného souboru. Před zahájením extrahování doporučujeme nabít nebo vyměnit baterie, aby se nevybily před dokončením operace.
- **•** Při použití funkce [**Se záznamem**] se baterie vybíjejí rychleji.
- **•** Funkce [**Se záznamem**] je k dispozici, pouze pokud je položka [**Režim záznamu**] nastavena na [**MP3**] (☞ [str.](#page-84-0) 85).
- **•** V případě použití funkce [**Se záznamem**] nejsou k dispozici následující funkce:
	- **•** [**Scéna záznamu**] (☞ [str.](#page-46-0) 47)
	- **•** [**Fn záz.**] (☞ str. [121\)](#page-120-0)

# <span id="page-107-0"></span>Přesouvání/kopírování souborů [Přesun/kop.]

Soubory uložené ve vnitřní paměti nebo na kartě microSD je možné v rámci paměti přesouvat nebo kopírovat.

- **1 Před provedením přesunu/ kopírování nejdříve vyberte složku obsahující soubor, který chcete přesunout nebo kopírovat (**☞ **[str.](#page-32-0) 33).**
- **2 Když je diktafon zastaven, stiskněte tlačítko** MENU/ SCENE**.**
- **8** Stiskem tlačítka **▶OK** přesuňte **kurzor do seznamu položek nastavení.**
- **4 Stiskem tlačítka** + **nebo** − **vyberte položku [Přesun/kop.].**
	- **Stiskněte tlačítko ▶OK.**
- **6 Stiskem tlačítka** + **nebo** − **vyberte požadovaný způsob přesunutí/zkopírování souboru.**

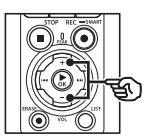

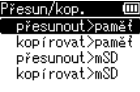

## [**přesunout>paměť**]:

Přesune jeden nebo více souborů uložených v interní paměti nebo na vložené kartě microSD do jiné složky v interní paměti.

#### [**kopírovat>paměť**]:

Zkopíruje jeden nebo více souborů uložených v interní paměti nebo na vložené kartě microSD do jiné složky v interní paměti.

#### [**přesunout>mSD**]:

Přesune jeden nebo více souborů uložených v interní paměti nebo na vložené kartě microSD do jiné složky na kartě microSD.

#### [**kopírovat>mSD**]:

Zkopíruje jeden nebo více souborů uložených v interní paměti nebo na vložené kartě microSD do jiné složky na kartě microSD.

- **7 Stiskněte tlačítko** `OK**.**
- **8 Stiskem tlačítka** + **nebo**  − **vyberte počet souborů, které chcete přesunout nebo zkopírovat.**

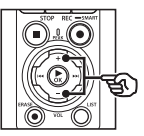

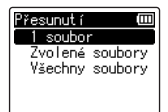

[**1 soubor**]:

Vybere pouze určený soubor.

[**Zvolené soubory**]:

Vybere více souborů.

## [**Všechny soubory**]:

Vybere všechny soubory ve složce.

**Nabídka**
**9** Stiskem tlačítka **▶ OK** přejděte **k dalšímu nastavení.**

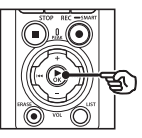

### **Pokud byla vybrána možnost [1 soubor]**

1 Stiskem tlačítka + nebo − vyberte soubor, který chcete přesunout nebo zkopírovat, a poté stiskněte tlačítko **⊳OK** 

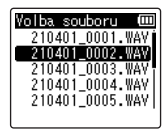

#### **POkud byla vybrána možnost [Zvolené soubory]**

1 Stiskem tlačítka + nebo − vyberte soubor, který chcete přesunout nebo zkopírovat, a poté stiskněte tlačítko **⊳OK** 

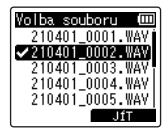

#### **TIP**

**•** Chcete-li zrušit výběr dříve vybraného souboru, vyberte jej a stiskněte znovu tlačítko **>OK** 

2 Opakováním kroku 1 vyberte všechny soubory, které chcete přesunout nebo kopírovat, a potom stiskněte F2.

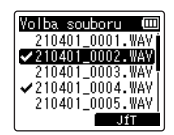

#### **Pokud byla vybrána možnost [Všechny soubory]**

Automaticky se vyberou všechny soubory v aktuální složce a na displeji se zobrazí obrazovka [**Cíl**].

**10 Stiskem tlačítka** +**,** −**,** 9 **nebo** 0 **vyberte složku, do které se soubory mají přesunout nebo zkopírovat.**

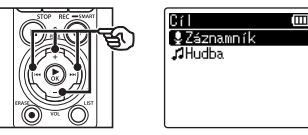

#### **TIP**

**•** Soubory není možné přesunovat nebo kopírovat přímo ve složce [**Záznamník**]. Stiskem tlačítek **>>I** nebo  $\blacktriangleleft$  vyberte složku ve složce [**Záznamník**].

## **11 Stiskněte tlačítko** F2**.**

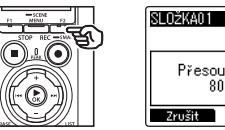

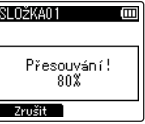

- **•** Na displeji se zobrazí průběh operace v procentech.
- **•** Po dokončení operace se na displeji zobrazí zpráva [**Přesun souboru dokončen**] nebo [**Kopírování soub dokončeno**].

## **TIP**

**•** Zamknuté soubory (☞ [str.](#page-79-0) 80) zůstávají po přemístění nebo kopírování zamknuté.

### **POZNÁMKA**

- **•** Soubory nelze kopírovat, pokud nezbývá dostatek paměti.
- **•** Soubory není možné přesunovat nebo kopírovat, pokud existuje více než 200 souborů.
- **•** Aby nedošlo k poškození dat, během přesouvání nebo kopírování souboru nikdy nevyjímejte baterie.
- **•** Soubory není možné přesunout nebo zkopírovat v rámci stejné složky.
- **•** Pokud je operace přemístění nebo kopírování souboru zrušena před dokončením, soubory, u kterých byla operace již dokončena, budou přemístěny nebo zkopírovány, a pro ostatní soubory bude operace zrušena.

## Rozdělování souborů [Rozdělit]

Velké soubory nebo soubory s dlouhými časy záznamu lze pro snadnější správu a úpravy rozdělit.

#### **POZNÁMKA**

- **•** Rozděleny mohou být pouze soubory ve formátu MP3 nebo PCM nahrané tímto diktafonem.
- **1 Před provedením operace rozdělení souboru nejdříve vyberte soubor, který chcete rozdělit (**☞ **[str.](#page-32-0) 33).**
- **2 Když je diktafon zastaven, stiskněte tlačítko** MENU/ SCENE**.**
- **3** Stiskem tlačítka **▶OK** přesuňte **kurzor do seznamu položek nastavení.**
- **4 Pomocí tlačítek** + **nebo** − **vyberte položku [Dělení souboru].**
- 

**Stiskněte tlačítko ▶OK.** 

- **6** Stiskněte tlačítko **>OK a přehrajte soubor až do požadovaného místa rozdělelení (**☞ **[str.](#page-57-0) 58).**
	- **•** Můžete změnit rychlost přehrávání (☞ [str.](#page-65-0) 66) a rychle posunout záznam dopředu/dozadu (☞ [str.](#page-59-0) 60).

#### **TIP**

**•** Je užitečné předem zapsat do místa rozdělení indexovou značku / dočasnou značku (☞ [str.](#page-69-0) 70).

**7 V požadovaném místě rozdělení stiskněte tlačítko** F2**.**

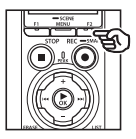

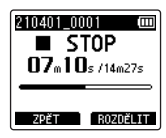

**8 Stiskem tlačítka** + **vyberte možnost [Zahájit].**

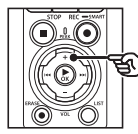

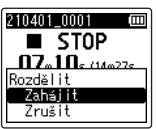

**9** Stiskněte tlačítko ▶OK.

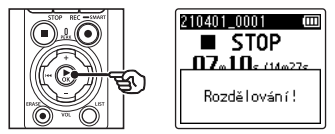

- **•** Na displeji se zobrazí zpráva [**Rozdělování!**] a bude zahájeno rozdělení souboru. Po dokončení postupu se zobrazí zpráva [**Dělení souboru dokončeno**].
- **10 Stiskem tlačítka** STOP **(**4**) opustíte obrazovku s nabídkou.**

#### **TIP**

- **•** Po rozdělení souboru bude první polovině souboru přiřazen název "**Název souboru\_1**" a druhé polovině název "Název souboru 2".
- **•** Pokud aktuální složka obsahuje 200 souborů, vytvoří se pro další soubory nová složka.

## **POZNÁMKA**

- **•** Funkci [**Dělení souboru**] lze provést, pouze pokud je zobrazen seznam souborů.
- **•** Uzamčené soubory (☞ [str.](#page-79-0) 80) nelze rozdělit.
- **•** Některé soubory MP3 nebo PCM s extrémně krátkými časy záznamu pravděpodobně nebude možné rozdělit.
- **•** Abyste předešli poškození dat, během rozdělování souboru nikdy nevyjímejte baterie.

# Částečné smazání souborů [Část. Smazání]

Můžete vymazat nepotřebné části souboru.

#### **POZNÁMKA**

- **•** Smazány mohou být pouze soubory ve formátu PCM nahrané tímto diktafonem.
- **1 Před provedením operace smazání souboru nejdříve vyberte soubor, který chcete smazat (**☞ **[str.](#page-32-0) 33).**
- **2 Když je diktafon zastaven, stiskněte tlačítko** MENU/ SCENE**.**
- **8** Stiskem tlačítka **▶OK** přesuňte **kurzor do seznamu položek nastavení.**
- **4 Stiskem tlačítka** + **nebo** − **vyberte možnost [Část. Smazání].**
- 

**5** Stiskněte tlačítko **▶OK**.

- **6** Stiskem tlačítka **▶ OK** přehrajte **soubor až do požadovaného místa smazání (**☞ **[str.](#page-57-0) 58).**
	- **•** Můžete změnit rychlost přehrávání (☞ [str.](#page-65-0) 66) a rychle posunout záznam dopředu/dozadu  $(F \times ST. 60)$ .

**7 Na počáteční pozici částečného smazání stiskněte tlačítko** F2**.**

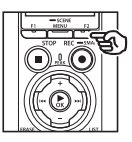

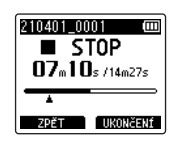

## **TIP**

- **•** Přehrávání bude pokračovat i po nastavení pozice [**Zahájit**]. Steině jako při obvyklém přehrávání lze změnit rychlost přehrávání a používat rychlý posun vpřed a zpět a můžete rychle přejít na pozici [**Ukončení**].
- **•** Pokud je dosaženo konce souboru, zatímco pozice [**Ukončení**] není nastavená, stane se tato pozice koncovou pozicí vymazání.
- **•** Je užitečné předem zapsat do místa začátku a konce indexovou značku / dočasnou značku (☞ [str.](#page-69-0) 70).
- **8 Na pozici, na které chcete ukončit částečné vymazání, stiskněte znovu tlačítko** F2**.**

4

## **9 Stiskem tlačítka** + **vyberte možnost [Zahájit].**

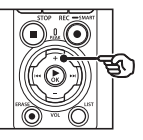

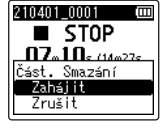

## **10 Stiskněte tlačítko** `OK**.**

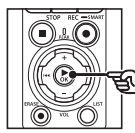

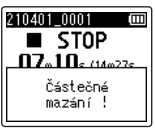

**•** Na displeji se zobrazí zpráva [**Částečné mazání!**] a mazání bude zahájeno.

Po dokončení postupu se zobrazí zpráva [**Částečné mazání dokončeno**].

## **11 Stiskem tlačítka** STOP **(**4**) opustíte obrazovku s nabídkou.**

### **POZNÁMKA**

- **•** Po vymazání již nelze soubory obnovit, takže si vymazání souboru dobře rozmyslete.
- **•** Uzamčené soubory a soubory pouze ke čtení nelze smazat (☞ [str.](#page-79-0) 80).
- **•** Před vymazáním souboru nebo složky nabijte nebo vyměňte baterie, aby se nevybily před dokončením mazání. Dokončení mazání může trvat přes 10 sekund. Abyste předešli poškození dat, před dokončením procesu mazání nikdy nezkoušejte provádět žádnou z následujících operací:
	- **•** Odpojení napájecího adaptéru
	- **•** Vyjmutí baterií
	- **•** Vyjmutí karty microSD (pokud bylo záznamové médium nastaveno na možnost [**microSD karta**]).

Soubor lze oříznout na požadovanou část a potom znovu uložit.

#### **POZNÁMKA**

- **•** Oříznuty mohou být pouze soubory ve formátu PCM nahrané tímto diktafonem.
- **1 Před provedením operace oříznutí souboru nejdříve vyberte soubor, který chcete oříznout (**☞ **[str.](#page-32-0) 33).**
- **2 Když je diktafon zastaven, stiskněte tlačítko** MENU/ SCENE**.**
- **8** Stiskem tlačítka **▶OK** přesuňte **kurzor do seznamu položek nastavení.**
- **4 Stiskem tlačítka** + **nebo** − **vyberte položku [Oříznutí].**
- 
- **5** Stiskněte tlačítko  **OK**.
- **6** Stiskem tlačítka **▶ OK** přehrajte **soubor do požadovaného místa oříznutí (**☞ **[str.](#page-57-0) 58).**
	- **•** Můžete změnit rychlost přehrávání (☞ [str.](#page-65-0) 66) a rychle posunout záznam dopředu/dozadu (☞ [str.](#page-59-0) 60).

**7 Na místě, od kterého chcete soubor oříznout, stiskněte tlačítko** F2**.**

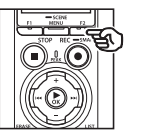

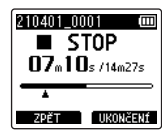

## **TIP**

- **•** Přehrávání bude pokračovat i po nastavení pozice [**Zahájit**]. Steině jako při obvyklém přehrávání lze změnit rychlost přehrávání a používat rychlý posun vpřed a zpět a můžete rychle přejít na pozici [**Konec**].
- **•** Pokud je dosaženo konce souboru, zatímco pozice [**Konec**] není nastavená, stane se tato pozice koncovou pozicí oříznutí.
- **•** Je užitečné předem zapsat do místa začátku a konce indexovou značku / dočasnou značku (☞ [str.](#page-69-0) 70).
- **8 Znovu stiskněte tlačítko** F2 **v místě, kde chcete ukončit ořez.**

## **9 Stiskem tlačítka** + **vyberte možnost [Zahájit].**

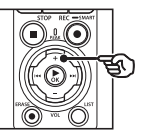

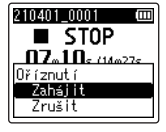

## **10 Stiskněte tlačítko** `OK**.**

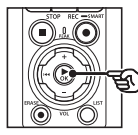

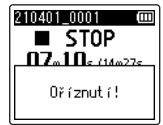

**•** Na displeji se zobrazí zpráva [**Oříznutí!**] a bude zahájen proces oříznutí souboru. Po dokončení procesu se na

displeji zobrazí zpráva [**Oříznutí dokončeno**].

## **11 Stiskem tlačítka** STOP **(**4**) opustíte obrazovku s nabídkou.**

#### **POZNÁMKA**

- **•** Pokud má soubor mimořádné krátký čas nahrávání, není možné ho oříznout, ani když se jedná o soubor PCM.
- **•** Uzamčené soubory a soubory pouze pro čtení nelze oříznout  $(\sqrt{8\pi} \text{ str } 80)$ .
- **•** Před oříznutím souboru nabijte nebo vyměňte baterie, aby se nevybily před dokončením postupu. Dokončení ořezu může trvat přes 10 sekund. Abyste předešli poškození dat, před dokončením procesu ořezu nikdy nezkoušejte provádět žádnou z následujících operací:
	- **•** Odpojení napájecího adaptéru
	- **•** Vyjmutí baterií
	- **•** Vyjmutí karty microSD (pokud bylo záznamové médium nastaveno na možnost [**microSD karta**]).

## Zesílení/zeslabení zvuku na začátku/konci souboru [Zesil./zeslab.]

Efekt zesílení/zeslabení o délce přibližně 1 sekundy lze aplikovat na začátek/konec souboru a soubor uložit pod jiným názvem.

### **POZNÁMKA**

- **•** Efekt zesílení/zeslabení lze použít pouze na soubory ve formátu PCM nahrané tímto diktafonem.
- **1 Vyberte soubor, na který chcete aplikovat efekt zesílení/ zeslabení (**☞ **[str.](#page-32-0) 33).**
- **2 Když je diktafon zastaven, stiskněte tlačítko** MENU/ SCENE**.**
- **8** Stiskem tlačítka **▶OK** přesuňte **kurzor do seznamu položek nastavení.**
- **4 Stiskem tlačítka** + **nebo** − **vyberte položku [Zesil./zeslab.].**
- **5** Stiskněte tlačítko  **OK**.
- **6 Stiskem tlačítka** + **vyberte možnost [Zahájit].**

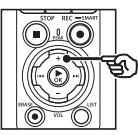

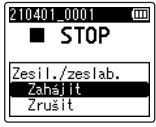

## **7 Stiskněte tlačítko** `OK**.**

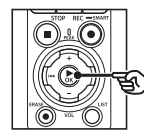

#### 210401 0001 m  $\blacksquare$  STOP Probíbá zesi lování/ zaslabování!

- **•** Na obrazovce se zobrazí zpráva [**Probíhá zesilování/zeslabování!**] a efekt zesílení a zeslabení se aplikuje. Když se zobrazí zpráva [**Zesilování/zeslabování dokončeno**], postup je dokončen.
- **8 Stiskem tlačítka** STOP **(**4**) opustíte obrazovku s nabídkou.**

#### **TIP**

- **•** Po aplikování efektu zesílení/ zeslabení je soubor pojmenován "**Název souboru\_1**".
- **•** Pokud aktuální složka obsahuje 200 souborů, vytvoří se pro další soubory nová složka.

## Spuštění záznamu v nastavený čas [Časový záznam]

Umožňuje spuštění a ukončení záznamu v určený čas.

#### **POZNÁMKA**

- **•** Nejprve zkontrolujte, zda je v diktafonu nastaveno správné datum a čas. Pokud tomu tak není, nastavte hodiny podle pomocí položky [**Datum & čas**] (☞ str. [101\)](#page-100-0).
- **•** Časované nahrávání se provede podle nastavení zvolených v diktafonu. Případné změny je třeba provést před zashájením nahrávání. Doba nahrávání a spotřeba energie se může lišit dle zvolených nastaveni (☞ [str.](#page-83-0) 84).
- **•** Zkontrolujte úroveň nabití baterií nebo vložte nové baterie dle potřeby (☞ [str.](#page-11-0) 12, [str.](#page-12-0) 13, [str.](#page-19-0) 20).
- **•** Zkontrolujte množství zbývající paměti a vložte novou kartu microSD nebo dle potřeby odstraňte soubory, abyste uvolnili další místo (☞ [str.](#page-21-0) 22, [str.](#page-73-0) 74).

## Výběr času zahájení a ukončení

- **1 Když je diktafon zastaven, stiskněte tlačítko** MENU/ SCENE**.**
- **2 Stiskem tlačítka** + **nebo** − **vyberte kartu [Menu záznamu].**
- **■** Stiskem tlačítka ▶ OK přesuňte **kurzor do seznamu položek nastavení.**
- **4 Stiskem tlačítka** + **nebo** − **vyberte položku [Časový záznam].**

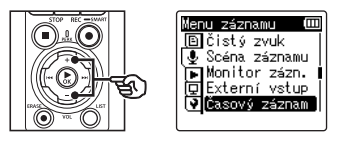

- **5** Stiskněte tlačítko ▶OK.
- **6 Stiskem tlačítka** + **nebo** − **vyberte položku [Čas].**

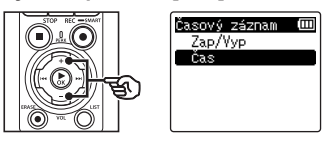

*Stiskněte tlačítko* **▶OK.** 

118 CS **8** Stiskem tlačítka **DD** nebo **Idd vyberte požadovanou položku nastavení.**

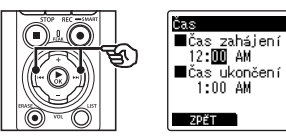

**9 Upravte vybranou položku pomocí tlačítka** + **nebo** −**.**

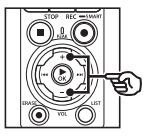

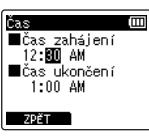

m

• Tlačítkem **>>I** nebo **I<I** označte další položky a pomocí tlačítka + nebo − proveďte úpravy.

## **POZNÁMKA**

- **•** Časované nahrávání může začít několik sekund po dosažení vybraného počátečního času.
- **10** Stiskem tlačítka **CK** uložte **počáteční a koncový čas.**
- **11 Stiskem tlačítka** STOP **(** 4**) opustíte obrazovku s nabídkou.**

#### Spuštění časovaného záznamu

- **1 Když je diktafon zastaven, stiskněte tlačítko** MENU/ SCENE**.**
- **2 Stiskem tlačítka** + **nebo** − **vyberte kartu [Menu záznamu].**
- **■3** Stiskem tlačítka ▶ OK přesuňte **kurzor do seznamu položek nastavení.**
- **4 Stiskem tlačítka** + **nebo** − **vyberte položku [Časový záznam].**
- **5** Stiskněte tlačítko **CK**.
- **6 Stiskem tlačítka** + **nebo** − **vyberte položku [Zap/Vyp].**

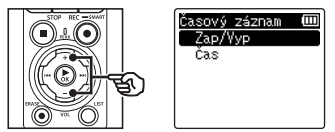

- $\blacksquare$  Stiskněte tlačítko ▶OK.
- **8 Stiskem tlačítka** + **nebo** − **vyberte možnost [Zapnuto].**

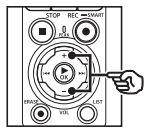

Zap/Yvp Ē Zapputo Vypnuto

**9 Stiskem tlačítka** STOP **(**4**) opustíte obrazovku s nabídkou.**

#### **POZNÁMKA**

- **•** Po ukončení časovaného záznamu se položka [**Časový záznam**] > [**Zap/Vyp**] vrátí do stavu [**Vypnuto**].
- **•** Časovaný záznam nezačne, pokud se ve vybraném čase začátku funkce [**Časový záznam**] diktafon používá nebo probíhá záznam.

## **TIP**

**•** Časovaný záznam začne, pokud je ve vybraném čase začátku funkce [**Časový záznam**] diktafon vypnutý nebo je v režimu Zamknuto.

**Nabídka**

## <span id="page-120-0"></span>Výběr způsobu záznamu [Fn záz.]

Tlačítku F2 lze přiřadit řadu možností záznamu k rychlému vyvolání.

#### **POZNÁMKA**

- **•** Před použitím funkce [**Před-záznam**] vybere pod položkou [**Režim záznamu**] jinou možnost než [**FLAC**] (☞ [str.](#page-84-0) 85).
- **1 Během záznamu, nebo když je diktafon zastavený, stiskněte tlačítko** MENU/SCENE**.**
- **2 Stiskem tlačítka** + **nebo** − **vyberte kartu [Menu záznamu].**
- **3 Stiskem tlačítka** `OK **přesuňte kurzor do seznamu položek nastavení.**
- **4 Stiskem tlačítka** + **nebo** − **vyberte položku [Fn záz.].**

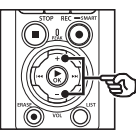

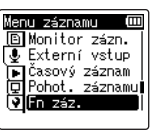

**5** Stiskněte tlačítko **>OK**.

**6 Stiskem tlačítek** + **nebo** − **vyberte možnost, kterou chcete přiřadit tlačítku** F2**.**

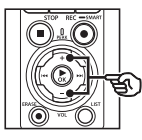

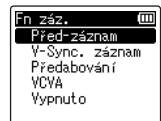

#### [**Před-záznam**]:

Záznam začne přibližně dvě sekundy před stiskem tlačítka  $REC$  ( $\bullet$ ) ( $\approx$  str. [123\)](#page-122-0).

#### [**V-Sync. záznam**]:

Záznam začne automaticky, když diktafon detekuje zvuky nad určitou úrovní hlasitosti, a skončí automaticky, když hlasitost poklesne (☞ [str.](#page-88-0) 89).

#### [**Předabování**]:

Předabování záznamu během přehrávání (☞ str. [125\)](#page-124-0).

#### [**VCVA**]:

Záznam se zahájí automaticky, když diktafon detekuje zvuky nad určitou úrovní hlasitosti, a automaticky se pozastaví, když hlasitost poklesne (☞ [str.](#page-90-0) 91).

#### [**Vypnuto**]:

Tlačítku F2 není přiřazena funkce nahrávání.

- $\overline{7}$  Stiskněte tlačítko ▶OK.
- **8 Stiskem tlačítka** STOP **(**4**) opustíte obrazovku s nabídkou.**

## **POZNÁMKA**

- **•** Přiřazení funkce nahrávání tlačítku F2 pomocí položky [**Fn záz.**] nastaví položku [**Základní tón**] na možnost [**Vypnuto**].
- **•** Pokud pod položkou **[Fn záz.] vyberete možnost [Před-záznam], [V-Synch. záz.] nebo [VCVA],**  pod položkou **[Rozpoznat hlas**] > **[Se záznamem] se vybere možnost [Vypnuto] (**☞ str. [105](#page-104-0)**).**
- **•** Pokud pod položkou [**Fn záz.**] vyberete možnost [**Před-záznam**] nebo [**Předabování**], položka [**Scéna záznamu**] se nastaví na možnost [**Vypnuto**] (☞ [str.](#page-46-0) 47).

#### **TIP**

- **•** K použití funkce [**Předabování**] je zapotřebí následující.
	- **•** Pro předabování vyberte soubor nahraný ve formátu [**PCM 44.1kHz/16bit**] nebo [**PCM 44.1kHz mono**] (.wav) (☞ [str.](#page-32-0) 33, [str.](#page-57-0) 58).
	- **•** Předem nastavte [**Režim záznamu**] na možnost [**PCM 44.1kHz/16bit**] nebo [**PCM 44.1kHz mono**] (☞ [str.](#page-84-0) 85).

CS

## <span id="page-122-0"></span>Spuštění záznamu před stiskem tlačítka záznamu [Před-záznam]

V případě použití předběžného záznamu se záznam zahájí přibližně dvě sekundy před stiskem tlačítka REC ( $\bullet$ ). Pokud byste např. nahrávali ptačí zpěv a stiskli tlačítko **REC** (●) v okamžiku, kdy uslyšíte první notu, záznam by ve skutečnosti začal krátce předtím, než pták začal zpívat.

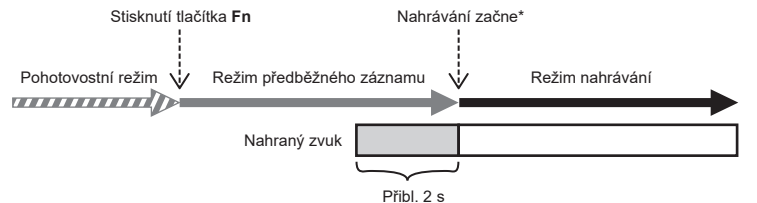

\* Nahraný zvuk může obsahovat cvaknutí způsobené stiskem tlačítka REC ( $\bullet$ ) pro zahájení záznamu. Tomu lze zabránit spuštěním záznamu na dálku pomocí aplikace pro chytré telefony "DVR Remote" (☞ str. [142](#page-141-0)).

## **POZNÁMKA**

- **•** Před použitím funkce [**Před-záznam**] vybere pod položkou [**Režim záznamu**] jinou možnost než [**FLAC**] (☞ [str.](#page-84-0) 85).
- **1 Pod položkou [Fn záz.] vyberte možnost [Před-záznam] (**☞ **str. [121](#page-120-0)).**
- **2 Stiskněte tlačítko** 9 **nebo**  0 **na obrazovce [Domů] a vyberte možnost [Záznamník] (**☞ **[str.](#page-27-0) 28).**

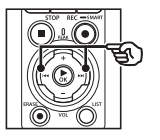

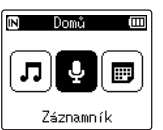

- **3 Stiskněte tlačítko** `OK**.**
- **4 Pomocí tlačítka** + **nebo** − **zvolte složku pro uložení nahrávky.**

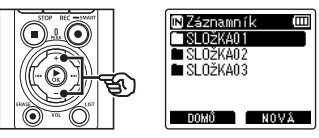

**•** Každý nový soubor hlasového záznamu bude uložen do vybrané složky.

**5** Dvoiím stiskem tlačítka **DD vyberte zobrazení souborů.**

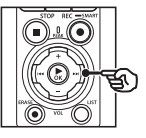

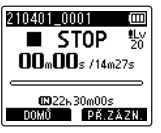

**6 Stiskem tlačítka** F2 **(PŘED-ZÁZNAM) aktivujte předběžný záznam.**

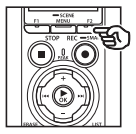

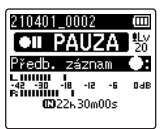

- **•** Nahrávky vytvořené s aktivní funkcí předběžného záznamu začnou přibližně dvě sekundy před stiskem tlačítka REC (●) (Bod 6).
- **7 Stiskem tlačítka** REC **(**s**) spusťte záznam.**

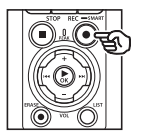

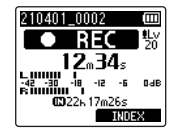

**8 Stiskem tlačítka** STOP **(**4**) záznam zastavíte.**

### **POZNÁMKA**

**•** Doba záznamu zobrazená po zahájení záznamu zahrnuje předběžně zaznamenanou část.

## <span id="page-124-0"></span>Používání předabování [Předabování]

Během poslechu přehrávaného zvuku můžete předabovat soubor. Předabovaný soubor se uloží pod jiným názvem. Tato funkce je užitečná při komponování hudby nebo cvičení hry na hudební nástroj.

- **1 Pod položkou [Fn záz.] vyberte možnost [Předabování] (**☞ **str. [121](#page-120-0)).**
- **2 Připojte sluchátka ke konektoru sluchátek na**  diktafonu ( $\bigcap$ ).
	- **•** Přehrávaný zvuk vychází ze sluchátek.

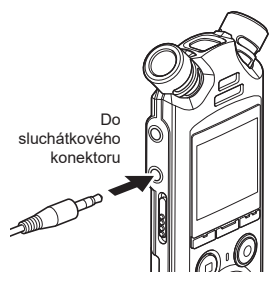

- **3 Vyberte soubor, který chcete předabovat (**☞ **[str.](#page-32-0) 33).**
- **4 V režimu zastavení stiskněte tlačítko** F2 **(PŘEDABOVÁNÍ).**

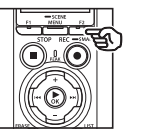

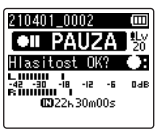

**5** Stiskem tlačítka **DD** nebo  $\blacktriangleleft$ **upravte hlasitost nahrávání.**

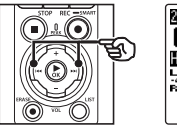

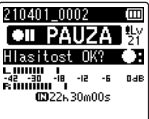

- **6 Stiskněte tlačítko** REC **(**s**).**
	- **•** Přehrávání začne od začátku souboru současně se začátkem předabování.
- **7 Když chcete zastavit záznam, stiskněte tlačítko** STOP **(**4**).**
	- **•** Předabování skončí, když skončí přehrávání.

## Nahrávání referenčního tónu pro synchronizaci zvuku a videa [Základní tón]

Referenční tóny, označované také jako "základní tóny," lze nahrávat pro účely střihu, kdy pomáhají se synchronizací zvuku a videa v případě, že má zvuk z diktafonu nahradit zvuk nahraný kamerou (☞ str. [128](#page-127-0)).

Výběr možnosti [Zapnuto] pod položkou [Základní tón]

- **1 Když je diktafon zastaven, stiskněte tlačítko** MENU/ SCENE**.**
- **2 Stiskem tlačítka** + **nebo** − **vyberte kartu [Menu záznamu].**
- **■3** Stiskem tlačítka ▶ OK přesuňte **kurzor do seznamu položek nastavení.**
- **4 Stiskem tlačítka** + **nebo** − **vyberte položku [Základní tón].**

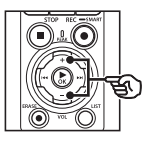

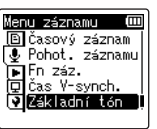

**5** Stiskněte tlačítko ▶**OK**.

**6 Stiskem tlačítka** + **nebo** − **vyberte možnost [Zapnuto].**

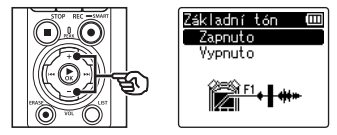

- **7** Stiskem tlačítka **>OK dokončete nastavení.**
- **8 Stiskem tlačítka** STOP **(**4**) opustíte obrazovku s nabídkou.**

#### **POZNÁMKA**

- **•** Pokud pod položkou [**Základní tón**] vyberete možnost [**Zapnuto**], položka [**Fn záz.**] se nastaví na [**Vypnuto**].
- **•** Výstup zvuku do sluchátek **Bluetooth**® není možný, pokud je pod položkou [**Menu záznamu**] > [**Režim záznamu**] vybrán 24bitový režim [**PCM**] nebo [**FLAC**]. Zvolte jinou než -24bitovou možnost (☞ [str.](#page-84-0) 85).

**Nabídka**

Nahrávání videí se základním tónem

**1 Propojte zdířku zvukového vstupu kamery se zdířkou sluchátek ( ) na diktafonu (**☞ **[str.](#page-62-0) 63).**

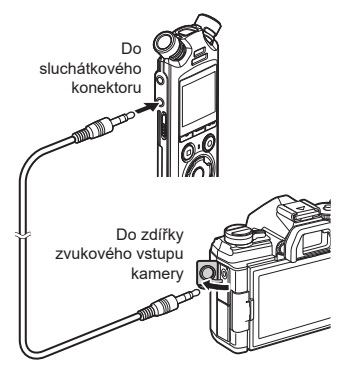

- **Položka [Pohot. záznamu] je nastavena na možnost [Zapnuto]**: ☞ Přejděte k bodu ø **Položka [Pohot. záznamu] je nastavena na možnost [Vypnuto]**: ☞ Přejděte k bodu [
- **2 Stisknutím tlačítka** REC **(**s**) připravte nahrávání.**

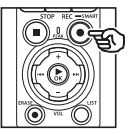

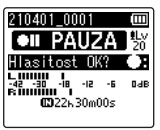

**3** Stiskem tlačítka **DD** nebo **I upravte hlasitost nahrávání.**

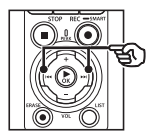

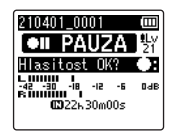

**4 Stiskem tlačítka** REC **(**s**) spusťte záznam.**

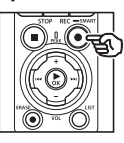

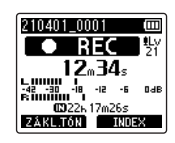

- **•** Během záznamu se rozsvítí indikátor záznamu (LED) a na displeii se objeví symbol [<sup>4</sup> REC].
- Stiskem tlačítka **>>I** nebo I upravte hlasitost nahrávání.

## **5 Začněte natáčet kamerou.**

• Informace o natáčení videa najdete v uživatelské příručce ke kameře.

**Nabídka**

4

## **6 Stiskněte tlačítko** F1 **(ZÁKLAD.) na diktafonu.**

• Nahraje se pípnutí (Základní tón).

**7 Ukončete natáčení na kameře.**

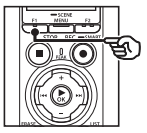

**8 Když chcete zastavit záznam, stiskněte tlačítko** STOP **(**4**).**

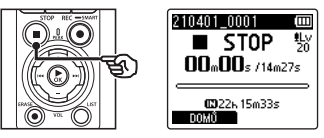

## **POZNÁMKA**

- **•** Základní tón se nahraje do souborů videa i zvuku.
- **•** Základní tón během natáčení není posílán do zabudovaného reproduktoru diktafonu ani kamery.

#### <span id="page-127-0"></span>**TIP**

- **•** Zvuková křivka základního tónu jako značka vám pomůže při synchronizaci zvuku s videem v případě použití aplikace OM Workspace k nahrazení zvuku původně nahraného s videem za zvukový soubor z diktafonu. Pro informace o stažení aplikace OM Workspace navštivte naše webové stránky.
- **•** Lze použít také střihový software jiných výrobců. Další informace najdete v uživatelské příručce ke střihovému softwaru.

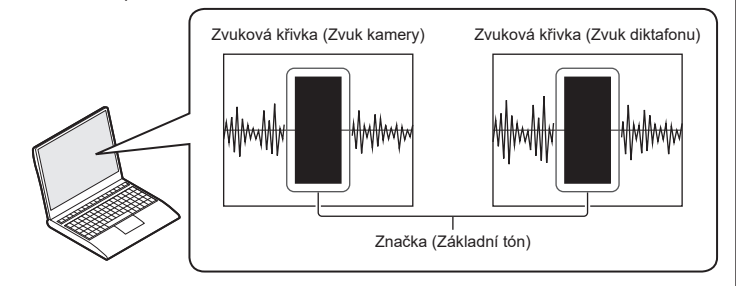

CS

## Úprava hlasitosti zvuku pro výstup do kamery [Zkušební tón]

Použití zkušebního tónu pro přizpůsobení výstupní hlasitosti optimální hlasitosti záznamu kamery před záznamem pomáhá zabránit praskání a zkreslení.

**1 Propojte zdířku zvukového vstupu kamery se zdířkou sluchátek ( ) na diktafonu (**☞ **[str.](#page-62-0) 63).**

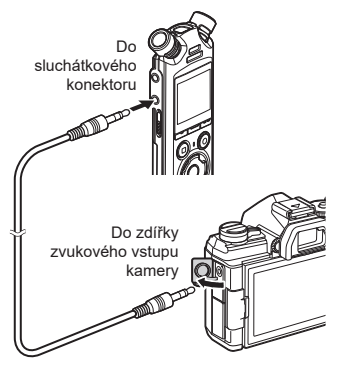

- **2 Když je diktafon zastaven, stiskněte tlačítko** MENU/ SCENE**.**
- **3 Stiskem tlačítka** + **nebo** − **vyberte kartu [Menu záznamu].**
- **4 Stiskem tlačítka** `OK **přesuňte kurzor do seznamu položek nastavení.**
- **5 Stiskem tlačítka** + **nebo** − **vyberte položku [Zkušební tón].**

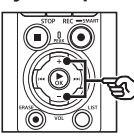

m Menu záznamu **图Pohot, záznamu**  $\overline{.}$  Fn  $z$ áz. na čas V-svnch. Základní tón ⊠Zkušební tán

- **6** Stiskněte tlačítko ▶OK.
- **7 Po opětovném stisku tlačítka**  `OK **se rozezní zkušební tón.**

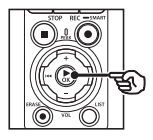

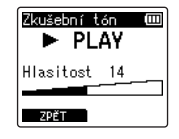

4

**Nabídka**

**8 Upravte hlasitost po mocí tlačítka** + **nebo** −**.**

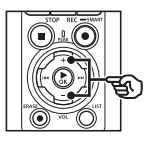

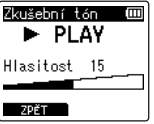

- **•** Hlasitost lze nastavit mezi [**00**] a [**30**]. Čím je číslo vyšší, tím vyšší je hlasitost.
- **•** Pokud je nastavena příliš vysoká hlasitost, může se zobrazit výstražná zpráva.

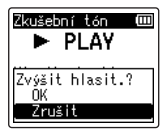

## **9 Stiskem tlačítka** STOP **(**4**) zkušební tón vypnete.**

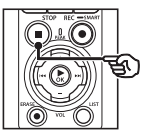

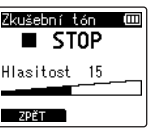

**10 Stiskem tlačítka** F1 **(ZPĚT) se vrátíte do nabídek.**

## **11 Stiskem tlačítka** STOP **(**4**) opustíte obrazovku s nabídkou.**

**•** Když je diktafon zastavený, stisknutím a podržením tlačítka STOP ( $\blacksquare$ ) zkontrolujte významy indikátorů nastavení.

### **POZNÁMKA**

- **•** Změny hlasitosti zkušebního tónu se projeví také v hlasitosti přehrávání diktafonu (☞ [str.](#page-57-1) 58).
- **•** Zkušební tón není posílán na zabudovaný reproduktor diktafonu ani kamery.

#### **TIP**

- **•** Šum lze minimalizovat nastavením diktafonu na maximální hlasitost a úpravou hlasitosti záznamu na kameře.
- **•** Zkušební tóny mohou být posílány také na zvuková zařízení kompatibilní s technologií **Bluetooth**® (☞ str. [137\)](#page-136-0).

## Nastavení připojení USB [Nastavení USB]

Nastavení USB zvolte pro činnosti jako stahování souborů nebo nabíjení baterií.

## <span id="page-130-0"></span>Nastavení připojení USB

Zvolte, zda diktafon použije předem vybranou možnost stahování nebo nabíjení, nebo vás vyzve k výběru nastavení USB při každém připojení zařízení.

- **1 Když je diktafon zastaven, stiskněte tlačítko** MENU/ SCENE**.**
- **2 Stiskem tlačítka** + **nebo** − **vyberte kartu [Menu zařízení].**
- **■3** Stiskem tlačítka **▶OK** přesuňte **kurzor do seznamu položek nastavení.**
- **4 Stiskem tlačítka** + **nebo** − **zvolte položku [Nastavení USB].**
- **5** Stiskněte tlačítko **>OK**.
- **6 Stiskem tlačítka** + **nebo** − **vyberte položku [USB Connect].**

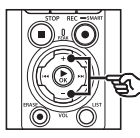

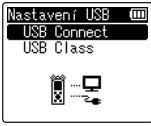

**8 Stiskem tlačítka** + **nebo** −

 $\blacksquare$  Stiskněte tlačítko ▶ OK.

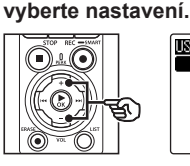

USB Connect m PC. AC adaptér volitelný

## [**PC**]:

Tuto možnost vyberte, pokud diktafon připojujete k počítači po mocí kabelu USB. Diktafon bude připojen jako paměťové nebo kompozitní zařízení.

#### [**AC adaptér**]:

Tuto možnost vyberte, pokud nabíjíte baterie pomocí počítače nebo volitelného napájecího adaptéru F-5AC. Soubory nelze přenášet.

#### [**volitelný**]:

Tuto možnost vyberte, pokud chcete potvrdit způsob připojení při každém připojení USB.

**9** Stiskněte tlačítko **>OK**.

## **10 Stiskem tlačítka** STOP **(**4**) opustíte obrazovku s nabídkou.**

## CS

## USB Class

Před připojením diktafonu zvolte třídu USB podle činnosti, kterou budete provádět.

- **1 Když je diktafon zastaven, stiskněte tlačítko** MENU/ SCENE**.**
- **2 Stiskem tlačítka** + **nebo** − **vyberte kartu [Menu zařízení].**
- **■3** Stiskem tlačítka ▶**OK** přesuňte **kurzor do seznamu položek nastavení.**
- **4 Stiskem tlačítka** + **nebo** − **zvolte položku [Nastavení USB].**
- **5** Stiskněte tlačítko **CK**.
- **6 Stiskem tlačítka** + **nebo** − **vyberte položku [USB Class].**
- $\blacksquare$  Stiskněte tlačítko ▶ OK.
- **8 Stiskem tlačítka** + **nebo** − **vyberte nastavení.**

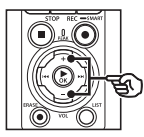

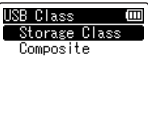

#### [**Storage Class**]:

Vyberte, pokud chcete, aby byl diktafon připojeným počítačem rozpoznán jako externí paměťové zařízení.

#### [**Composite**]:

Vyberte, pokud chcete, aby byl diktafon připojeným počítačem rozpoznán jako externí paměťové zařízení, a pokud chcete diktafon použít jako USB reproduktor/ mikrofon.

## **TIP**

- **•** Pokud počítač nedokáže diktafon rozpoznat jako externí jednotku, nastavte položku [**USB Class**] na možnost [**Storage Class**].
- **•** Chcete-li nabíjet baterie z počítače, když je vybraná možnost [**Composite**], nejprve zvolte pod položkou [**USB Connect**] možnost [**Volitelný**] a poté po zobrazení výzvy při připojení kabelu USB zvolte možnost [**AC adaptér**] (☞ str. [131](#page-130-0)).
- **99** Stiskněte tlačítko **>OK**.
- **10 Stiskem tlačítka** STOP **(**4**) opustíte obrazovku s nabídkou.**

4

## Formátování záznamového média [Formátování]

Zformátováním záznamového média budou vymazány všechny existující soubory. Před formátováním přeneste všechny důležité soubory do počítače.

- **1 Když je diktafon zastaven, stiskněte tlačítko** MENU/ SCENE**.**
- **2 Stiskem tlačítka** + **nebo** − **vyberte kartu [Menu zařízení].**
- **■3** Stiskem tlačítka ▶ OK přesuňte **kurzor do seznamu položek nastavení.**
- **4 Stiskem tlačítka** + **nebo** − **vyberte položku [Formátování].**
- **5** Stiskněte tlačítko **CK**
- **6 Stiskem tlačítka** + **nebo** − **vyberte záznamové médium, které chcete zformátovat.**
- 

**7 Stiskněte tlačítko** `OK**.**

**8 Stiskem tlačítka** + **vyberte možnost [Zahájit].**

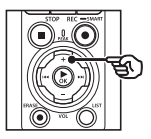

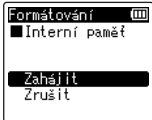

**99** Stiskněte tlačítko **>OK**.

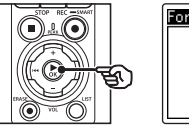

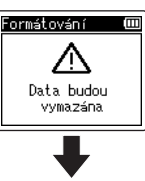

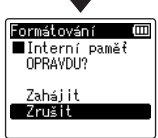

- **10 Stiskem tlačítka** + **znovu vyberte možnost [Zahájit].**
- **11 Stiskněte tlačítko** `OK**.**

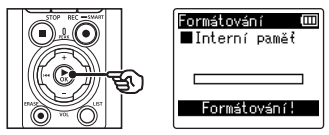

- **•** Zobrazí se zpráva [**Formátování!**] a formátování začne.
- **•** Po dokončení postupu se zobrazí zpráva [**Formátování dokončeno**].

## **TIP**

**•** Chcete-li obnovit výchozí hodnoty všech nastavení diktafonu, použijte operaci [**Reset nastav**] (☞ str. [102](#page-101-0)).

**Nabídka**

4

## **POZNÁMKA**

- **•** Diktafon nikdy neformátujte z počítače.
- **•** Formátování vymaže veškerá existující data, včetně zamknutých souborů a souborů pouze pro čtení.
- **•** Pokud je v diktafonu vložena karta microSD, zkontrolujte, zda bylo vybráno správné záznamové médium k vymazání [**Interní paměť**] nebo [**microSD karta**] (☞ str. [100\)](#page-99-0).
- **•** Před formátováním souboru nebo složky nabijte nebo vyměňte baterie, aby se nevybily před dokončením operace. Formátování může někdy trvat déle než 10 sekund. Abyste předešli poškození dat, před dokončením formátování nikdy nezkoušejte provádět žádnou z následujících operací:
	- **•** Odpojení napájecího adaptéru s připojením USB
	- **•** Vyjmutí baterií
	- **•** Vyjmutí karty microSD (pokud bylo záznamové médium nastaveno na možnost [**microSD karta**])
- **•** I při formátování nebo mazání (☞ [str.](#page-73-0) 74) budou zaktualizovány pouze informace o správě souborů ve vnitřní paměti a/nebo na kartě microSD a nahraná data nebudou zcela vymazána.

Při likvidaci kartu microSD zničte nebo zformátujte a nahrajte ticho do vypršení času záznamu nebo proveďte jiný podobný postup, aby nemohlo dojít k úniku osobních údajů.

## Před použitím funkce Bluetooth®

Tato funkce je kompatibilní s technologií **Bluetooth**® a umožňuje vám připojit diktafon k zařízení, které je kompatibilní s tímto standardem.

Pokud používáte sluchátka kompatibilní s technologií **Bluetooth**®, můžete diktafon používat volně v dosahu signálu bez obtěžujícího kabelu.

Rádiové signály mají určitý dosah a mohou procházet překážkami (dřevo, sklo atd.), proto je možné připojení, i když se diktafon nachází v jiné místnosti.

Jestliže použijete speciální aplikaci na smartphonu, můžete diktafon na dálku ovládat (nahrávat/zastavit), pokud se nacházíte v dosahu signálu. Podrobnosti naleznete na našich webových stránkách.

## Co lze dělat s funkcí Bluetooth®?

- Připojení ke zvukovým zařízením kompatibilním s technologií **Bluetooth**®
- Ovládání diktafonu pomocí vyhrazené aplikace pro chytré telefony (☞ str. [142](#page-141-0))
- Současné připojení k chytrým telefonům a zvukovým zařízením
- Automatické připojení k poslednímu použitému zařízení

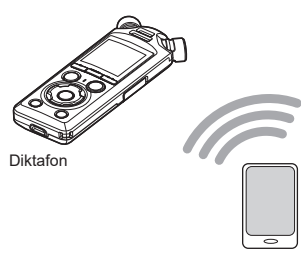

#### **Smartphone**

#### **POZNÁMKA**

**•** Tento diktafon je vybaven funkcí **Bluetooth**®. Použití těchto funkcí v zemích mimo oblast, kde byl zakoupen, může porušovat místní předpisy provozování bezdrátových zařízení.

Nepoužívejte funkci **Bluetooth**® tohoto zařízení v jiných než zmíněných oblastech. Rovněž funkci **Bluetooth**® nepoužívejte mimo zemi, ve které jste zařízení zakoupili. Používáním této funkce byste mohli porušovat omezení týkající se rádiových signálů v této zemi. Za používání této technologie nepřijímáme žádnou odpovědnost.

- **•** Pokud se mezi diktafonem a smartphonem nachází silnější struktura, kov nebo beton, komunikace může být nepříznivě ovlivněna.
- **•** Nepoužívejte funkci **Bluetooth**® diktafonu v nemocnici nebo letadle, kde je její použití zakázáno.
- **•** Pokud je diktafon používán v blízkosti používané mikrovlnné trouby, bezdrátového telefonu nebo zařízení využívajícího frekvenční pásmo 2,4 GHz, komunikace může být nepříznivě ovlivněna. Při používání diktafonu udržujte dostatečný odstup od těchto zařízení.
- **•** V maximálním možném rozsahu se snažte nepoužívat diktafon v blízkosti mobilních telefonů, televizorů a rádiových přijímačů.
	- **•** Mobilní telefony, PHS, televizory a rádia využívají jiné frekvence než diktafon, ale elektromagnetické vlny generované zařízeními **Bluetooth**® (včetně tohoto diktafonu) mohou generovat šum ve zvukových a video záznamech.
- **•** Při používání funkce **Bluetooth**® se rychleji vybíjí baterie. Proto při použití připojení **Bluetooth**® doporučujeme použít samostatně prodávaný napájecí adaptér.
- **•** Připojení a provoz diktafonu se všemi kompatibilními zařízeními **Bluetooth**® není garantován.
- **•** Při používání funkce **Bluetooth**® nepřebíráme žádnou odpovědnost za ztrátu dat.

#### <span id="page-135-0"></span>Poznámky k zabezpečení při použití zařízení Bluetooth®

- **•** Při připojení přes **Bluetooth**® se mezi smartphonem a diktafonem posílají informace bezdrátově, díky čemuž je k dispozici flexibilní připojení podmíněné jen dosahem rádiového signálu. Rádiové signály však mohou procházet přes překážky (dřevo, sklo atd.), a pokud se tedy nepoužívá bezpečnostní nastavení, může dojít k následujícím problémům.
	- **•** Třetí strana úmyslně zachytí rádiové signály a odposlechne komunikovaný obsah.
	- **•** Neoprávněný přístup způsobí únik osobních informací.
	- **•** Zachycený obsah komunikace je přepsán a přeposlán.
	- **•** Jsou uvolněny ničivé počítačové viry, které mohou zničit data nebo systémy.
- **•** Pokud funkci **Bluetooth**® nepoužíváte, odpojte připojení.
- **•** Pokud by vzhledem k vlastnostem připojení **Bluetooth**® došlo z nevyhnutelného důvodu k problému, nebudeme nést žádnou odpovědnost za vzniklé škody.

## Připojení/odpojení zařízení Bluetooth®

## <span id="page-136-0"></span>Připojení zařízení Bluetooth®

Tato funkce je kompatibilní s technologií **Bluetooth**® a umožňuje připojit diktafon k zařízení, které je kompatibilní s tímto standardem. Bezdrátové připojení umožňuje volně použít v určitém dosahu sluchátka a jiná kompatibilní zařízení.

### **POZNÁMKA**

- **•** Zkontrolujte, zda jsou baterie dostatečně nabité. V případě potřeby baterie vyměňte nebo nabijte (☞ [str.](#page-11-0) 12, [str.](#page-15-0) 16).
- **•** Zkontrolujte, zda je indikátor **Bluetooth**® vypnutý (☞ [str.](#page-6-0) 7).
- **•** Zapněte napájení připojovaného zařízení a ujistěte se, že je dostatečně nabitá baterie.
- **•** Diktafon a připojované zařízení umístěte do vzdálenosti asi 1 m od sebe.

#### **TIP**

**•** Pro připojení zařízení **Bluetooth**® jsou k dispozici následující dva způsoby.

#### [**Párování**]:

Tento způsob použijte k připojení zařízení, které použijete poprvé, nebo pokud byla nastavení připojení odstraněna.

#### [**Připojení**] (☞ str. [144\)](#page-143-0): Tuto možnost použijte, pokud znovu připojujete spárovaná zařízení po ztrátě spojení nebo připojujete jiné zařízení, než ke kterému se diktafon připojil automaticky.

## Připojení pomocí [Párování]

Prvotní spojení mezi dvěma zařízeními **Bluetooth**® se naváže pomocí postupu zvaného "párování". Jakmile jsou zařízení spárována, diktafon automaticky znovu naváže spojení s posledním připojeným chytrým telefonem, pokud je pod položkou [**Bluetooth**] > [**Zap/Vyp**] vybraná možnost [**Zapnuto**] (☞ str. [145\)](#page-144-0).

## **1 Na připojovaném zařízení se přepněte do režimu párování.**

- **•** Podrobnosti o režimu párování získáte v uživatelské příručce k použitému zařízení.
- **2 Když je diktafon zastaven, stiskněte tlačítko** MENU/ SCENE**.**
- **3 Stiskem tlačítka** + **nebo** − **vyberte kartu [Menu zařízení].**
- Stiskem tlačítka **▶ OK** přesuňte **kurzor do seznamu položek nastavení.**
- **5** Stiskněte tlačítko **CK**.
- **6 Stiskem tlačítka** + **nebo** − **vyberte položku [Zvuk. zařízení].**
	- **7 Stiskněte tlačítko** `OK**.**

## **8 Stiskem tlačítka** + **nebo** − **vyberte položku [Párování].**

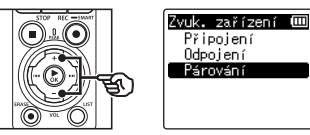

## **9** Stiskněte tlačítko **>OK**.

- **•** Proběhne vyhledání zařízení **Bluetooth**®, která lze připojit.
- **•** Než se připojované zařízení objeví, může to chvíli trvat.

## **10 Stiskem tlačítka** + **nebo** − **vyberte připojované zařízení.**

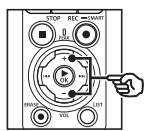

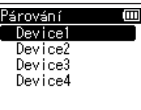

## **11** Stiskněte tlačítko **• OK**.

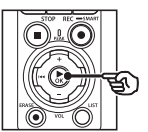

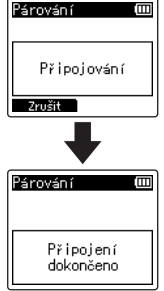

**•** Na displeji se zobrazí zpráva [**Připojování!**] a bude zahájeno připojení. Po dokončení procesu se na displeji zobrazí [**Připojení dokončeno**].

### **12 Stiskem tlačítka** STOP **(** 4**) opustíte obrazovku s nabídkou.**

## 4 **O párování**

Párování bude třeba provést znovu v následujících případech.

- **•** Pokud informace pro párování s diktafonem byly odstraněny z připojovaného zařízení kompatibilního s technologií **Bluetooth**®.
- **•** Pokud byla provedena funkce [**Resetovat nastavení**] diktafonu pro obnovení výchozích nastavení z výroby (☞ str. [102](#page-101-0)).
- **•** Pokud byly informace o párování odstraněny jinými než výše uvedenými způsoby.

5

## Připojení pomocí [Připojení]

Provedení operací jako vypnutí diktafonu po jeho spárování se zařízením kompatibilním s technologií **Bluetooth**® ukončení připojení **Bluetooth**®. Pokud se chcete znovu připojit, vyberte položku [**Připojení**]. Položku [**Připojení**] lze použít takvé pro připojení k jinému zařízení, než ke kterému se diktafon připojil automaticky.

- **1 Připravte zařízení kompatibilní s technologií Bluetooth® k párování.**
	- **•** Podrobnosti o režimu párování získáte v uživatelské příručce k použitému zařízení.
	- **•** Pokud je diktafon aktuálně připojen k jinému zařízení, než ke kterému se chcete připojit, než budete pokračovat, připojení ukončete (☞ str. [141\)](#page-140-0).
- **2 Když je diktafon zastaven, stiskněte tlačítko** MENU/ SCENE**.**
- **3 Stiskem tlačítka** + **nebo** − **vyberte kartu [Menu zařízení].**
- Stiskem tlačítka **▶ OK** přesuňte **kurzor do seznamu položek nastavení.**
- 
- **5** Stiskněte tlačítko **CK**.
- **6 Stiskem tlačítka** + **nebo** − **vyberte položku [Zvuk. zařízení].**
	- *Stiskněte tlačítko* **▶OK.**

**8 Stiskem tlačítka** + **nebo** − **vyberte položku [Připojení].**

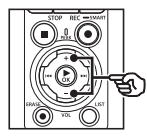

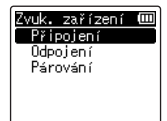

## **9** Stiskněte tlačítko **CK**.

- **•** Název zařízení **Bluetooth**® dosud připojeného k diktafonu se zobrazí v seznamu.
- **10 Stiskem tlačítka** + **nebo** − **vyberte připojované zařízení.**

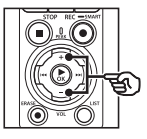

Připojení m Device1 Device? Device3 Device4

• Stiskem tlačítka **>>I** potvrďte název a adresu vybraného zařízení **Bluetooth<sup>®</sup>. Stiskem tlačítka I** se vrátíte na předchozí obrazovku.

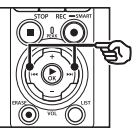

Info o zařízen (III **Název** Device1 **■Adresa**  $00:00:00:00:00:00$  **Funkce Bluetooth®**

Funkce Bluetooth

## **11 Stiskněte tlačítko** `OK**.**

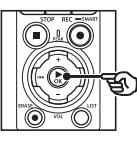

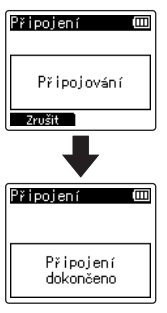

- **•** Na displeji se zobrazí zpráva [**Připojování!**] a bude zahájeno připojení. Po dokončení procesu se na displeji zobrazí [**Připojení dokončeno**].
- **12 Stiskem tlačítka** STOP **(**4**) opustíte obrazovku s nabídkou.**

#### **POZNÁMKA**

- **•** Nahrávání, přehrávání a jiné operace nelze v průběhu párování provádět.
- **•** Provedením jednoho nastavení párování lze připojit pouze jedno zařízení **Bluetooth**®. Nelze párovat více zařízení současně. Nakonfigurujte nastavení připojení pro každé zařízení zvlášť.
- **•** Diktafon se může připojit pouze k jednomu zvukovému zařízení současně. Může se však současně připojit ke zvukovému zařízení a k chytreému telefonu (☞ str. [136](#page-135-0)).
- **•** Jestliže je po dokončení připojení komunikace nestabilní, diktafon může přejít do stavu čekání na připojení.
- **•** Když je během probíhajícího přehrávání aktivován čekací stav připojení **Bluetooth**®, přehrávání se přeruší. Kontrolujte stav diktafonu během probíhajícího přehrávání.
- **•** Když se připojení **Bluetooth**® během probíhajícího přehrávání odpojí, přehrávání se zastaví.

## <span id="page-140-0"></span>Odpojení zařízení Bluetooth®

### Odpojení pomocí funkce [Odpojení]

- **1 Když je diktafon zastaven, stiskněte tlačítko** MENU/ SCENE**.**
- **2 Stiskem tlačítka** + **nebo** − **vyberte kartu [Menu zařízení].**
- **3** Stiskem tlačítka **▶OK** přesuňte **kurzor do seznamu položek nastavení.**
- **4 Stiskněte tlačítko** `OK**.**
- **5 Stiskem tlačítka** + **nebo** − **vyberte položku [Zvuk. zařízení].**
- **6** Stiskněte tlačítko **▶OK.**
- **7 Stiskem tlačítka** + **nebo** − **vyberte položku [Odpojení].**

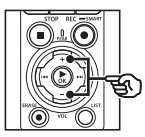

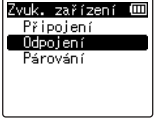

**8** Stiskněte tlačítko ▶OK.

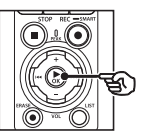

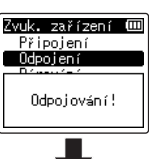

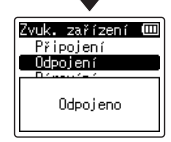

- **•** Na displeji se zobrazí zpráva [**Odpojování!**] a bude zahájeno odpojení. Po dokončení procesu se zobrazí zpráva [**Odpojeno**].
- **9 Stiskem tlačítka** STOP **(** 4**) opustíte obrazovku s nabídkou.**

5

## Připojení ke smartphonu pomocí Bluetooth®

## <span id="page-141-0"></span>O aplikaci DVR.Remote

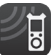

K ovládání diktafonu na dálku pomocí chytrého telefonu je nutná aplikace DVR. Remote.

## Co aplikace umí

S aplikací nainstalovanou ve vašem chytrém telefonu můžete na dálku:

- **•** Spustit a zastavit záznam.
- **•** Spustit a zastavit přehrávání.
- **•** Upravovat nastavení záznamu.
- **•** Přidávat indexové značky.

Další informace získáte na našich webových stránkách.

### **TIP**

**•** Diktafon se může připojnit k chytrým telefonům a zvukovým zařízením současně. Diktafon lze ovládat z chytrého telefonu a zároveň poslouchat nahrávky v **Bluetooth**® sluchátkách.

### **POZNÁMKA**

**•** Při stahování aplikace přes mobilní síť, například 4G, může být za stažení dat účtován poplatek. To závisí na vašem tarifu.

### Připojení ke smartphonu pomocí [Párování]

Prvotní spojení mezi dvěma zařízeními **Bluetooth**® se naváže pomocí postupu zvaného "párování". Jakmile jsou zařízení spárována, diktafon automaticky znovu naváže spojení s posledním připojeným chytrým telefonem, pokud je pod položkou [**Bluetooth**] > [**Zap/Vyp**] vybraná možnost [**Zapnuto**] (☞ str. [145\)](#page-144-0).

#### **Konfigurace diktafonu**

- **1 Když je diktafon zastaven, stiskněte tlačítko** MENU/ SCENE**.**
- **2 Stiskem tlačítka** + **nebo** − **vyberte kartu [Menu zařízení].**
- **■3** Stiskem tlačítka ▶ OK přesuňte **kurzor do seznamu položek nastavení.**
- **5** Stiskněte tlačítko ▶ OK.
- **5 Stiskem tlačítka** + **nebo** − **vyberte položku [Tel. aplikace].**

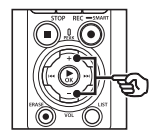

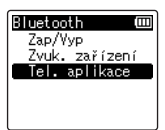

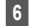

## **6** Stiskněte tlačítko **CK**.

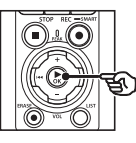

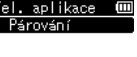

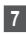

## $\blacksquare$  Stiskněte tlačítko ▶ OK.

**•** Diktafon zobrazí název sítě a heslo, které aplikace pro chytrý telefon bude potřebovat k navázání spojení.

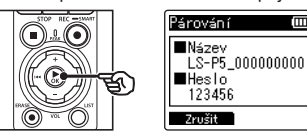

**Konfigurace chytrého telefonu**

- **8 Vyhledejte zařízení a vyberte název sítě zobrazený diktafonem v bodě** '**.**
- 

## **9 Zadejte heslo.**

**•** Zařízení se spárují.

#### **TIP**

**•** Informace o vyhledávání síti a zadání heslo najdete v uživatelské příručce k vašemu chytrému telefonu.

## 4 **O párování**

Párování bude třeba provést znovu v následujících případech.

- **•** Pokud informace pro párování s diktafonem byly odstraněny z připojovaného chytrého telefonu.
- **•** Pokud byly informace o párování odstraněny jinými než výše uvedenými způsoby.

## <span id="page-143-0"></span>Zapnutí nebo vypnutí funkce Bluetooth®

## Zapnutí funkce Bluetooth® a automatické připojení ke spárovaným zařízením

## Zapnutí funkce Bluetooth®

Chcete-li zapnout funkci **Bluetooth**® a umožnit diktafonu automaticky se připojit k naposledy použitému chytrému telefonu nebo jinému zařízení, nastavte položku [**Bluetooth**] > [**Zap/Vyp**] na možnost [**Zapnuto**].

- **1 Když je diktafon zastaven, stiskněte tlačítko** MENU/ SCENE**.**
- **2 Stiskem tlačítka** + **nebo** − **vyberte kartu [Menu zařízení].**
- **3** Stiskem tlačítka **▶OK** přesuňte **kurzor do seznamu položek nastavení.**
- **4** Stiskněte tlačítko ▶OK.
- **5 Stiskem tlačítka** + **nebo** − **vyberte položku [Zap/Vyp].**
- **6** Stiskněte tlačítko ▶**OK.**
- **7 Stiskem tlačítka** + **nebo** − **vyberte možnost [Zapnuto].**
- **8** Stiskněte tlačítko ▶OK.
- **9 Stiskem tlačítka** STOP **(** 4**) opustíte obrazovku s nabídkou.**

### Vypnutí funkce Bluetooth®

Pokud nechcete, aby se diktafon automaticky připojoval k zařízením **Bluetooth**®, pod položkou [**Bluetooth**] > [**Zap/Vyp**] vyberte možnost [**Vypnuto**].

5

CS
# Použití s počítačem

Po připojení diktafonu k počítači můžete provést následující:

- Můžete poslouchat soubory ve formátu MP3 nebo lineárním linear PCM (WAV) uložené ve vašem počítači nebo soubory ve formátu FLAC stažené z distribučních stránek s obsahem ve vysokém rozlišení.
- Používat diktafon jako externí úložiště k ukládání nebo nahrávání dat do/z počítače (☞ [str.](#page-31-0) 32).
- Firmware diktafonu lze aktualizovat pomocí aktualizací firmwaru stažených do počítače.

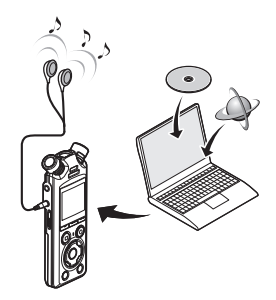

• Sluchátka jsou volitelná

#### Zásady připojení k počítači

- **•** Při odesílání nebo stahování souboru do/z diktafonu přenášení dat pokračuje, dokud bliká indikátor LED na diktafonu, a to i když obrazovka datové komunikace na počítači zmizí. Nikdy neodpojujte kabel USB před dokončením datové komunikace. Při odpojování kabelu USB vždy postupujte podle postupu uvedeného v kapitole ☞ str. [147](#page-146-0). Odpojíte-li konektor před zastavením jednotky, data se nemusí přenést správně.
- **•** Neformátujte (neinicializujte) jednotku diktafonu z počítače. Z počítače nelze jednotku správně zformátovat. K formátování používejte nabídku [**Formátování**] diktafonu (☞ str. [133\)](#page-132-0).
- **•** Složky nebo soubory diktafonu, které přemístíte nebo přejmenujete na obrazovce pro správu souborů počítače, mohou být přeuspořádány, nebo je nebude možné rozpoznat.
- **•** Upozorňujeme, že po nastavení atributu "Pouze pro čtení" v diktafonu bude nadále možné načítat a zapisovat data do diktafonu pomocí počítače.
- **•** Abyste předešlí rušení okolních elektronických zařízení, před připojením diktafonu k počítači odpojte externí mikrofon a sluchátka.

## Připojení/odpojení počítače

### <span id="page-145-0"></span>Připojení diktafonu k počítači

### **1 Zapněte počítač.**

**2 Jakmile se ujistíte, že diktafon je zastavený nebo vypnutý, připojte jej k počítači pomocí kabelu USB.**

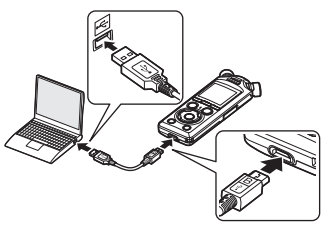

- **•** Po připojení diktafonu k počítači pomocí USB se na displeji diktafonu zobrazí zpráva [**Remote (Storage)**].
- **•** Soubory nelze přenášet, pokud je pod položkou [**USB Connect**] v nabídce [**Nastavení USB**] vybraná možnost [**AC adaptér**]. Pod položkou [**USB Connect**] vyberte možnost [**PC**] (☞ str. [131\)](#page-130-0).

#### **TIP**

**•** Informace o portu USB počítače najdete v uživatelské příručce k počítači.

#### **POZNÁMKA**

- **•** Zcela zasuňte konektor USB. Nebude-li připojení provedeno řádně, přístroj nebude fungovat normálně.
- **•** Při připojení diktafonu prostřednictvím rozbočovače USB může být provoz nestabilní. Pokud provoz není stabilní, nepoužívejte rozbočovač USB.
- **•** Používejte pouze dodávaný kabel USB. Nikdy nepoužívejte kabel jiného výrobce, jinak hrozí poškození produktu. Dodávaný kabel by oddobně nikdy neměl být používán k propojení mezi zařízeními jiných výrobců.

## <span id="page-146-0"></span>Odpojení diktafonu od počítače

Na diktafonu se ujistěte, že indikátor LED nebliká, a odpojte kabel USB od diktafonu a počítače.

#### **TIP**

**•** Kabel USB můžete odpojit a diktafon používat i před plným nabití baterií.

#### **POZNÁMKA**

**•** Nikdy neodpojujte kabel USB, když bliká indikátor LED. Nedodržení tohoto pokynu může vést k porušení dat.

## Seznam varovných zpráv

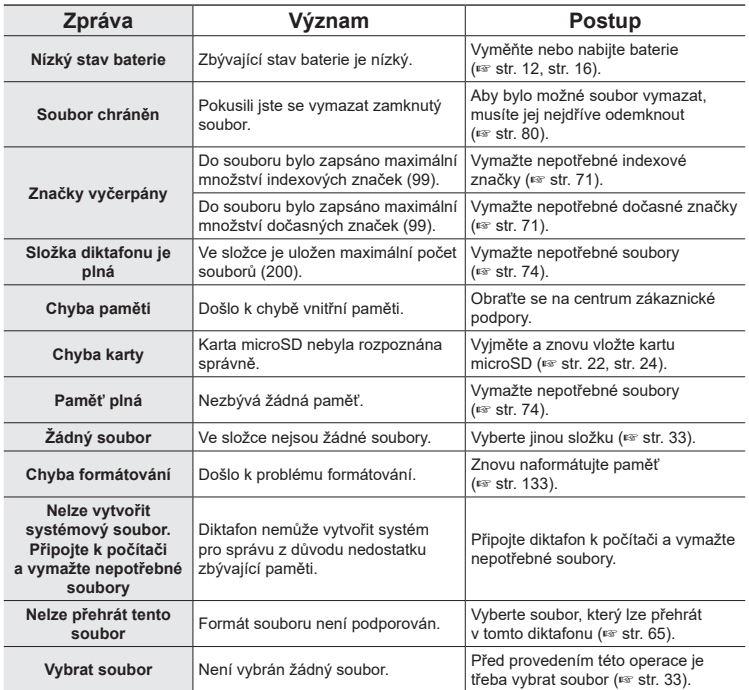

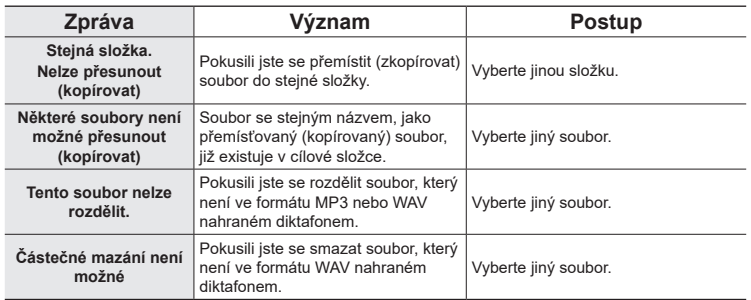

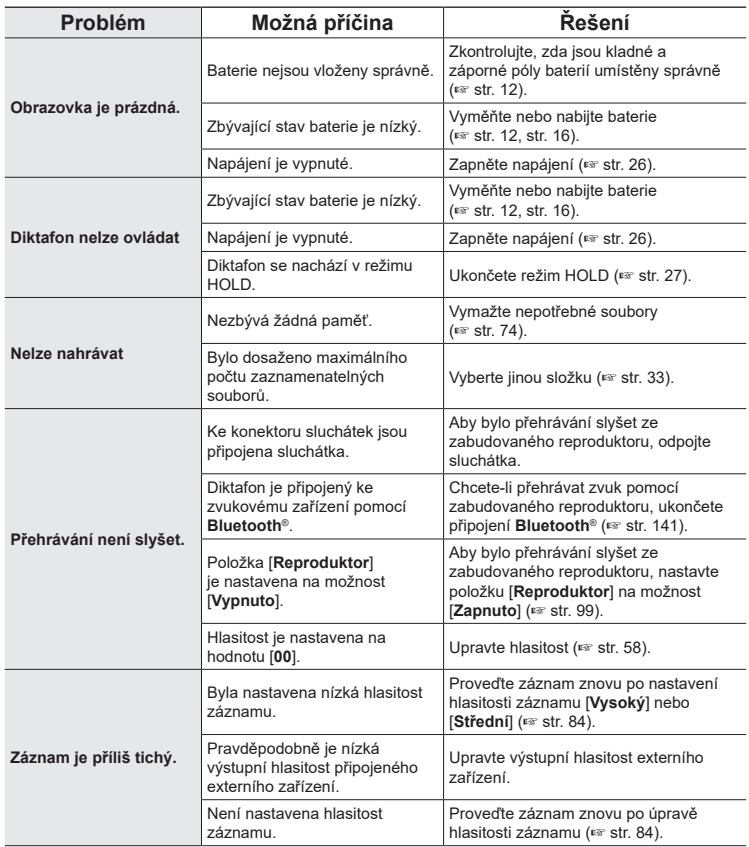

CS

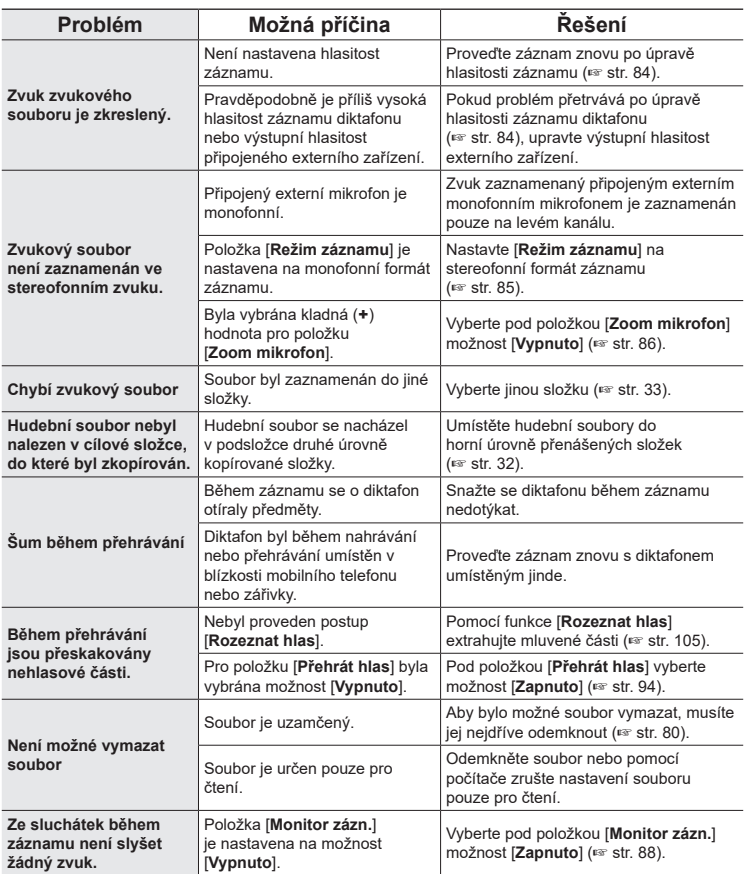

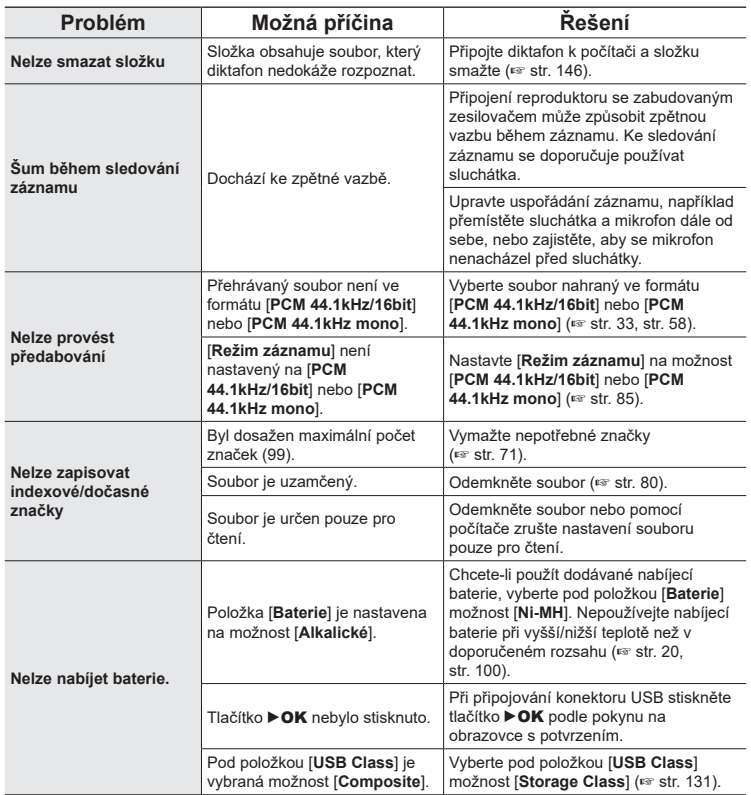

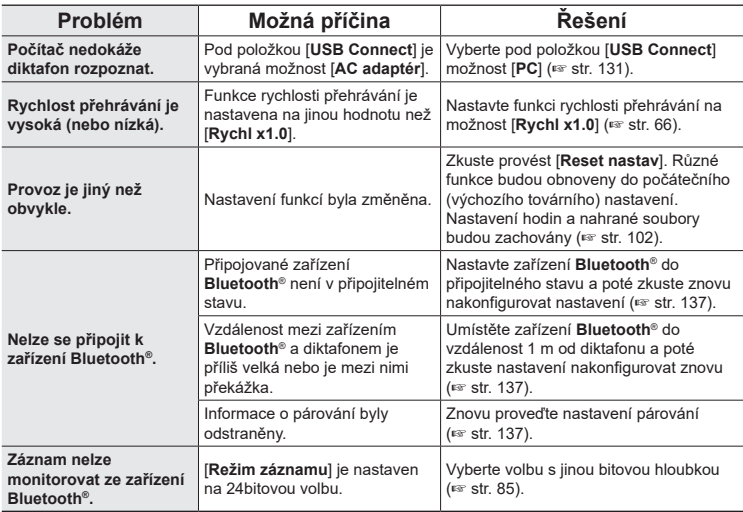

## Příslušenství (volitelné)

Další informace o příslušenství dostupném pro tento produkt najdete na našich webových stránkách.

Dostupnost příslušenství se v různých zemích liší.

#### **Baterie**

#### **Nabíjecí baterie NiMH BR404/BR404J (4 ks)**

Nabíjecí baterie s vysokou účinností a dlouhou životností.

#### **Mikrofon**

#### **Stereofonní mikrofon ME51SW**

Kompaktní, kvalitní stereofonní mikrofon se sponou.

**Kompaktní směrový mikrofon (jednosměrový) ME31** Směrový mikrofon vhodný pro venkovní záznam zpěvu ptactva v přírodě nebo pro jiná výslovně směrová použití. Velmi robustní kovové tělo.

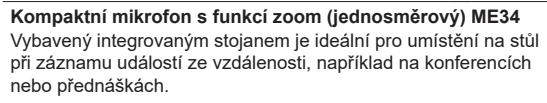

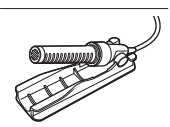

7

#### **Všesměrový mikrofon ME33**

Mikrofon pro záznam konferencí, který umožňuje připojit až tři levokanálové a tři pravokanálové jednotky.

Kaskádové zapojení umožňuje připojovat levé/pravé kanály do vzdálenosti až 12 metrů a pro zachycení zvuku v širokém rozsahu.

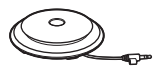

#### **AC adaptér**

**Napájecí adaptér s připojením USB F-5AC** Napájecí adaptér s konektorem USB s 5voltovým stejnosměrným výstupním napětím. (100 - 240 Vstř., 50/60 Hz)

Kvalitní kabel pro připojení kamery k diktafonu.

#### **Další příslušenství Spojovací kabel KA335**

**Odpružený držák SM2**

Adaptér, který pomáhá zabránit přenosu hluku do diktafonu z kamery, ke které je připojen. Odpružený držák účinně tlumí zvuky způsobené ovládacími prvky kamery a pod., a zajišťuje tak kvalitnější záznam.

#### **Větrné chránítko WJ2**

Potlačuje nízkofrekvenční šum větru.

## **Pouzdro CS131**

Pouzdro lze použít také jako tlumič hluku.

#### **POZNÁMKA**

**•** Protože zástrčka napájecího adaptéru slouží také k odpojení napájecího adaptéru od elektrické sítě, připojujte ji ke snadno přístupné elektrické zásuvce.

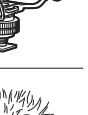

7

**Další informace**

Další informace

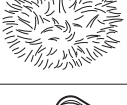

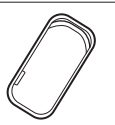

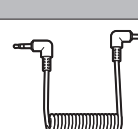

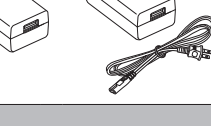

#### s **Vnější povrch**

• Pokud se diktafon zašpiní, otřete jej opatrně měkkým hadříkem. Je-li povrch diktafonu silně znečištěn, namočte hadřík ve slabém roztoku mýdla a pečlivě očistěte. Otřete povrch diktafonu vlhkým hadříkem a pak osušte suchým hadříkem.

#### $\bullet$  Displej

• Otřete opatrně měkkým hadříkem.

#### **POZNÁMKA**

**•** Nepoužívejte benzen, alkohol ani jiná silná rozpouštědla ani chemické čisticí utěrky.

## Informace o autorských právech a ochranných známkách

- **•** Budoucí změny informací uvedené v tomto dokumentu bez předchozího upozornění vyhrazeny. Chcete-li získat nejnovější informace o názvech výrobků, číslech modelů a další informace, kontaktujte oddělení podpory zákazníků.
- **•** Obrázky displeje a diktafonu, které jsou v tomto návodu zobrazeny, se mohou od vlastního produktu lišit. Ačkoli byla provedena veškerá opatření pro zajištění přesnosti údajů v tomto návodu, mohou se objevit chyby. S veškerými dotazy nebo připomínkami ohledně nejasných údajů nebo možných chyb nebo opomenutí se obracejte na oddělení podpory zákazníků.
- **•** Společnost OM Digital Solutions Corporation je držitelem autorských práv k tomuto návodu. Zákony o autorských právech zakazují neoprávněné kopírování tohoto návodu nebo neoprávněné šíření jeho kopií.
- **•** Upozorňujeme vás, že neneseme žádnou odpovědnost za škody, ztrátu zisku nebo jakékoli nároky třetích stran způsobené nevhodným používáním tohoto výrobku.

#### Ochranné známky a registrované ochranné známky

- **•** IBM a PC/AT jsou ochranné známky nebo registrované ochranné známky společnosti International Business Machines Corporation.
- **•** microSD, microSDHC a microSDXC jsou ochranné známky společnosti SD Card **Association**
- **•** Tento výrobek využívá technologii Voice Activity Detection, která je licencována společností NTT Electronics Corporation.
- **•** Slovní označení a logo **Bluetooth**® jsou registrované ochranné známky společnosti Bluetooth SIG, Inc. a veškeré použití těchto značek společností OM Digital Solutions Corporation podléhá licenci. Ostatní ochranné známky a obchodní názvy jsou majetkem příslušných vlastníků.

Všechny ostatní názvy značek a názvy výrobků v této příručce jsou ochrannými známkami nebo registrovanými ochrannými známkami příslušných vlastníků.

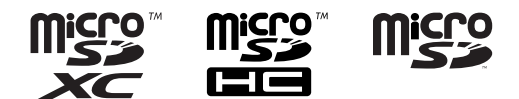

7

#### Poznámky

## f **VAROVÁNÍ**

- s **V nemocnici nebo v blízkosti elektrických lékařských přístrojů diktafon vypněte.** Elektrické vlny z diktafonu mohou ovlivnit elektrické lékařské přístroje a mohly by způsobit poruchu a nehodu.
- s **Udržujte odstup minimálně 15 cm od osob s kardiostimulátorem.** Elektrické vlny z tohoto diktafonu by mohly ovlivnit funkci kardiostimulátoru.
- s **Pokud se nacházíte na palubě letadla, diktafon vypněte.** Použití bezdrátových zařízení na palubě letadla může bránit bezpečnému provozu letadla.

#### Software třetích stran

THIS PRODUCT IS LICENSED UNDER THE AVC PATENT PORTFOLIO LICENSE FOR THE PERSONAL AND NONCOMMERCIAL USE OF A CONSUMER TO (i) ENCODE VIDEO IN COMPLIANCE WITH THE AVC STANDARD ("AVC VIDEO") AND/OR (ii) DECODE AVC VIDEO THAT WAS ENCODED BY A CONSUMER ENGAGED IN A PERSONAL AND NON-COMMERCIAL ACTIVITY AND/OR WAS OBTAINED FROM A VIDEO PROVIDER LICENSED TO PROVIDE AVC VIDEO. NO LICENSE IS GRANTED OR SHALL BE IMPLIED FOR ANY OTHER USE. ADDITIONAL INFORMATION MAY BE OBTAINED FROM MPEG LA, L.L.C. VIZ HTTP://WWW.MPEGLA.COM

Software v tomto produktu může zahrnovat software vytvořený třetí stranou. Jakýkoli software třetí strany podléhá podmínkám vlastníků nebo poskytovatelů licence softwaru, pod kterými je tento software poskytován.

Tyto podmínky a případná jiná oznámení týkající se softwaru třetích stran naleznete v souboru PDF s oznámením k softwaru uloženém na adrese

https://cs.olympus-imaging.jp/en/support/imsg/digicamera/download/notice/notice.cfm

Nezodpovídáme za jakákoli porušení místních předpisů v důsledku používání tohoto zařízení mimo zemi či oblast prodeje.

7

## Technické údaje

#### Obecné položky

#### 4 **Formáty nahrávání**

Lineární formát PCM Formát FLAC Formát MP3

4 **Vstupní hlasitost**

−63 dBv

#### 4 **Vzorkovací frekvence**

Lineární PCM / formát FLAC

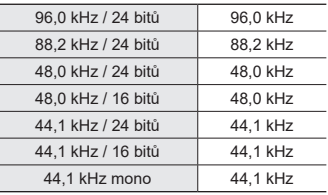

#### Formát MP3

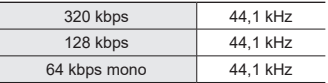

#### 4 **Maximální výstupní výkon**

230 mW (reproduktor 8 Ω)

#### 4 **Záznamové médium\***

Interní paměť NAND flash: 16 GB Kompatibilní karty microSD: karta microSD karta microSDHC karta microSDXC

\* Část paměťové kapacity média je využita jako oblast pro správu, takže skutečná využitelná kapacita bude o něco menší, než zobrazená kapacita.

#### 4 **Technické údaje Bluetooth®**

Standard: podpora verze 5.0 Úroveň přenosového výkonu: Class 1 Komunikační vzdálenost:

přímá viditelnost přibližně 10 m\* (max.)

Rozsah provozních frekvencí: 2,4 GHz až 2,4835 GHz

- 7 mW nebo méně
- Způsob modulace: FHSS/GFSK

Firmware: Ver. 1.0 nebo novější

#### Kompatibilní profily:

A2DP (Advanced Audio Distribution Profile)

AVRCP (Audio/Video Remote Control Profile)

#### Kompatibilní kodek:

SBC (Subband Codec)

\* Komunikační vzdálenost je přibližná hodnota. Může se lišit v závislosti na okolních podmínkách.

#### ■ Reproduktor

Zabudovaný kulatý dynamický reproduktor o průměru 18 mm

#### 4 **Zdířka mikrofonu / linkového vstupu**

Průměr 3,5 mm; Mikrofon: impedance: 2,2 kΩ Linkový vstuú: impedance: 10 kΩ

#### 4 **Zdířka sluchátek**

Průměr 3,5 mm; impedance: minimálně 8 Ω

### 4 **Kabel USB**

TA-KP29

7

#### 4 **Zdroj napájení**

Baterie: dvě baterie AAA se suchým článkem (model LR03) nebo dvě nabíjecí baterie NiMH BR404 (pro nabíjení v diktafonu vždy používejte baterie BR404)

Externí zdroj napájení: napájecí adaptér s připojením USB (model F-5AC; 5 V stejnosm.)

#### 4 **Vnější rozměry**

112,2 × 39,6 × 16,1 mm (bez největšího výstupku)

#### 4 **Hmotnost**

78 g (včerně baterií)

#### ■ Provozní teplota

 $0$  až 42 °C.

#### Frekvenční odezva

#### ■ Při záznamu ze zdířky mikrofonu / **linkového vstupu**

Lineární PCM / formát FLAC

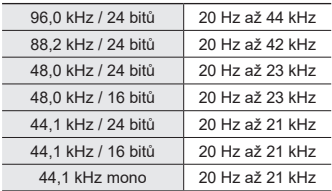

#### Formát MP3

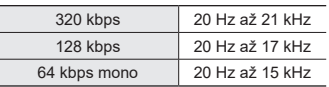

#### 4 **Během přehrávání**

20 Hz až 44 kHz (hodnoty horního a dolního limitu frekvenční odezvy závisí na jednotlivých formátech záznamu)

### Životnost baterie

Níže uvedená čísla jsou pouze orientační.

#### 4 **Při záznamu se zabudovaným stereofonním mikrofonem (s použitím vnitřní paměti)**

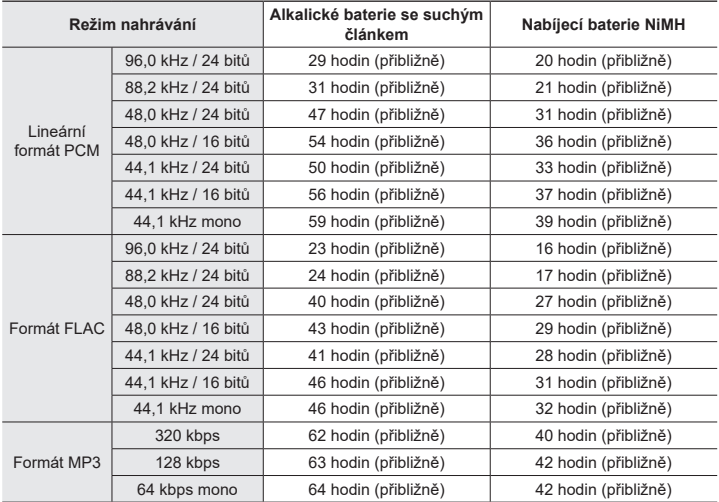

#### 4 **Během přehrávání zvukového souboru**

Během přehrávání z reproduktoru

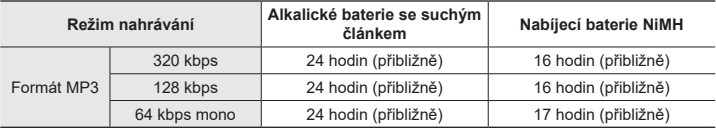

#### Během přehrávání ze sluchátek

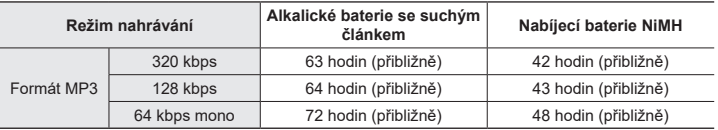

### **POZNÁMKA**

- **•** Zde uvedené hodnoty výdrže baterie jsou výsledkem interního testování ([**LED**]: [**Vypnuto**]; [**Podsvícení**]: [**Vypnuto**]). Skutečná výdrž baterie se výrazně liší dle typu baterie a podmínek použití (mezi funkce s největším vlivem na výdrž baterie patří předběžný záznam, potlačení šumu, vyvažovač hlasu, **Bluetooth**®, a změny rychlosti přehrávání).
- **•** Výdrž baterie se v případě opakovaně používáných nabíjecích baterií NiMH zkrátí.
- **•** Při používání karty SD může být životnost baterie kratší.

### Doby záznamu

Níže uvedená čísla jsou pouze orientační.

#### 4 **Lineární formát PCM**

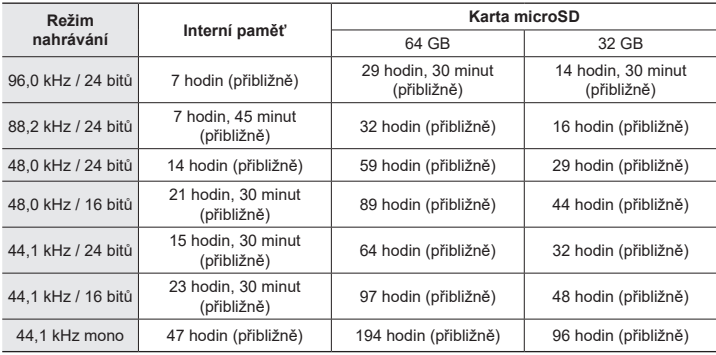

#### 4 **Formát FLAC**

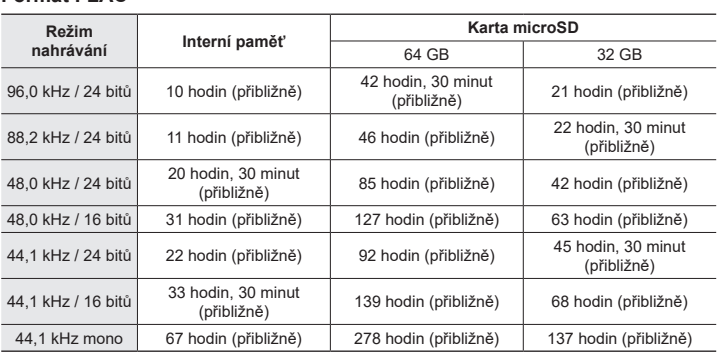

#### 4 **Formát MP3**

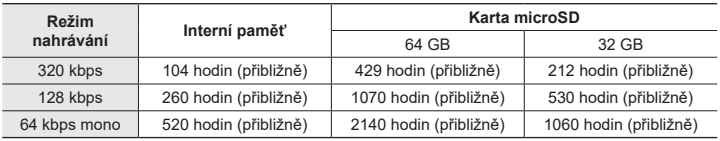

#### **POZNÁMKA**

- **•** Skutečně dostupné doby nahrávání mohou být kratší než zde uvedené hodnoty při opakovaném pořizování krátkých záznamů (údaje na zařízení ohledně dostupného času nahrávání by měly být brány jako orientační).
- **•** Dostupná doba záznamu se bude rovněž lišit z důvodu rozdílů v dostupné kapacitě paměti různých karet microSD.

4 **Lineární formát PCM**

#### Maximální doba nahrávání souboru

- **•** Maximální velikost souboru je omezena na přibližně 2 GB v případě formátu lineárního PCM (WAV) a přibližně 4 GB v případě formátu FLAC/MP3.
- **•** Bez ohledu na zbývající kapacitu paměti je maximální doba nahrávání zvuku na jeden soubor omezena na následující hodnoty:

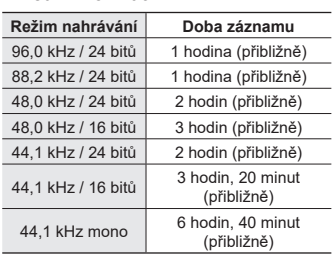

#### 4 **Formát MP3**

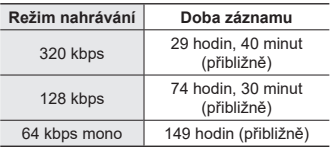

#### 4 **Formát FLAC**

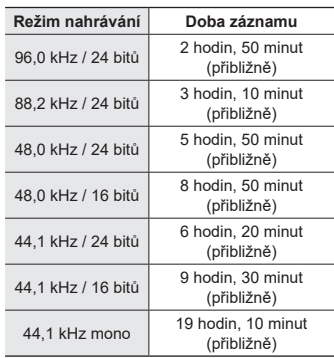

#### **Soubory v lineárním formátu PCM s velikostí nad 2 GB**

Nahrávání v lineárním formátu PCM bude pokračovat i poté, co soubor dosáhne velikosti 2 GB.

- **•** Výsledná nahrávka bude rozdělena na soubory s maximální velikostí 2 GB. S těmito nahrávkami se během přehrávání zachází jako se samostatnými soubory.
- **•** Pokud hranici 2 GB překročí dvoustý soubor, pro uchovávání souborů obsahujících zbytek záznamu se vytvoří nová složka. Pokud již bylo dosaženo limitu 99 složek, záznam se ukončí a nová složka se nevytvoří.

#### **Záznam souborů FLAC nebo MP3 delších než 4 GB**

Záznam ve formátech FLAC a MP3 se automaticky ukončí, jakmile soubor dosáhne maximální velikosti (zhruba 4 GB).

#### Počet hudebních stop (písní), které lze nahrát

Níže uvedená čísla jsou pouze orientační.

16 GB 3600 skladeb (přibližně)

(Kvalita 128 kbps, 4 minuty na skladbu)

CS

Další informace **Další informace**

# Bezpečnostní opatření

**Před použitím tohoto diktafonu si přečtěte tento návod, aby bylo zajištěno správné a bezpečné použití. Po přečtení tento návod uložte na bezpečné místo pro případné budoucí použití.**

### **Důležitá bezpečnostní opatření**

- **•** Důležitá bezpečnostní opatření jsou v tomto návodu značena následujícími symboly a popisy. Tato opatření vždy dodržujte, aby se zabránilo zranění nebo škodám na majetku.
- **•** Níže je uveden význam jednotlivých opatření.

## f **NEBEZPEČÍ**

**Upozornění na bezprostřední nebezpečí, které při nesprávném používání zařízení může způsobit smrt nebo vážné zranění.**

## f **VAROVÁNÍ**

**Upozornění na situaci, která by při nesprávném používání zařízení mohla způsobit smrt nebo vážné zranění.**

## f **UPOZORNĚNÍ**

**Upozornění na situaci, která by při nesprávném používání zařízení mohla způsobit zranění nebo škody na majetku.**

### **Bezpečnostní zásady pro diktafon**

## f **VAROVÁNÍ**

s **Diktafon nepoužívejte v prostředí, které může obsahovat hořlavé nebo výbušné plyny.**

Diktafon by mohl způsobit požár nebo explozi.

- **B** Nepokoušeite se diktafon rozebrat, **opravit nebo upravit.** Mohlo by dojít k zasažení elektrickým proudem nebo jinému zranění.
- s **Nepoužívejte diktafon při řízení dopravního prostředku (např. jízdního kola, motocyklu nebo automobilu).**

Mohlo by dojít k dopravní nehodě.

- s **Nenechávejte diktafon na místech přístupných miminkům a dětem.** Při používání přístroje v blízkosti miminek nebo dětí dbejte zvýšené pozornosti a nenechávejte přístroj bez dozoru. Miminka a děti nejsou schopny pochopit bezpečnostní opatření související s používáním diktafonu, a proto jim hrozí následující nehody:
	- Zaškrcení způsobené náhodným zapletením do kabelu od sluchátek kolem krku.
	- Chyby při obsluze s následkem zranění nebo úrazu elektrickým proudem.
- s **Pokud zaznamenáte neobvyklý zápach, zvuk, horko, spálený zápach nebo kouř vycházející z diktafonu:**
	- 1Ihned odpojte baterie a připojení USB; dejte pozor, abyste se nepopálili nebo nezranili. Při dalším používání hrozí nebezpečí požáru nebo popálení (pokud se výrobek přehřívá, nedotýkejte se ho holýma rukama).
	- 2Kontaktujte prodejce, u nějž jste produkt zakoupili, nebo servisní středisko.
- s **Nepoužívejte zdroj napájení USB ze zásuvky autozapalovače nebo upravený zdroj napájení.**

Hrozí nebezpečí přehřátí, požáru, úrazu elektrickým proudem nebo poruchy.

s **Používejte pouze paměťové karty microSD/microSDHC/microSDXC. Nikdy do diktafonu nevkládejte karty jiných typů.**

Pokud do diktafonu omylem vložíte kartu jiného typu, navštivte autorizovaného dodavatele nebo servisní středisko. Kontaktujte opravnu nebo servisní středisko.

- **Pokud diktafon spadne do vody, nebo pokud do něj vnikne voda, kov nebo cizí hořlavý materiál:**
	- 1Okamžitě vyjměte baterie.
	- 2Kontaktujte prodejce, u nějž jste produkt zakoupili, nebo servisní středisko. V případě dalšího používání může dojít k požáru nebo k úrazu elektrickým proudem.
- s **V letadlech, nemocnicích nebo na jiných místech, na kterých je omezeno používání elektronických zařízení, diktafon nepoužívejte vůbec, nebo podle pokynů.**

**• Ihned přestaňte diktafon používat v případě, že začne vydávat neobvyklé zvuky či zápach, nebo se z něj začne kouřit.**

Mohlo by dojít k požáru nebo k popáleninám. Vyjměte ihned baterie a dávejte přitom pozor, abyste se nepopálili. Kontaktujte prodejce, u nějž jste produkt zakoupili, nebo servisní středisko. (Při vyjímání se nedotýkejte baterií holýma rukama. Baterie vyjměte venku a mimo dosah hořlavých předmětů.)

s **Při přenášení diktafonu dávejte pozor na řemínek. Snadno se může zachytit o okolní předměty a způsobit vážnou škodu.**

## $\hat{}$  UPOZORNĚNÍ

s **Před provedením nějaké operace nezvyšujte hlasitost.**

Mohlo by dojít k poškození nebo ke ztrátě sluchu.

#### **Baterie**

### f **NEBEZPEČÍ**

- s **Nenechávejte baterie v blízkosti zdrojů vznícení.**
- s **Baterie nespalujte, neohřívejte ani nerozebírejte. Nezkratujte kladný a záporný pól baterií.**

Může dojít k požáru, prasknutí, výbuchu nebo přehřívání.

- $\bullet$  **Nepájejte kontakty přímo na baterie. Baterie nedeformujte, neupravujte a nerozebírejte.**
- s **Nespojujte kladné a záporné póly baterií.**

Hrozí nebezpečí požáru, přehřátí nebo úrazu elektrickým proudem.

- s **Při přenášení nebo skladování baterií vždy používejte obal k ochraně kontaktů. Baterie nepřenášejte ani neskladujte společně s předměty z drahých kovů, například s prsteny.** Hrozí nebezpečí požáru, přehřátí nebo úrazu elektrickým proudem.
- s **Nepřipojujte baterie přímo k elektrické zásuvce nebo autozapalovači.**
- $\bullet$  **Baterie nepoužívejte ani nenechávejte na horkých místech, například na přímém slunci, uvnitř vozidla za horkého dne nebo v blízkosti topení.**

Hrozí nebezpečí požáru, popálenin nebo zranění způsobených únikem, přehřátím nebo prasknutím.

## f **VAROVÁNÍ**

s **Nedotýkejte se baterií a nedržte je mokrýma rukama.**

Hrozí zasažení elektrickým proudem nebo závady.

s **Nepoužívejte baterie, jejichž obal je poškrábaný nebo poškozený.**

Může způsobit prasknutí nebo přehřátí.

- s **Nevkládejte baterie kladnými/ zápornými póly v opačné orientaci.** Může dojít k úniku, přehřátí, výbuchu nebo prasknutí.
	- Nepoužívejte baterie s prasklým pláštěm (izolačním obalem).
	- Nebudete-li diktafon delší dobu používat, před uložením vždy vyjměte baterie.
	- Při likvidaci použitých baterií zaizolujte vývody páskou a zlikvidujte je s běžným odpadem podle předpisů místních orgánů.
- Jakmile již baterie nelze dále používat, vyjměte je z diktafonu. Mohlo by dojít k jejich vytečení.
- s **V případě vniknutí tekutiny z baterie do očí může dojít k oslepnutí. Pokud vám tekutina vnikne do očí, nemněte si je. Místo toho je ihned propláchněte vodou z vodovodu nebo jinou čistou vodou. Ihned vyhledejte lékařskou pomoc.**
- s **Nepokoušejte se dobíjet alkalické, lithiové nebo jiné nenabíjecí baterie.**
- s **Baterie uchovávejte mimo dosah miminek a dětí.**

Miminka nebo děti by mohly baterie spolknout. Spolknutí může způsobit popáleniny, protržení měkké tkáně a usmrcení. Do 2 hodin od požití může dojít k závažným popáleninám. V případě spolknutí ihned vyhledejte lékařskou pomoc.

- s **Baterie nepotápějte do sladké ani slané vody a zabraňte namočení jejich pólů.**
- s **Pokud dojde k problému, například k prosaku, změně barvy nebo deformaci, přestaňte baterie používat.**
- **Přestaňte nabíjet nabíjecí baterie. pokud se nenabijí během určené doby.**
- s **Tekutina z baterie na oblečení nebo na kůži může kůži poškodit, takže ihned opláchněte tekutinu z baterie vodou z vodovodu nebo jinou čistou vodou.**

## f **UPOZORNĚNÍ**

- s **Nesměšujte nabité a vybité baterie.**
- s **Nesměšujte baterie různých kapacit, typů či značek.**
- s **Každý pár nabíjejte společně.**
- s **S bateriemi neházejte ani je nevystavujte silným nárazům.**
- s **Nabíjecí baterie před prvním použitím nebo před použitím po delší době nepoužívání nabijte.**
- s **Nabíjecí baterie mají omezenou životnost. Když se provozní doba diktafonu zkrátí po nabíjení za specifikovaných podmínek, zvažte použití nových baterií.**
- **Pokud je použit nesprávný typ baterií, může dojít k výbuchu. Při likvidaci použitých baterií postupujte podle pokynů.**

Baterie recyklujte, a pomáhejte tak chránit zdroje naší planety. Při vyhazování použitých baterií zakryjte jejich kontakty a vždy se řiďte místními zákony a nařízeními.

**Likvidace nabíjecích baterií**

s **Recyklování baterií pomáhá šetřit zdroje. Při likvidaci použitých baterií vždy zakryjte jejich vývody a dodržujte příslušné zákony a nařízení.**

#### **Bezpečnostní opatření**

- **•** Nenechávejte diktafon na horkých nebo vlhkých místech, např. v zavřeném autě na přímém slunci nebo v létě na pláži.
- **•** Diktafon neskladujte na vlhkých nebo prašných místech.
- **•** Pokud diktafon navlhne nebo se namočí, ihned vlhkost otřete suchým hadříkem. Zejména se vyhněte kontaktu se slanou vodou.
- **•** Diktafon neumísťujte do blízkosti televizoru, ledničky nebo jiného elektrického spotřebiče.
- **•** Zabraňte znečištění diktafonu pískem nebo blátem. Zařízení by se mohlo neopravitelně poškodit.
- **•** Diktafon nevystavujte intenzivním vibracím nebo nárazům.
- **•** Diktafon nepoužívejte na vlhkých nebo prašných místech.
- **•** V případě umístění magnetické karty (například bankovní platební karty) do blízkosti reproduktoru nebo sluchátek může dojít k chybám v datech uložených na magnetické kartě.
- **•** Pokud byl diktafon během nahrávání nebo přehrávání umístěn v blízkosti vedení elektrického osvětlení, zářivky nebo mobilního telefonu, může být slyšet šum.

#### **<Opatření proti ztrátě dat>**

- **•** Obsah nahraný ve vnitřní paměti a na kartě microSD může být poškozen nebo ztracen vlivem provozních chyb, selhání zařízení nebo opravy.
- **•** Když je obsah v paměti uložen dlouho, nebo pokud je opakovaně používán, nemusí být možné provádět určité operace, například zápis, čtení nebo mazání obsahu.
- **•** Doporučujeme provést zálohu důležitých nahraných informací a uložit ji na pevný disk počítače nebo na jiné záznamové médium.
- **•** Upozorňujeme vás, že neneseme žádnou odpovědnost za škody nebo ztrátu zisku způsobené poškozením nebo ztrátou uložených dat bez ohledu na povahu její příčiny.

#### **<Opatření pro nahraný soubor>**

- **•** Upozorňujeme vás, že neneseme žádnou odpovědnost za nahrané soubory, které byly vymazány nebo jsou nepřehrávatelné z důvodu selhání diktafonu nebo počítače.
- **•** Záznam materiálu chráněného autorskými právy je dovolen pouze, pokud je záznam určen pouze pro vaši osobní potřebu. Jakýkoli typ použití bez svolení vlastníka autorských práv je podle zákona na ochranu autorských práv zakázán.

#### **<Opatření pro likvidaci diktafonu a karet microSD>**

**•** I při zformátování (☞ str. [133](#page-132-0) ) nebo smazání (☞ [str.](#page-73-0) 74) budou zaktualizovány pouze informace o správě souborů ve vnitřní paměti a/ nebo na kartě microSD a nahraná data nebudou zcela vymazána. Při likvidaci diktafonu nebo karty microSD diktafon nebo kartu zničte, zformátujte a nahrajte ticho do vypršení času záznamu nebo proveďte jiný podobný postup, aby nemohlo dojít k úniku osobních údajů.

datum vydání 01.2022.

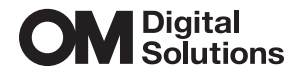

https://om-digitalsolutions.com/

© 2022 OM Digital Solutions Corporation<br>BS207500